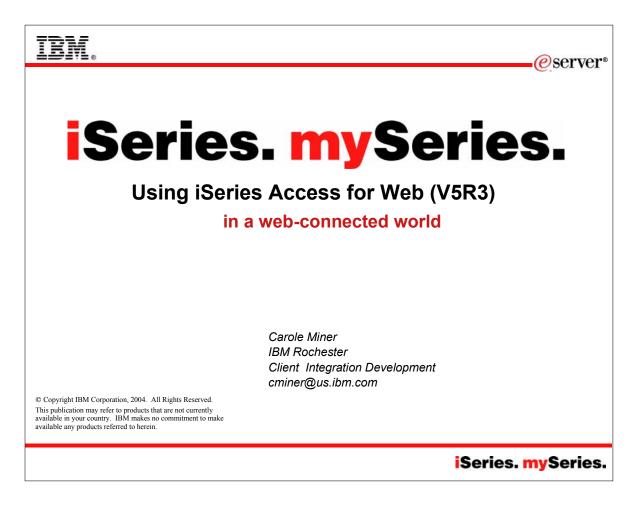

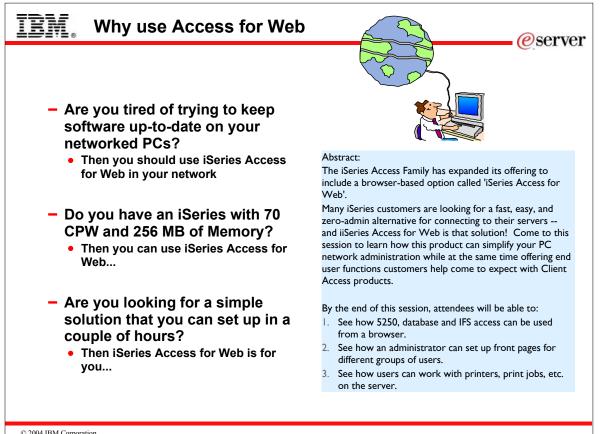

© 2004 IBM Corporation

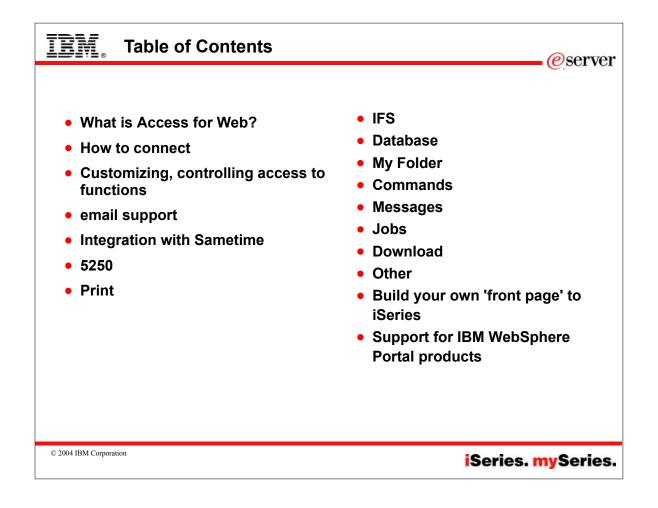

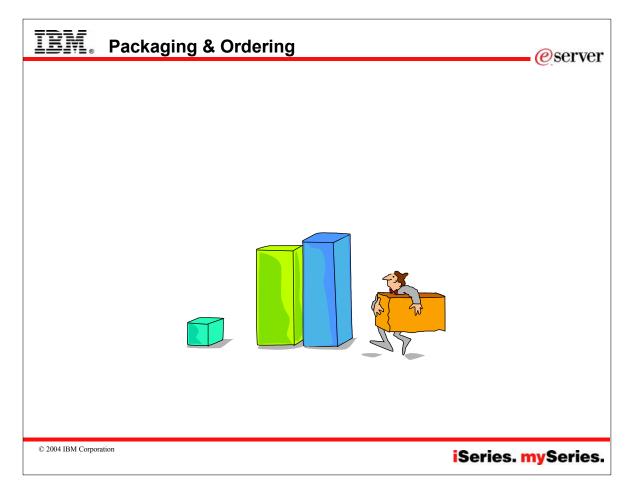

|                                                                  |                                                                                                    | ese ese ese ese ese ese ese ese ese ese                |
|------------------------------------------------------------------|----------------------------------------------------------------------------------------------------|--------------------------------------------------------|
| V5R3<br>5722-XW1<br>iSeries Access Family                        | V5R2<br>5722-XW1<br>iSeries Access Family                                                                                                    |                                                        |
| • iSeries Access for Windows,<br>5722-XE1, V5R3                  | iSeries Access for Windows,<br>5722-XE1, V5R2                                                                                                    |                                                        |
| • iSeries Access for Web,<br>5722-XH2, V5R3                      | iSeries Access for Web,<br>5722-XH2, V5R2                                                                                                    |                                                        |
| iSeries Access for Wireless,<br>5722-XP1, V5R2                   | • WebSphere Host Publisher,<br>5724-B81, V4.0, 5724-B81,<br>V4.01                                                                                                    |                                                        |
| HATS Limited Edition V5.0,<br>5724-F97-01                        | <ul> <li>HATS Limited Edition V4.0</li> <li>5724-D34-01 (after</li> <li>6/30/2003)</li> </ul>                                                                                        |                                                        |
| <ul> <li>iSeries Access for Linux,<br/>5722-XL1, V5R3</li> </ul> |                                                                                                    | OS/400 V5R1<br>= EOM was 12/2003<br>= EOS is 5/31/2004 |
|                                                                  | V5R2 customers not wanting to<br>upgrade to OS/400 V5R3 but want<br>the new V5R3 iSeries Access<br>Family clients can order no-charge<br>Feature No. 2647 of Product No.<br>5722-XW1 | ■ EOS is 9/30/2005                                     |

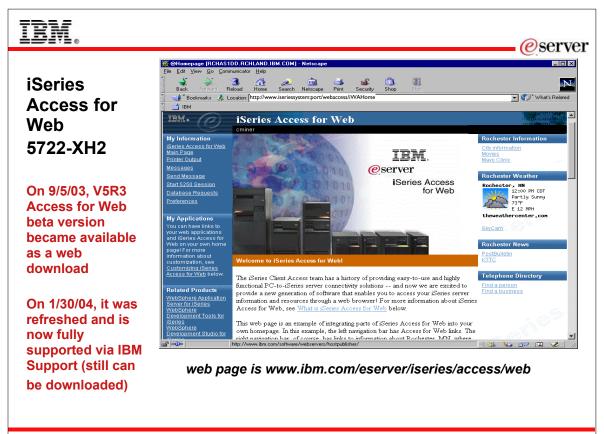

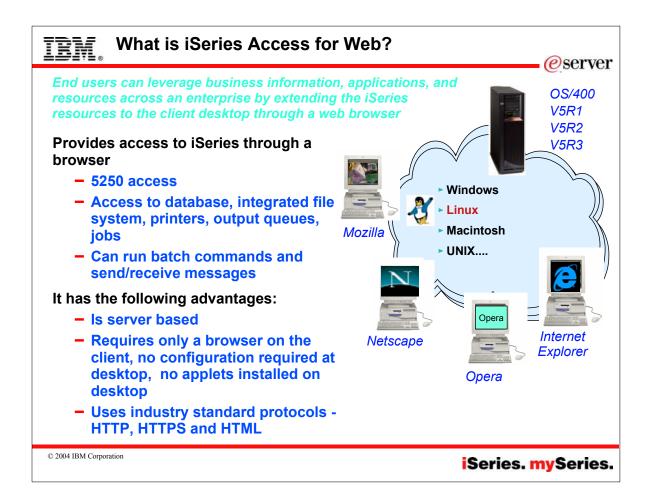

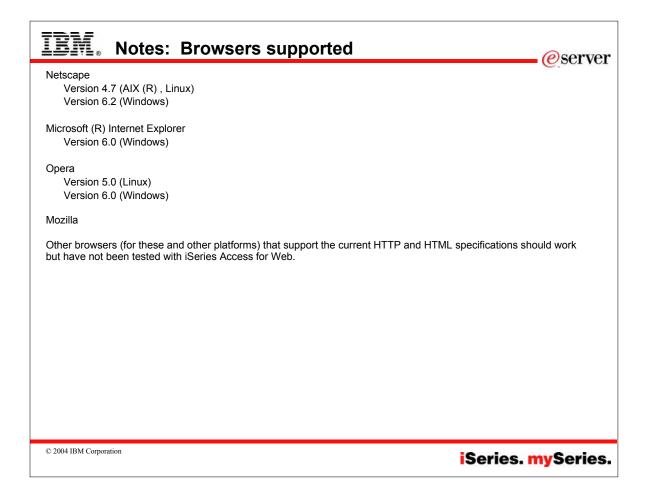

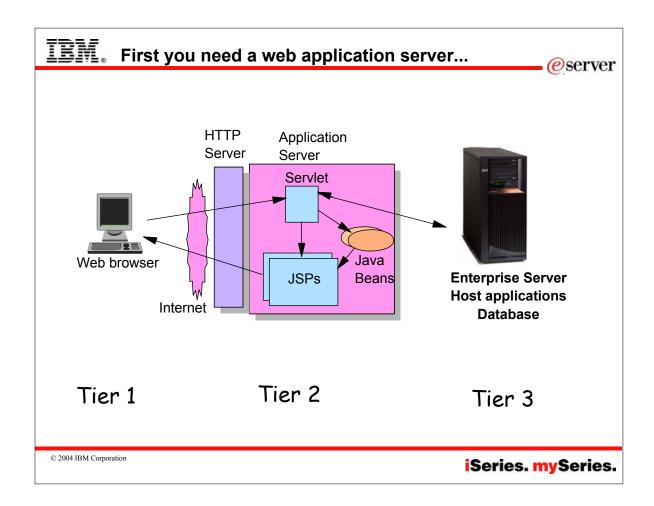

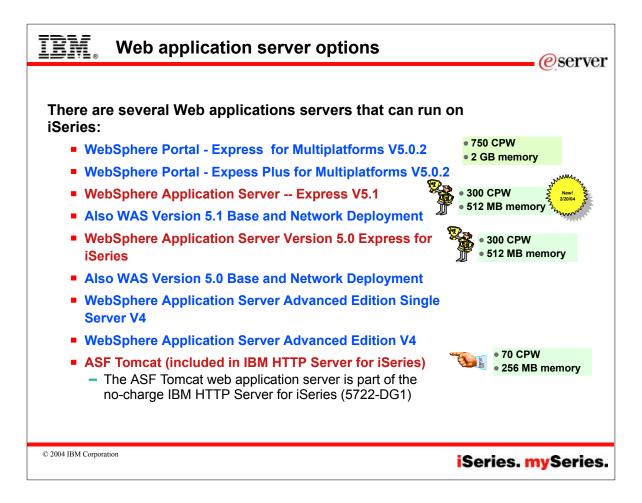

| IEM. Notes: Web applications servers supported                                                                                                    |
|----------------------------------------------------------------------------------------------------|
| <ul> <li>WebSphere Portal - Express for Multiplatforms Version 5.0.2 (ships with OS/400 Enterprise Edition 20 users). See web page at http://www-306.ibm.com/software/genservers/portalexpress/features/ for description of Portal</li> <li>WebSphere Portal - Express Plus for Multiplatforms Version 5.0.2. See web page at http://www-306.ibm.com/software/genservers/portalexpress/plus/</li> <li>Requires a minimum of 750 CPW and 2 GB memory on iSeries. See web page at: http://www-1.ibm.com/servers/servers/software/websphere/portal/index.html</li> </ul> |
| <ul> <li>WebSphere Application Server (WAS) Express V5.1 (see Software Announcement Letter 203-339 dated December 16, 2003)</li> <li>WebSphere Application Server (WAS) Base V5.1</li> <li>WebSphere Application Server (WAS) Network Deployment V5.1</li> </ul>                                                                                                    |
| <ul> <li>WAS - Express for iSeries V5.0 (ships with OS/400 Enterprise Edition)</li> <li>WebSphere Application Server (WAS) Base V5.0</li> <li>WebSphere Application Server (WAS) Network Deployment V5.0</li> </ul>                                                                                                    |
| <ul> <li>WAS V4 Advanced Edition (AE) for iSeries</li> <li>WAS V4 Advanced Edition Single Server (AEs) for iSeries</li> </ul>                                                                                                    |
| Apache Software Foundation's Jakarta Tomcat (included with the IBM HTTP Server 5722-DG1 which is shipped with OS/400)                                                                                                    |
| Refer to the V5R3 readme.<br>Also refer to the V5R3 documentation: Installation and Usage Guide, Setup/Configuration Examples                                                                                                    |
|                                                                                                    |
|                                                                                                    |
|                                                                                                    |
|                                                                                                    |
| © 2004 IBM Corporation iSeries. mySeries.                                                                                                    |

| V5R3 Documentation                                                                                                    | e eserve |
|----------------------------------------------------------------------------------------------------|----------|
| V5R3 iSeries Access for Web - Installation and Usage                                                                                                    | PDF      |
| Available in: Belgian Dutch, Chinese Simplified Chinese Traditional, Czech, Dutch, English, German, Hungarian, Italian, Japanese, Korean, Portuguese, Romanian, Spanish, Swiss Italian |          |
| V5R3 iSeries Access for Web with WebSphere Portal - Express for iSeries V5.0 - Setup/Configuration Example                                                                             | PDF      |
| V5R3 iSeries Access for Web with WebSphere Application Server (WAS) -<br>Express for iSeries V5.1 - Setup/Configuration Example                                                        | PDF      |
| V5R3 iSeries Access for Web with WAS - Express for iSeries V5.0 -<br>Setup/Configuration Example                                                                                       | PDF      |
| V5R3 iSeries Access for Web with WAS V5.1 for iSeries (Base and Network Deployment Editions) - Setup/Configuration Example                                                             | PDF      |
| V5R3 iSeries Access for Web with WAS V5.0 for iSeries (Base and Network Deployment Editions) - Setup/Configuration Example                                                             | PDF      |
| V5R3 iSeries Access for Web with Apache Software Foundation (ASF)<br>Tomcat - Setup/Configuration Example                                                                              | PDF      |
| URL Interfaces to iSeries Access for Web                                                                                                    | PDF      |
| http://www.ibm.com/eserver/iseries/access/web/doc.htm                                                                                                    | I        |

|   | eserve                                                                                                    |
|---|----------------------------------------------------------------------------------------------------|
|   | irst Install Customer Assistance for Websphere Application Server Standard or                                                                                       |
| ŀ | Advanced Edition for iSeries or AS/400.                                                                                                    |
|   | We would like to welcome new customers to the Websphere arena and provide them<br>with assistance that may be needed to install and configure Websphere Application |
|   | Server, either Standard or Advanced Edition. By starting with a working instance of                                                                                 |
|   | Websphere Application Server and reviewing the sample programs provided, your                                                                                       |
|   | time spent with Websphere Application Server will be more productive and enjoyable.                                                                                 |
|   | Through your application and acceptance into this program, the Rochester Support                                                                                    |
|   | Center will provide you with 8:00AM - 5:00PM Central Standard Time phone support assistance in setting up a Websphere Application Server test environment.          |
|   | This assistance includes:                                                                                                    |
|   | 1. Documentation clarification                                                                                                    |
|   | 2. Verify you have all Prerequisites available: Software, Hardware, PTF's, and                                                                                      |
|   | Communication configurations                                                                                                    |
|   | 3. Creation of a default Websphere instance                                                                                                    |
|   | 4. Configuration and enablement of Websphere for an HTTP server                                                                                                    |
|   | <ol> <li>Installation and use of Websphere Client based Admin Console (excluded Firewall configuration)</li> </ol>                                                  |
|   | 6. Validate the above by running of a sample servlet.                                                                                                    |

© 2004 IBM Corporation

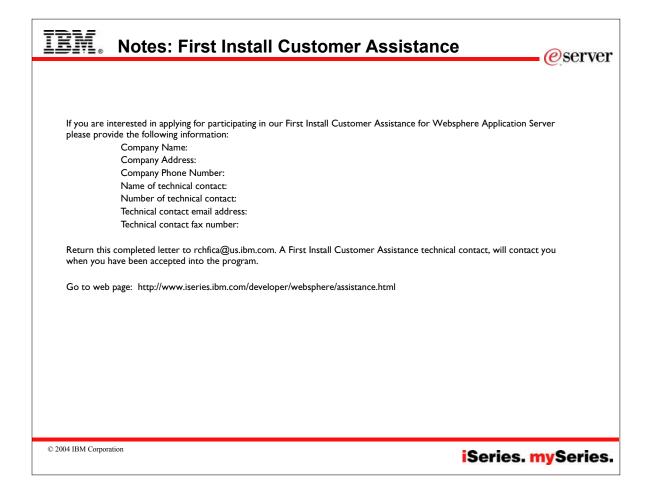

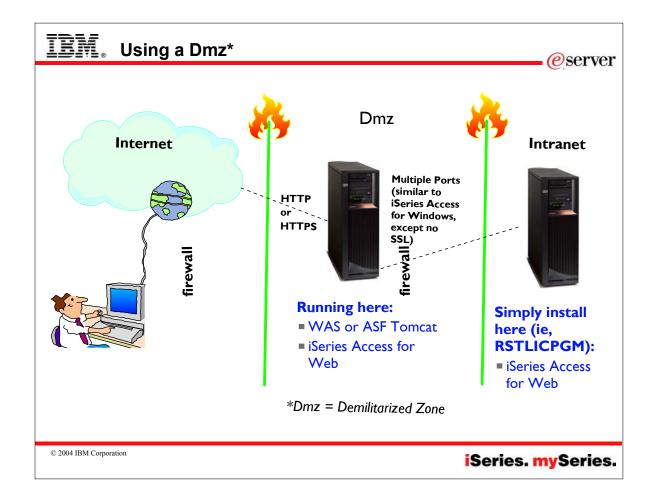

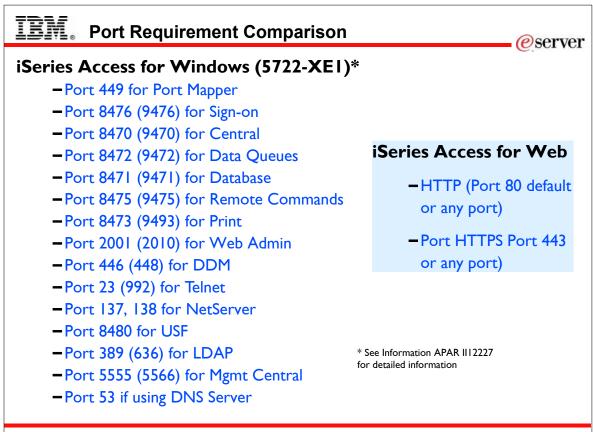

© 2004 IBM Corporation

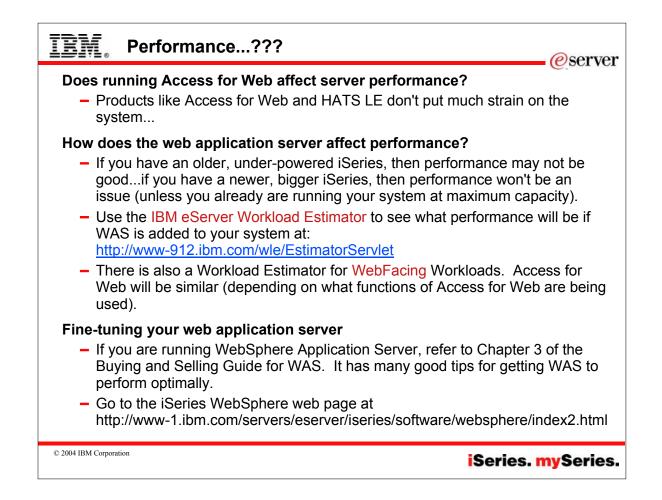

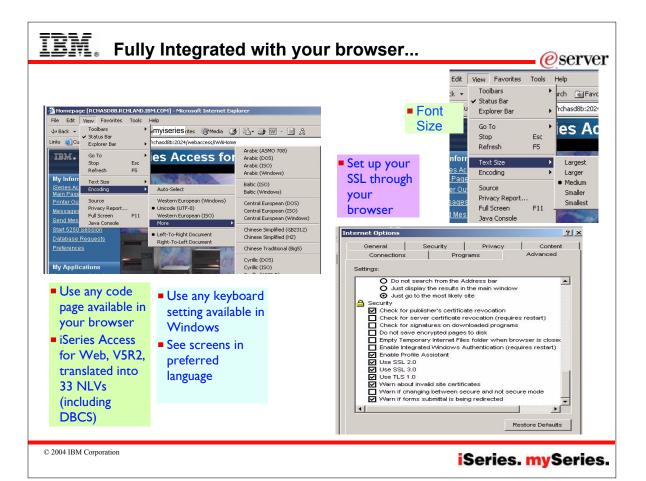

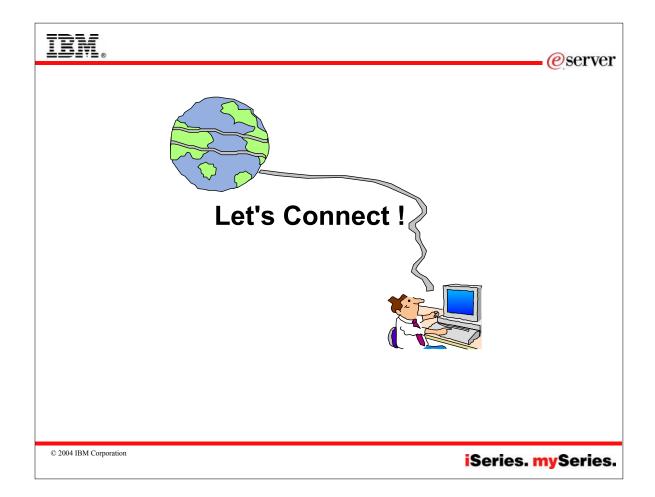

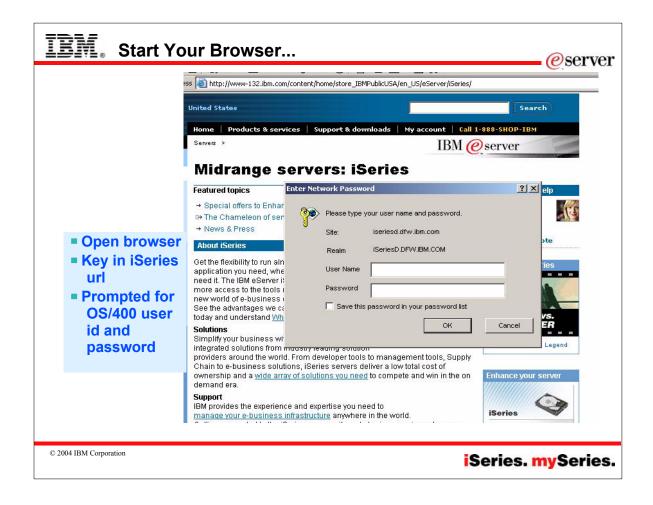

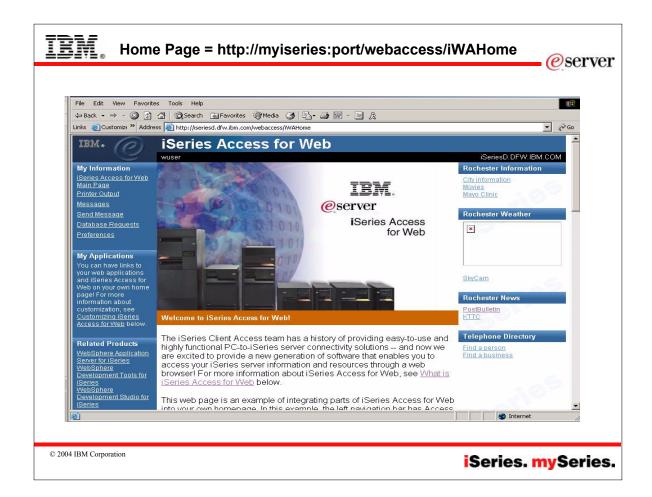

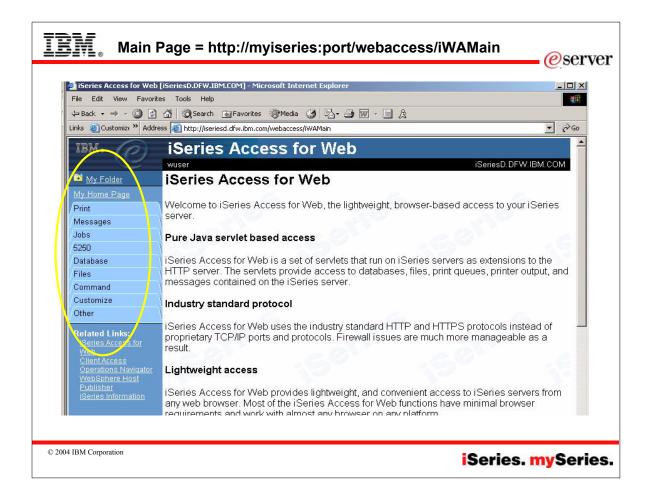

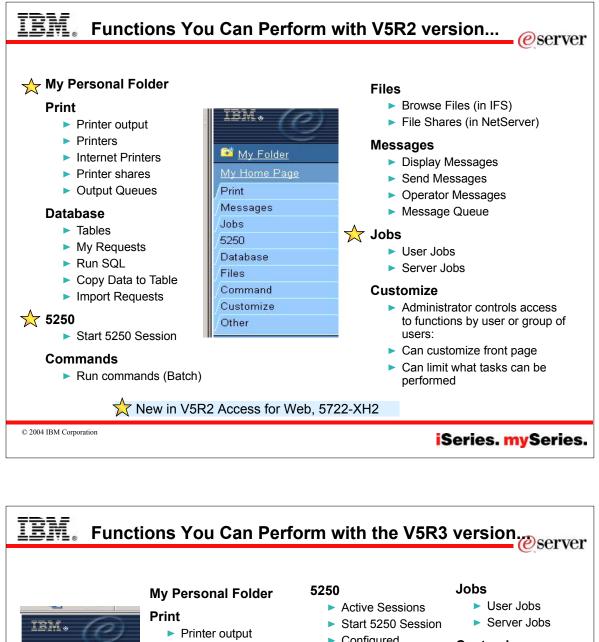

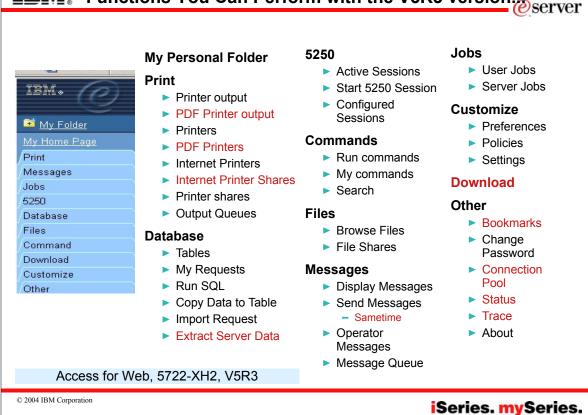

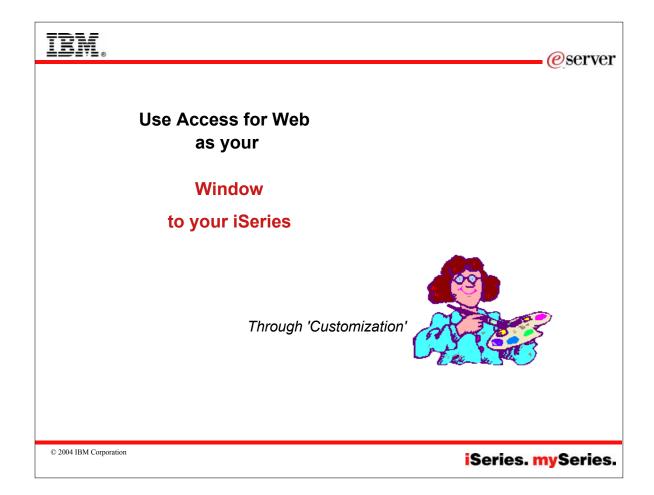

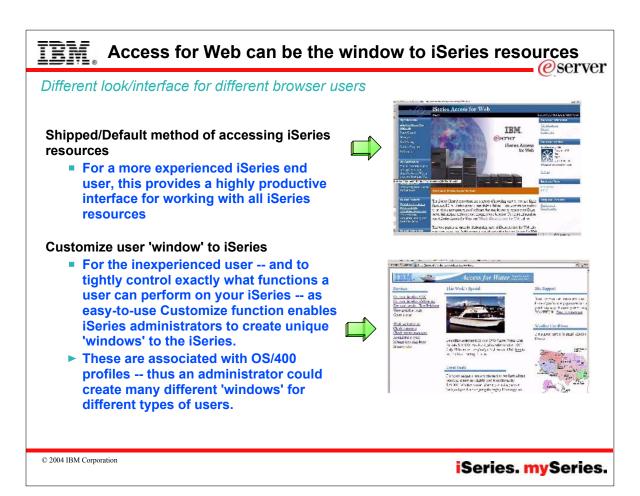

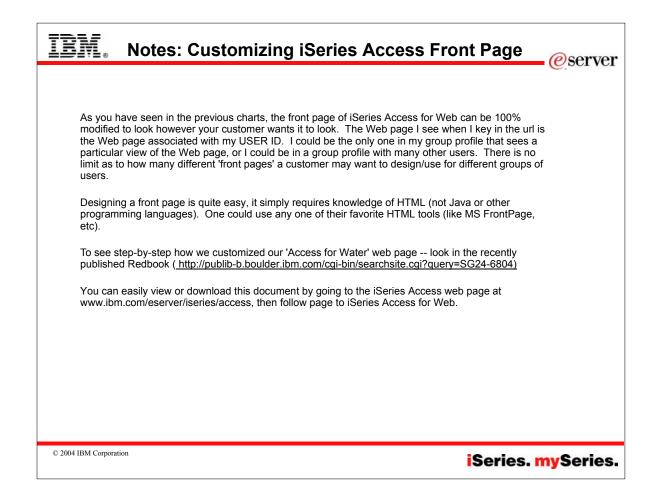

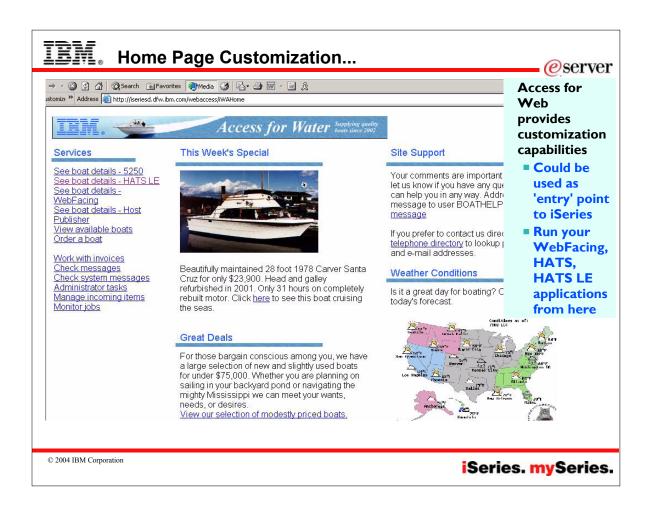

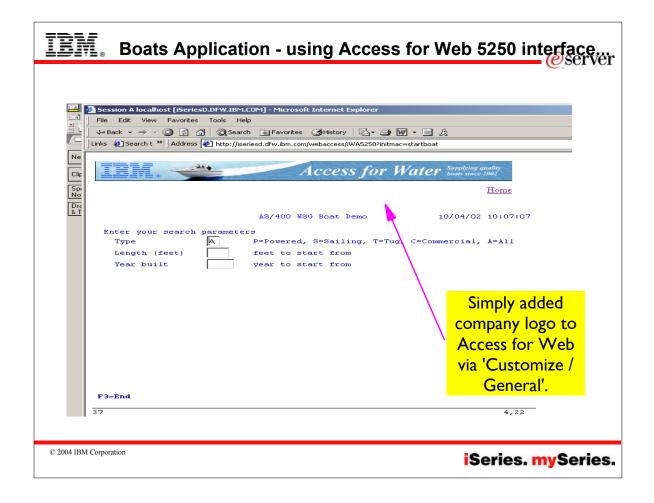

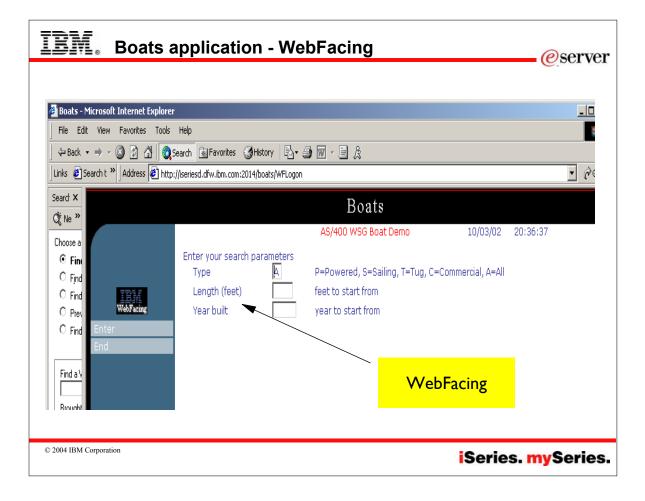

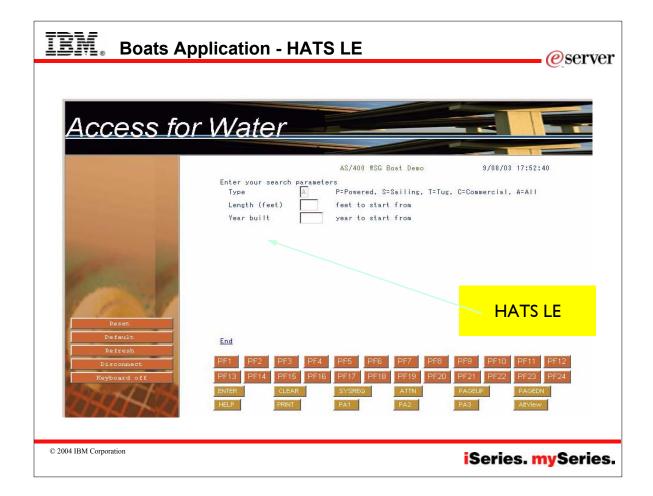

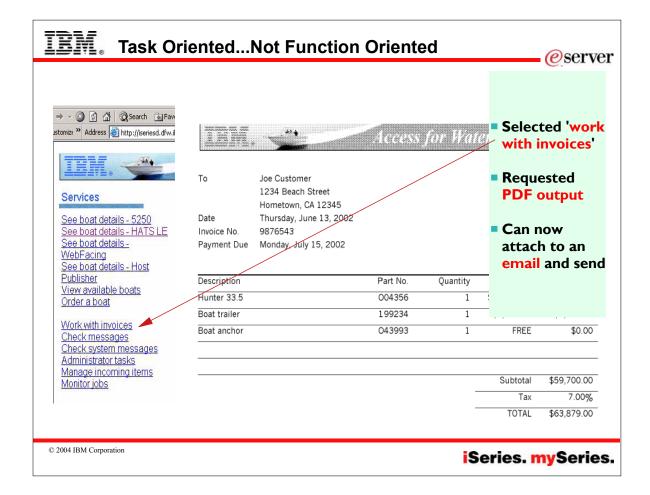

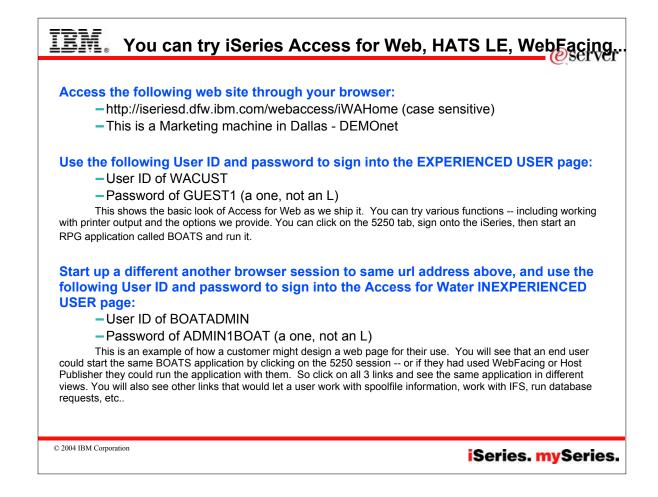

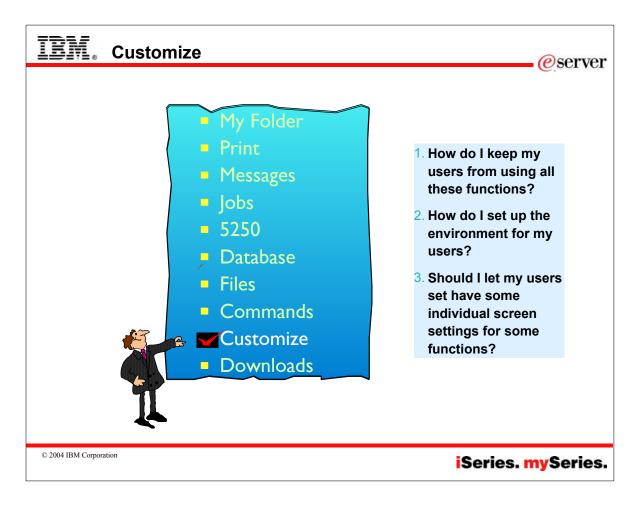

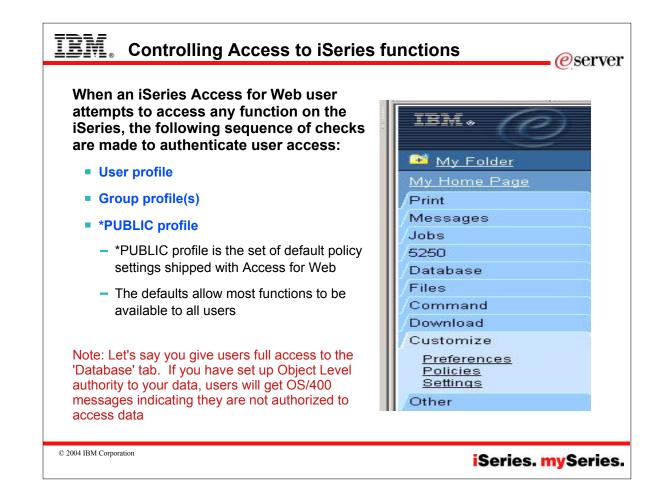

| Policies are used to      | ~                                        |                      |                                                        |                                                                           |
|---------------------------|------------------------------------------|----------------------|--------------------------------------------------------|---------------------------------------------------------------------------|
| control access to iSeries | My Folder<br>My Home Page                | Polic                | cies                                                   |                                                                           |
| Access for Web            | Print                                    | Profile <sup>.</sup> | CMINER                                                 |                                                                           |
| functions                 | Messages                                 | 110110               |                                                        |                                                                           |
|                           | Jobs                                     | Action               | Category                                               | Description                                                               |
| For example, a Files      | 5250                                     | Edit                 | 5250                                                   | 5250 user interface custom settings.                                      |
| access policy can be      | Database                                 | Edit                 | Command                                                | Run batch command custom settings.                                        |
| set to Deny to            | Files                                    | Edit                 | Customize                                              | Preferences and policy administration custom settings.                    |
|                           | Command<br>Download                      | Edit                 | Database                                               | Database tables, requests, and run SQL custom settings.                   |
| restrict a user or        | Customize                                | Edit                 | Database connections                                   | Create and edit database connection definitions.                          |
| group from                | Preferences                              | Edit                 | Download                                               | Download packages custom settings.                                        |
| accessing the file        | Policies                                 | Edit                 | Files                                                  | Integrated file system and file share custom settings.                    |
| function.                 | Settings<br>Other                        | Edit                 | General                                                | Page layout, language and character set custom settings.                  |
| Turiction.                |                                          | Edit                 | Jobs                                                   | Work with jobs custom settings.                                           |
| Policies are saved        | Related Links:<br>iSeries Access for Web | <u>Edit</u>          | Mail                                                   | Send mail custom settings.                                                |
| and associated with       | iSeries Access<br>iSeries Navigator      | <u>Edit</u>          | Messages                                               | Display messages, send messages, and message queue custom settings.       |
|                           | WebSphere Host                           | <u>Edit</u>          | My Folder                                              | My Folder custom settings.                                                |
| the appropriate           | Publisher<br>iSeries Information         | Edit                 | Print                                                  | Printer output, printers, printer shares and output queue custom settings |
| iSeries user or           | Center<br>iSeries Resource Library       | Edit                 | Sametime                                               | Lotus Sametime custom settings.                                           |
| group profile.            | idenes resource Liviary                  | <u>Edit</u>          | Other                                                  | Change password and other miscellaneous custom settings.                  |
| Each 'Category'           |                                          |                      | a at 1.1                                               |                                                                           |
| expands for granular      |                                          |                      | <u>l policy settings</u><br>urrent policy settings for | all cataronias                                                            |
|                           |                                          | VICW CI              | urrent policy settings for                             | al categories.                                                            |
| control                   |                                          | Group                | membership                                             |                                                                           |
|                           |                                          | View cu              | urrent group membership                                | p for this user profile.                                                  |

| IBM. Notes: Understanding which Policy Settings are enforced                                                                                                    |
|----------------------------------------------------------------------------------------------------|
| iSeries Access for Web enforces policy settings for a user in the following order:                                                                                                    |
| If the policy setting is specific to the user profile, it is enforced.<br>If the policy setting is not specific to the user profile, group profile memberships are checked. If the policy has been set for any of the user's group profiles, it is enforced.<br>If the policy setting is not specific to any of the user's group profiles, a special group, *PUBLIC is checked. If the policy has been set in the *PUBLIC group profile, it is enforced. Note: All users are members of this group and cannot be removed.<br>If the policy setting is not specific to the user profile, or any group profiles (including the *PUBLIC group), the shipped default policy setting is enforced. |
| The Customize function allows administrators to set policies for users and groups of users.                                                                                                    |
| These policies control:<br>Functions a user can perform<br>How certain information is presented to the user.                                                                                                    |
| When a function is restricted, Its navigation bar content is removed. Access to the servlet is restricted, and it takes affect immediately.                                                                                                    |
| Administrators with *SECADM special authority are automatically authorizied to administer settings for users and groups of users that they have authority to. These administrators can then grant other user profiles permission to administrate iSeries Access for Web functions.                                                                                                    |
| © 2004 IBM Corporation                                                                                                    |
| iSeries. mySeries.                                                                                                    |

| 長調。 Policies - customize                                               |                                      | 3613 0                                                                                                    |                                                                                              | eserve            |
|------------------------------------------------------------------------|--------------------------------------|----------------------------------------------------------------------------------------------------|----------------------------------------------------------------------------------------------|-------------------|
| A quick strategy when rolling<br>out Access for Web on your<br>system: | My Folder<br>My Home Page<br>Print   | Policies -                                                                                                    | Group Profiles                                                                               |                   |
| Use the Customize Group                                                | Messages                             |                                                                                                    | Profile O Description                                                                        |                   |
| · · · · · · · · · · · · · · · · · · ·                                  | Jobs                                 | i i ilor bij.                                                                                                    | Profice of Beschphon                                                                         |                   |
| Profiles function and                                                  | 5250                                 | N 41 4 [1] F 1                                                                                                    | NR                                                                                           |                   |
| customize the *PUBLIC                                                  | Database                             |                                                                                                    | 0.1                                                                                          |                   |
| group profile to 'Deny'                                                | Ettes                                | Profile                                                                                                    | Description                                                                                  | Action            |
| functions for all users in a                                           | Command                              | *PUBLIC                                                                                                    | Default policy settings for all users                                                        | Edit View Members |
| single step                                                            | Download                             | #GROUP1                                                                                                    | Test group profile                                                                           | Edit View Members |
| single step                                                            | Customize                            | GROUPA                                                                                                    | JUAN PABLO HURADO GDL IWA TEST 877-28                                                        |                   |
| You can then 'Allow'                                                   | Preferences<br>Palities              | GROUP1                                                                                                    | CUSTOMIZE TEST RER USER1, USER2, USER3                                                       |                   |
|                                                                        | Policies<br>Settings                 | GRUPO                                                                                                    |                                                                                              | Edit View Members |
| specific users access to                                               | Other                                |                                                                                                    | DB2 TEXT EXTENDER USER                                                                       | Edit View Members |
| functions via their User or                                            |                                      |                                                                                                    | Group Profile for iSeries Access for Web lab                                                 | Edit View Members |
| Group profiles                                                         | Related Links:<br>iSeries Access for |                                                                                                    | Group Profile for iSeries Access for Web lab<br>Group Profile for iSeries Access for Web lab | Edit View Members |
|                                                                        | Web                                  | a construction of the second second se                                                                                                    | Group Profile for iSeries Access for Web lab                                                 | Edit View Members |
| ou need *SECADM authority                                              | iSeries Access<br>iSeries Navigator  |                                                                                                    | Group Profile for iSeries Access for Web lab                                                 | Edit View Members |
| customize profiles                                                     | WebSphere Host                       |                                                                                                    | Group Profile for iSeries Access for Web lab                                                 | Edit View Members |
| •                                                                      | Publisher<br>iSeries Information     |                                                                                                    | Group Profile for iSeries Access for Web lab                                                 | Edit View Members |
| V5R3 Access for Web                                                    | Center                               |                                                                                                    | Group Profile for iSeries Access for Web lab                                                 | Edit View Members |
| enhanced so *SECADM can                                                | <u>iSeries Resource</u><br>Library   | A CONTRACTOR OF CONTRACTOR OF  | Group Profile for iSeries Access for Web lab                                                 | Edit View Members |
| never get locked out                                                   |                                      | and a second second sec | Group Profile for iSeries Access for Web lab                                                 | Edit View Members |

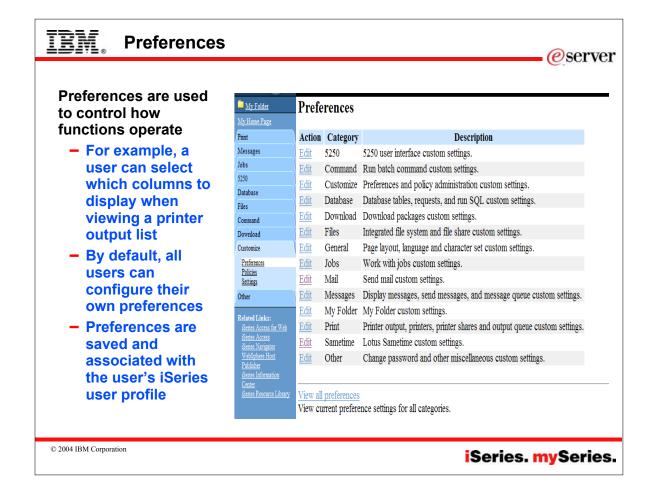

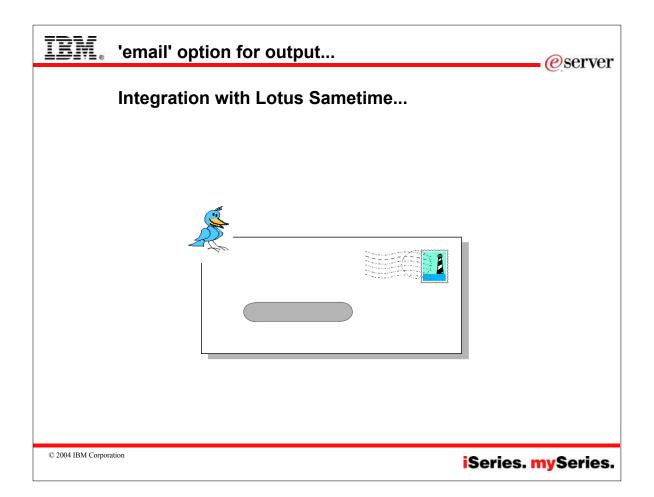

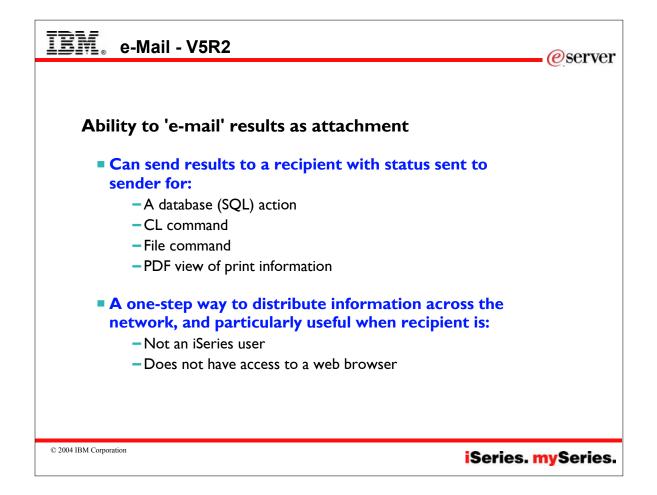

| IBM. (                                                                            | Set up my se                                                                     | ession for                                            | e-mail ca                                                         | ıpability                      | eserver@                                                                                     |
|-----------------------------------------------------------------------------------|----------------------------------------------------------------------------------|-------------------------------------------------------|-------------------------------------------------------------------|--------------------------------|----------------------------------------------------------------------------------------------|
| IBM.<br>My Folder<br>My Home Page                                                 | iSeries Access<br>cminer<br>Policies - Mail<br>Profile: CMINER                   |                                                       |                                                                   |                                | 1. Must provide<br>SMTP server<br>address:<br>• Use *PUBLIC<br>to set up same                |
| Messages<br>Jobs                                                                  | Policy                                                                           | Derived From 6                                        |                                                                   | Sett                           |                                                                                              |
| 5250<br>Database<br>Files<br>Command                                              | Mail access<br>Send mail<br>SMTP mail                                            | Shipped default<br>Shipped default<br>Profile setting | Use current setting<br>Use current setting<br>Use current setting | Allow     Allow     us.ibm.com | users<br>If blank,<br>Access for                                                             |
| Download<br>Customize<br><u>Preferences</u><br><u>Policies</u><br><u>Settings</u> | server<br><b>1</b> E-mail address<br>E-mail address is<br>user preference        | Profile setting<br>Shipped default                    | Use current setting<br>Use current setting                        | cminer@us.ibm.com     Allow    | Web will use<br>information in<br>SDD                                                        |
| Other<br>Related Links:                                                           | Save Cancel Apply                                                                |                                                       |                                                                   |                                | 2. e-Mail address<br>must be set for<br>each user                                            |
| My Folder<br>My Home Page<br>Print<br>Messages<br>Jobs<br>5250<br>Database        | Preferences - M<br>Preference Deriv<br>E-mail address Shipp<br>Save Cancel Apply | ed From <sup>②</sup> A                                | ction @<br>ent setting V cmine                                    | Setting<br>@us.ibm.com         | <ul> <li>Each user<br/>could do this<br/>themselves<br/>through<br/>'Preferences'</li> </ul> |
| Files<br>Command<br>Download                                                      | Preferences help<br>View help for editing p                                      | preferences.                                          |                                                                   |                                | Fieldiclices                                                                                 |
| © 2004 IBM Corporation                                                            | n                                                                                |                                                       |                                                                   | iS                             | eries. <mark>my</mark> Series                                                                |

| IEM. Notes: setting up email address                                                                                                    |
|----------------------------------------------------------------------------------------------------|
| 'Mail' Support - V5R2<br>iSeries Access for Web allows you to e-mail database query results, printer output PDF's, command completion notifications, and other<br>files to anyone with an e-mail address. The mail function is available from several places in iSeries Access for Web, including Database,<br>Files, and Commands so you can attach the results from an SQL request or mail a file located in the integrated file system. You can<br>also send e-mail notifications to users when items are saved in Personal Folders. This provide a one-step way to distribute information<br>across the network, and will be particularly useful when recipients are not iSeries users.                            |
| You could tell iSeries Access for Web that you want to attach your PDF output to an e-mail instead of showing it in your browser. You can also have the PDF sent to your browser, or my folder, or as an e-mail attachment. After selecting the e-mail option, the PDF can be put in a note as an attachment. Now put in an e-mail address, add a message, and send the note along with the PDF attachment.                                                                                                    |
| In order for anyone to use the e-mail option there must be an SMTP mail server somewhere in your network that the iSeries can access,<br>and this address has to be defined to Access for Web. An iSeries administrator can quickly set up the SMTP mail server address for all<br>Access for Web users by clicking on the 'Customize' function, then selecting Group Profiles, and then selecting 'Edit' on the *PUBLIC<br>group profile. Alternatively, since many iSeries customers use the OS/400 System Distribution Directory (SDD) to keep user information<br>and it already has configured e-mail addresses in there, Access for Web will get e-mail addresses from the SDD if the email address is<br>blank. |
| In order for specific users to use the Mail function their e-mail address must be configured in their user profile. Your administrator could<br>configure this for each user, or he could allow users to configure their own e-mail addresses in the 'Mail Preferences' portion of the<br>Customize tab on the iSeries Access for Web navigation bar.                                                                                                    |
| Using information already in the iSeries System Directory (SDD)<br>The iSeries system directory provides a way to associate an SMTP domain and user ID with your user profile. The WRKNAMSMTP<br>command automatically updates users' email information by adding user profile information into the SMTP names table. First you need to<br>add an entry to the system directory for your user profile and you would have to choose the option to "Add name for SMTP"                                                                                                    |
| If there is no e-mail address provided in the user's policy profile, then Access for Web will check to see if they have an SMTP user ID and domain configured in the iSeries system directory. If they do, it is used as the default e-mail address.                                                                                                    |
| So, this is an alternative way to getting e-mail addresses configured for iAW.                                                                                                    |
|                                                                                                    |
| © 2004 IBM Corporation iSeries. mySeries.                                                                                                    |

|                        | s - Import /                                      | Export                                                          |
|------------------------|---------------------------------------------------|-----------------------------------------------------------------|
|                        |                                                   | eserve                                                          |
|                        |                                                   |                                                                 |
|                        | <b>N</b>                                          |                                                                 |
|                        | My Folder                                         | Policies                                                        |
| Administrator          | My Home Page                                      | Specify the profile you want to customize.                      |
| can use Import         | Print                                             | specify the prome you want to customize.                        |
| •                      | Messages<br>Jobs                                  | Profile: CMINER Browse                                          |
| / Export to set        | 5250                                              |                                                                 |
| up email               | Database                                          | Customize                                                       |
| address for all        | Files                                             |                                                                 |
| audiess ior all        | Command                                           |                                                                 |
| users                  | Download                                          | <u>User profiles</u>                                            |
|                        | Customize                                         | Work with the user profiles you are authorized to customize.    |
| Regular                | Preferences                                       | Group profiles                                                  |
| email                  | Policies<br>Settings                              | Work with the group profiles you are authorized to customize.   |
|                        | Other                                             | work with the group promes you are admonized to eastornize.     |
| Sametime               |                                                   | Import policy settings                                          |
|                        | Related Links:<br>iSeries Access for Web          | Import settings into iSeries Access for Web policies.           |
|                        | iSeries Access                                    |                                                                 |
|                        | <u>iSeries Navigator</u><br><u>WebSphere Host</u> | Export policy settings                                          |
|                        | Publisher<br>iSeries Information                  | Export settings from iSeries Access for Web policies to a file. |
|                        | Center                                            | Policies help                                                   |
|                        | <u>iSeries Resource Library</u>                   | View help for working with policies.                            |
|                        |                                                   | · · · · · · · · · · · · · · · · · · ·                           |
|                        | <b>e</b>                                          |                                                                 |
|                        |                                                   |                                                                 |
| @ 2004 IDM C           |                                                   |                                                                 |
| © 2004 IBM Corporation |                                                   | iSeries. mySeries                                               |

| IBM. Notes: Import email addresse                                                                                                    | es @server                                                                                                    |
|----------------------------------------------------------------------------------------------------|----------------------------------------------------------------------------------------------------|
| The iSeries Access for Web Import policy settings function allows administrators t<br>policies. Multiple iSeries profiles can be updated with one request. The following p<br>E-mail address - Category : Mail<br>Sametime user - Category : Sametime<br>Import file format                                                                                                    | o import policy settings into iSeries Access for Web                                                                                                    |
| The Import policy settings function requires an input file containing the policy<br>settings to import. The supported file type is an XML document. XML<br>documents are required to be in a concise format. Element names are case<br>sensitive and need to be specified in the documented hierarchical order.<br>Multiple profile elements are allowed. The XML document format supported<br>by the Import policy settings function is structured as shown below:<br>xml version="1.0" encoding="utf-8" standalone="yes"?<br><qiwapolicies><br/><profile name="TSMITH"><br/><fromemailaddress>tsmith@myMailServer.com</fromemailaddress><br/><br/></profile><br/><mail></mail></qiwapolicies> | Identifies the iSeries profiles that are updated on the<br>import request. The name attribute specifies the iSeries<br>profile name to update. Specify the profile name in<br>uppercase and double quotes. Multiple profile elements<br>can be specified in the XML document. At least one<br>profile element is required. Profile specific policy<br>settings to import are provided within the profile<br>element. The administrator running the import request<br>must have *CHANGE authority on the iSeries for all<br>profiles specified.<br><b>mail and fromEmailAddress elements</b><br>Identifies the E-mail address policy setting to import.<br>The policy setting is specified in the fromEmailAddress<br>element. These elements are not required within a<br>profile element, but when specified, the E-mail address<br>policy setting for the associated iSeries profile is<br>updated. This policy setting cannot be imported into the<br>iSeries Access for Web *PUBLIC group profile. |
| <fromemailaddress>cjones@myMailServer.com</fromemailaddress><br><br><br><profile name="PERSON3"><br/><mail><br/><fromemailaddress>person3@myMailServer.com</fromemailaddress><br/></mail><br/></profile><br>                                                                                                    | sametime and username elements<br>Identifies the Sametime user policy setting to import.<br>The policy setting is specified in the username element.<br>These elements are not required within a profile<br>element, but when specified, the Sametime user policy<br>setting for the associated iSeries profile is updated.<br>This policy setting cannot be imported into iSeries<br>group profiles or the iSeries Access for Web *PUBLIC<br>group profile.                                                                                                    |
| © 2004 IBM Corporation                                                                                                    | iSeries. mySeries.                                                                                                    |

| IBM.                                                                                          |                    |                |         |                       |          |               | e erver                                                       |
|-----------------------------------------------------------------------------------------------|--------------------|----------------|---------|-----------------------|----------|---------------|---------------------------------------------------------------|
| 'Mail' option will now be available in any function of<br>Access for Web that supports 'Mail' |                    |                |         |                       |          |               |                                                               |
| iSeries Access for Web                                                                        | iSeries A          | ccess f        | or Web  |                       |          |               |                                                               |
| Run SQL                                                                                       | eminer<br>PDF Prin | nter Ou        | itput   |                       |          |               |                                                               |
| SQL Statement                                                                                 | 4  4 [1] }         | NA             |         |                       |          |               |                                                               |
| FROM<br>"QBLDSYS"."CBVTUSRP"                                                                  | File Name          | File<br>Number | User    | Creation<br>Date/Time | Job Name | Job<br>Number | Action                                                        |
| SQL Wizard                                                                                    | QPDSPAJB           | 1              | WPAUSER | R 10/23/03            | QPRTJOB  | 008169        | <u>View Copy to file Copy to</u><br><u>folder Delete Mail</u> |
| SOL Output                                                                                    | QPJOBLOG           | 1              | SCHMIEB | 11/21/03              | QPRTJOB  | 028903        | <u>View Copy to file Copy to</u><br>folder Delete <u>Mail</u> |
| Type: Preview Settings<br>Destination: Mail as attachment                                     | N 4 4 [1] ) I      | N A            |         |                       |          |               |                                                               |
| Browser<br>Mail as attachment<br>Format                                                       | Mail output        |                |         |                       |          |               |                                                               |
| Date: 2/26/04                                                                                 |                    |                |         |                       |          |               |                                                               |
| © 2004 IBM Corporation                                                                        |                    |                |         | i                     | Seri     | es.           | mySeries.                                                     |

| IBM. Addr                                                                                                    | ess your e-mailsee PDF attachment th                                                                                       | ere <sub>@server</sub>        |
|----------------------------------------------------------------------------------------------------|----------------------------------------------------------------------------------------------------|-------------------------------|
| IBM &<br>My Folder<br>My Home Page<br>Print<br>Printer output<br>Printers<br>Internet printers<br>Printer shares<br>Output queues<br>Messages                                                     | iSeries Access for Web<br>cniner<br>Mail as Attachment Settings<br>From: cminer@us.ibm.com<br>To: smshao@us.ibm.com<br>cc: | RCHASIDD RCHLAND IEI          |
| Messages<br>Jobs<br>5250<br>Database<br>Files<br>Command<br>Customize<br>Other<br>Related Links:<br>Series Access for Web<br>Client Access<br>Operations Navigator<br>WebSphere Host<br>Publisher | Here's the information you requested.<br>Attachment: QPJOBLOG.244790.CMINER.QDFTJOBD.1.PDF                                 | *                             |
| © 2004 IBM Corporation                                                                                                    | iSe                                                                                                    | ries. <mark>my</mark> Series. |

| IBM. Sametime Integration                                                                                                    | - V5R3                                                                                                    |                                                                                                    | @server                                                                                                    |
|----------------------------------------------------------------------------------------------------|----------------------------------------------------------------------------------------------------|----------------------------------------------------------------------------------------------------|----------------------------------------------------------------------------------------------------|
| <ul> <li>Ability to get Sametime messages</li> <li>Can get a Sametime note:</li> <li>When something is added to 'My Folder' this could be someone has put something new in my folder or a database or CL command request that I previously submitted has completed</li> <li>The administrator/system operator has sent a break message</li> <li>You must have a Sametime Server installed in your network and accessible from your iSeries</li> </ul> | Session A REHASCICIA CHA AD LIPACOM [REHASCICIA CHADLEM COM] - Menose it inferences     The Exit View Facotics Tools Help      Peach = + + + + + + + + + + + + + + + + + + | Neeing Ext       Image: A marked with the second second secon | Important         Dice           System poing down at 100 PM. Please agen at         Invite Offers.         Dice           Send         Invite Offers.         Dice         Invite Offers.           earch         US\$         100,000,000         100,000,000           100,000,000         100,000,000         100,000,000           100,000,000         100,000,000         100,000,000 |
| © 2004 IBM Corporation                                                                                                    |                                                                                                    |                                                                                                    | nySeries.                                                                                                    |

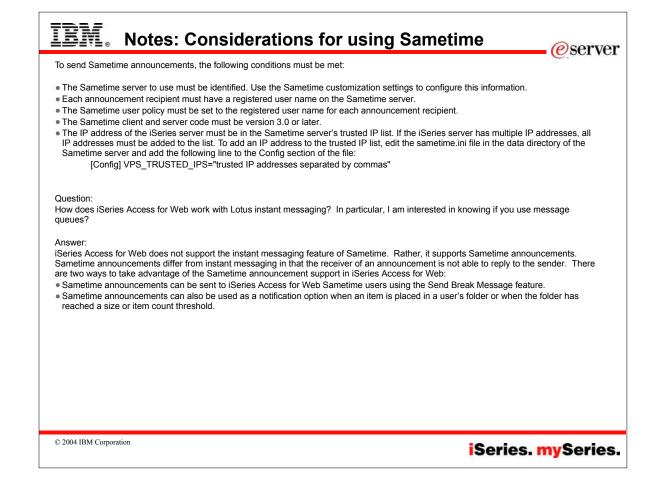

| IBM.                                                                                                    | Integration w                                                                                                    | ith Lotus San                                                              | netime                                                                                                    |                   | erver     |
|----------------------------------------------------------------------------------------------------|----------------------------------------------------------------------------------------------------|----------------------------------------------------------------------------|----------------------------------------------------------------------------------------------------|-------------------|-----------|
| <ul><li>Pol</li><li>Cou</li></ul>                                                                                                | netime user's ad<br>icy would have t<br>ild let each user<br>ferences' scree                                                                       | to be set for each set their own S                                         |                                                                                                    |                   |           |
| My Folder<br>My Home Page                                                                                                    | Policies - Sametim                                                                                                    | e                                                                          |                                                                                                    |                   | _         |
| Print<br>Messages<br>Jobs<br>5250<br>Database<br>Files<br>Command<br>Download<br>Customize<br>Printences<br>Policies<br>Settings | Profile: CMINER<br>Policy<br>Sametime access<br>Send Sametime content<br>Sametime user<br>Sametime user is user<br>preference<br>Save Cancel Apply | Shipped default Use cu<br>Shipped default Use cu<br>Profile setting Use cu | Action<br>rrent setting<br>rrent setting<br>rrent setting<br>rrent setting<br>rrent setting<br>Allow<br>Allow | us ibm.com        |           |
| My Hon                                                                                                    | <u>ne Page</u>                                                                                                    | nces - Sametime                                                            | e                                                                                                    | Softin            |           |
| Messag<br>Jobs                                                                                                    |                                                                                                    |                                                                            | Use current setting                                                                                                    | cminer@us.ibm.com | 0         |
| 5250<br>Databas<br>Files                                                                                                    | e Cano                                                                                                    | Cel Apply                                                                  |                                                                                                    |                   |           |
| / Commar<br>/ Downlog                                                                                                    | 1 references                                                                                                    | <u>s help</u><br>for editing preferences.                                  |                                                                                                    |                   |           |
| © 2004 IBM Corporation                                                                                                    |                                                                                                    |                                                                            |                                                                                                    | iSeries. r        | nySeries. |

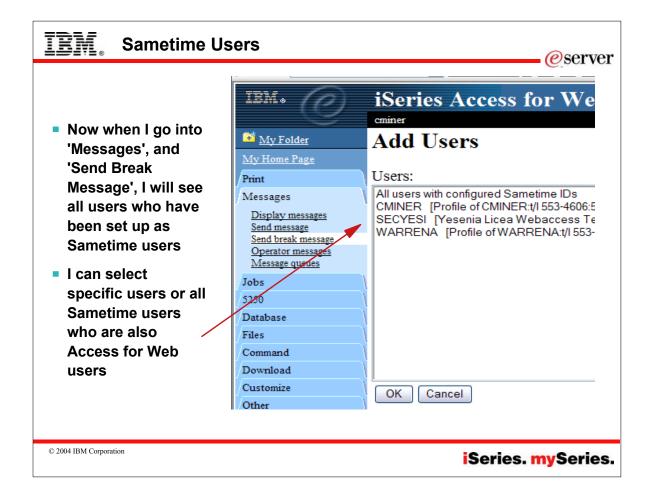

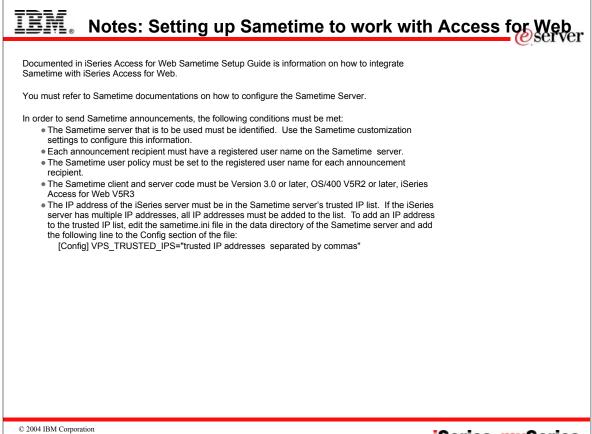

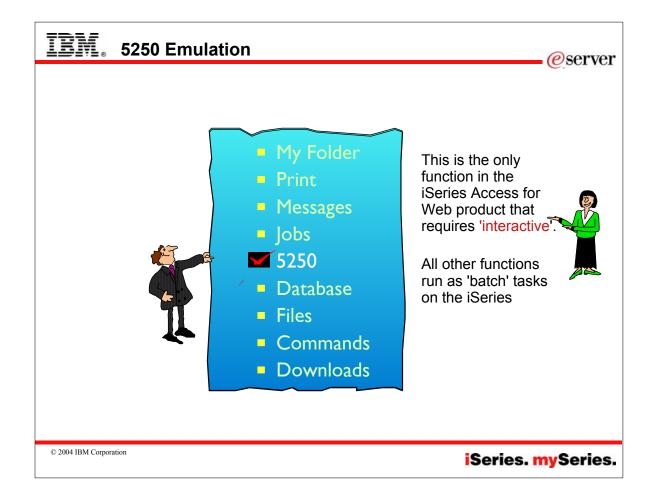

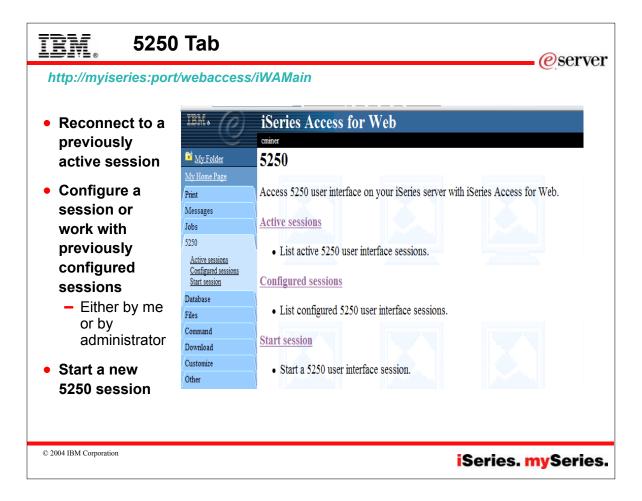

| IBM. Co                                                 | onfigure                                                            | d Sessions                                                                                                    |                                  |                        |                      |                                   | erver     |
|---------------------------------------------------------|---------------------------------------------------------------------|----------------------------------------------------------------------------------------------------|----------------------------------|------------------------|----------------------|-----------------------------------|-----------|
| have been pr<br>User se<br>Only or<br>This se<br>OS/400 | reconfigur<br>elects 'Con<br>ne listed, o<br>ssion cou<br>screen ar | choose to limit us<br>red and have show<br>nfigured Sessions<br>only action user c<br>ald have been pre-<br>nd perhaps put the<br>enu screen | rtcuts<br>s'<br>an per<br>config | assiç<br>rform<br>ured | is to 's<br>with a l | them.<br>start' it<br>macro to by | /pass     |
| IEM. (7)                                                | iSeries Ac                                                          | ccess for Web                                                                                                    |                                  |                        |                      |                                   | ^         |
|                                                         | cminer                                                              |                                                                                                    |                                  |                        |                      | ]                                 |           |
| 🚊 <u>My Folder</u>                                      | Configured                                                          | Sessions                                                                                                    |                                  |                        |                      |                                   |           |
| My Home Page                                            |                                                                     |                                                                                                    |                                  |                        |                      |                                   |           |
| Print                                                   | Session                                                             | Server                                                                                                    | Action 🛛                         | Shortcut               | Created By           | rochgroup                         |           |
| Messages                                                | Shortcut to Boats                                                   | MY15. CHLAND. IBM. COM                                                                                                    | Start                            | Yes                    | jek                  | cminer                            |           |
| Jobs                                                    |                                                                     |                                                                                                    |                                  |                        |                      |                                   |           |
|                                                         |                                                                     |                                                                                                    | I                                | et's s                 | ee step              | os to do thi                      | s         |
| © 2004 IBM Corporation                                  |                                                                     |                                                                                                    |                                  |                        |                      | iSeries.                          | mySeries. |

| IBM. Create Macro                                                                                                    |
|----------------------------------------------------------------------------------------------------|
| Record a macro                                                                                                    |
| ■ Start Session and get to OS/400 signon screen                                                                                                    |
| <ul> <li>Go to bottom of screen and start macro record</li> </ul>                                                                                                    |
| <ul> <li>Continue recording macro until you have reached spot you want<br/>users to come into (ie, OS/400 Main Menu, your own menu, a<br/>particular application)</li> </ul>                                                                           |
| Go down to bottom of screen and stop macro recording                                                                                                    |
| When you get to the save macro screen, select a macro name                                                                                                    |
| Edit Macro to bypass signon screen                                                                                                    |
| <ul> <li>Go to 'Start Session' and go to bottom of page and select 'My Macros'<br/>to work with macro you just created</li> </ul>                                                                                                    |
| <ul> <li>Remove your password that was recorded and put in [password],<br/>then remove your workstation id and put in [user] in the macro.<br/>This is documented in 5250 User Interface Help at bottom of<br/>'Configure New Session' page</li> </ul> |
| © 2004 IBM Corporation iSeries. mySeries.                                                                                                    |

| cminer                                                                                                    |
|----------------------------------------------------------------------------------------------------|
| My Macros                                                                                                    |
| LA ALA TIL & N. N                                                                                                    |
|                                                                                                    |
| Macro Action @                                                                                                    |
| boats Copy Delete Rename Create shortcut Edit No cminer cminer                                                                   |
| Shortcut to boats Copy Yes cminer *PUBL                                                                                          |
| id did [1] ⊨ ⊫ Di @                                                                                                    |
| <u>Active sessions</u><br>Work with your active sessions.                                                                        |
| Shortcuts to macros you recorded<br>Display a list of shortcuts to macros you recorded. Shortcuts can be deleted from this list. |
| Configured sessions                                                                                                    |
| Work with your configured sessions.                                                                                              |
| Start session                                                                                                    |
| Start a new session.                                                                                                    |
| <u>My keypads</u><br>Work with your keypads.                                                                                     |
| work will your keypaus.                                                                                                    |
| 5250 user interface help                                                                                                    |
|                                                                                                    |

| IBM. Configure a sess                                                                                                    | ion with y                                                                                                    | /our new macro                                                                                                    | <i>e</i> server   |
|----------------------------------------------------------------------------------------------------|----------------------------------------------------------------------------------------------------|----------------------------------------------------------------------------------------------------|-------------------|
| Configure a session Select Configured Sessions Then select 'Configure New Session' In 'Session', give this a meaningful name Select iSeries to connect to - If no name provided, will | IBM  My Folder My Home Page Print Messages Jobs 5250 Active sessions Configured sessions Start session Database Files Command | iSeries Access for Web<br>cminer<br>Configure New Session<br>General<br>Session: BOATS for *PUBLIC<br>Default view: Web ♥<br>Initial macro: ♥<br>Enable ad<br>boats<br>Shortcut to boats for *PUBLIC<br>Server<br>Server: LP116AB.RCHLAND.IBM.COM | ≥ 2<br>* required |
| default to iSeries presently<br>connected to<br>Select your macro<br>Select Use user id for<br>workstation ID                                                                         | Download<br>Customize<br>Other<br>Related Links:<br>iSeries Access for Web<br>iSeries Access                                  | Port: 23<br>Code page: 37 💌<br>Workstation ID<br>③ Use user ID<br>③ Specify workstation ID                                                                                                    | 0                 |
| <ul> <li>Set up view (Web or<br/>Traditional, select how<br/>you want screen set up</li> <li>Select your colors for<br/>screen</li> </ul>                                             | iSeries Navigator<br>WebSphere Host<br>Publisher<br>iSeries Information<br>Center<br>iSeries Resource Library                 | Avoid duplicates for this user Avoid duplicates with other users View Web                                                                                                    | 7 Traditional     |
| © 2004 IBM Corporation                                                                                                    |                                                                                                    | iSe                                                                                                    | ries. mySeries.   |

| Ī    | BM. c                                | reate SI                   | nor          | tcut for                      | your us                   | ers                           |          |               | eserver          |
|------|--------------------------------------|----------------------------|--------------|-------------------------------|---------------------------|-------------------------------|----------|---------------|------------------|
|      | Create Sh                            | ortcut fo                  | r yo         | ur users                      |                           |                               |          |               | 9.001 101        |
|      | Selec                                | t Configu                  | red S        | Sessions                      |                           |                               |          |               |                  |
|      | Then                                 | select 'C                  | reate        | e Shortcut                    |                           |                               |          |               |                  |
|      |                                      |                            |              |                               |                           | der 'access'                  |          |               |                  |
|      |                                      |                            |              |                               |                           |                               |          |               | L                |
|      | • You d                              | an then g                  | jo II        | nto Custo                     | mize to II                | mit users to 'sta             |          | on on         | у <u> </u>       |
| Ē    | My Folder                            | Configure                  | d Se         | ssions                        |                           |                               |          |               | <mark>-</mark> 3 |
| My   | y Home Page                          |                            |              |                               |                           |                               |          |               |                  |
| Prin |                                      | Session                    |              | Set                           | ver                       | Action @                      | Shortcut | Created<br>By | Access           |
| Joł  | essages<br>bs                        | BOATS for *PU              | JBLIC        | LP116AB.RCHL                  | AND.IBM.COM               | Start Copy Delete Rename      | No       | cminer        | cminer           |
| 525  | 50                                   |                            |              |                               |                           | Create Shortcut Edit          |          |               |                  |
| _    | Active sessions                      | Shortcut to Boat           | -            | LP116AB.RCHL                  |                           |                               | Yes      | jek           | cminer           |
| _    | Configured sessions<br>itart session | Shortcut to BOA<br>*PUBLIC | ATS for      | LP116AB.RCHL                  | AND.IBM.COM               | Start                         | Yes      | cminer        | *PUBLIC          |
| De   | tabasa )                             | PUBLIC                     |              | ~                             | Contraction (Contraction) |                               |          |               |                  |
|      | Anytime you                          | ı 'edit'                   | <u> M</u>    | y Folder                      | Create Sh                 | ortcut                        |          |               |                  |
|      | your config<br>session in            | gured<br>the               | Print        | ome Page                      | Create shortcut to        | "BOATS for *PUBLIC"           |          |               |                  |
|      | future, t                            |                            | Mess<br>Jobs | ages                          | Shortcut name: S          | Shortcut to BOATS for *PUBLIC |          |               |                  |
|      | shortcut to                          |                            | 5250         |                               | Access:                   |                               |          | Add           |                  |
|      | session wil                          |                            | Acti         | ve sessions                   |                           |                               |          |               |                  |
|      | be updat                             | led                        |              | figured sessions<br>t session | Create Shortcut           |                               |          |               |                  |
| © 2  | 2004 IBM Corporation                 |                            |              |                               |                           |                               | Serie    | es. m         | Series.          |

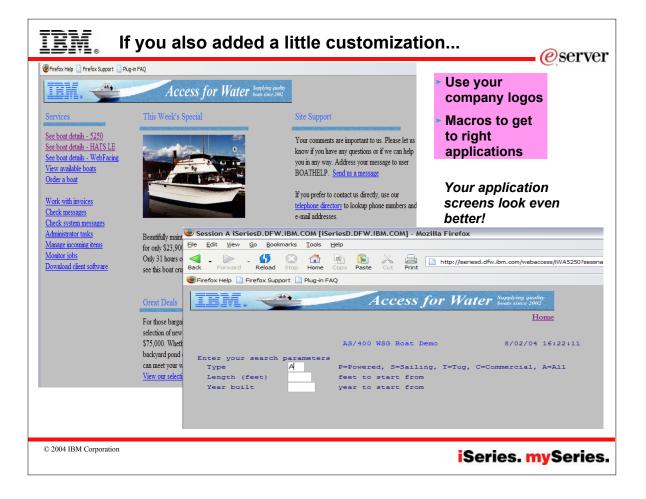

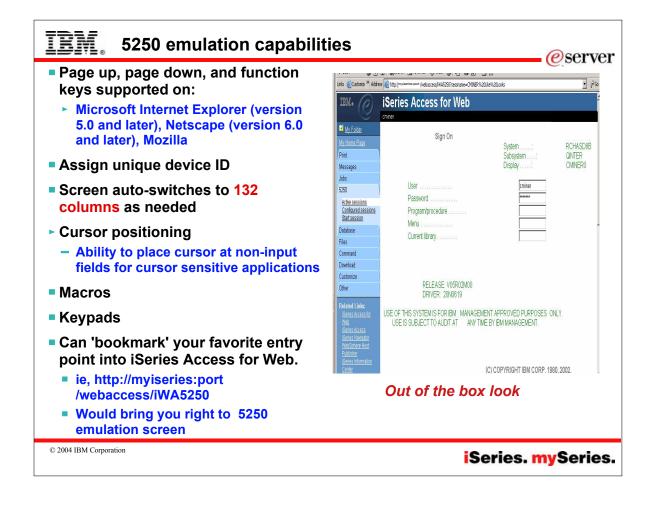

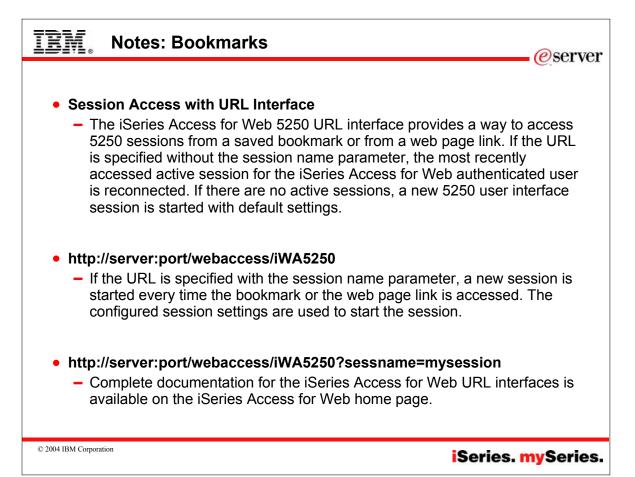

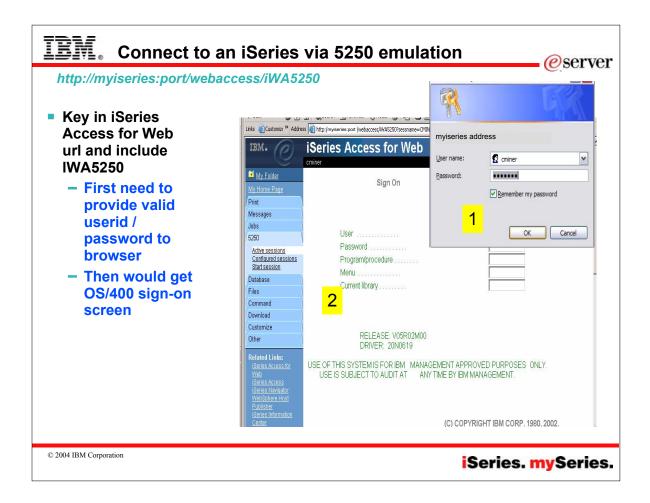

|              | IBM.                                       | Series Access for Wet                        | )               |                     |                   | Ì |
|--------------|--------------------------------------------|----------------------------------------------|-----------------|---------------------|-------------------|---|
| Set up 5250  | e                                          | cminer                                       |                 |                     |                   |   |
| sessions for | 📑 <u>My Folder</u>                         | Policies - 5250                              |                 |                     |                   |   |
| specific     | My Home Page                               |                                              |                 |                     |                   |   |
| users,       | Messages                                   | Policy                                       | Derived From @  | Action @            | Setting           |   |
| groups of    | Jobs<br>5250                               | 5250 access                                  | Shipped default | Use current setting | Allow             | 0 |
| • • ••       | Database                                   | 5250 tab                                     | Shipped default | Use current setting | Show -            | 0 |
| users, all   | Files                                      | Start non-configured sessions                | Shipped default | Use current setting | ▼ Allow ▼         | 0 |
| users        | Command<br>Download                        | Prompt when starting non-configured sessions | Shipped default | Use current setting | Allow<br>Deny     | 0 |
|              | Customize<br>Preferences                   | Maximum active sessions                      | Shipped default | Use current setting | 💌 No maximum 💌    | 0 |
|              | Policies<br>Settings                       | Inactive session timeout                     | Shipped default | Use current setting | ▼ 24 hours ▼      | 0 |
| Full control | Other                                      | Configured session to use for defaults       | Shipped default | Use current setting | 💌 User defaults 💌 | 0 |
| of what      | Related Links:                             | Save settings as user defaults               | Shipped default | Use current setting | ▼ Allow ▼         | 0 |
| users can    | iSeries Access for<br>Web                  | Load settings from user defaults             | Shipped default | Use current setting | ▼ Allow ▼         | 0 |
| access or    | iSeries Access                             | Load settings from shipped defaults          | Shipped default | Use current setting | ▼ Allow ▼         | 0 |
| do in 5250   | <u>iSeries Navigator</u><br>WebSphere Host | Switch between Web/Traditional views         | Shipped default | Use current setting | ▼ Allow ▼         | 0 |
|              | Publisher<br>iSeries Information           | Edit active session settings                 | Shipped default | Use current setting |                   | 0 |
|              | Center<br>iSeries Resource                 | Advanced JavaScript option                   | Shipped default | Use current setting | ▲ Allow ▼         | 0 |
|              | Library                                    | Workstation ID options                       | Shipped default | Use current setting | ▼ Allow ▼         | 0 |
|              |                                            | Server settings                              | Shipped default | Use current setting | ▼ Allow ▼         | 0 |

| IBM. Notes: Configuring 5250 sessions                                                                                                    |
|----------------------------------------------------------------------------------------------------|
| Session defaults - the Configured session to use for defaults policy determines how default values for session settings are derived. A configured session is used to determine default values if the value of this policy is a configured session name or the name of a shortcut to a configured session. The saved user default settings are used if the value of this policy is User defaults. If a default value for a setting cannot be found, the IBM shipped default value for that setting is used.                                                    |
| Session defaults are used in the following cases:<br>To initialize values on the Start Session page<br>To initialize values on the Configure New Session page<br>To set values on a session configuration page when the Load Defaults button is pressed<br>To start a new session using the Start Default Session URL interface. See Session Access with URL Interface for more information.                                                                                                    |
| To start a session with the Start Session link when the Prompt when starting non-configured sessions policy is set to No<br>Saving defaults - save as Defaults saves the current settings as the default values for the current user. This option is only available if the<br>Configured session to use for defaults policy is set to User defaults and the Save settings as user defaults policy is set to Allow. If a<br>configured session is used for default session settings, new default settings are saved by editing the default configured session. |
| Loading defaults - load Shipped Defaults replaces the current settings with the shipped default settings. Load Defaults replaces the<br>current settings with the currently configured default settings, as determined by the Configured session to use for defaults policy. If default<br>settings are not configured, Load Defaults has the same effect as Load Shipped Defaults.                                                                                                    |
|                                                                                                    |
|                                                                                                    |
| © 2004 IBM Corporation iSeries. mySeries.                                                                                                    |

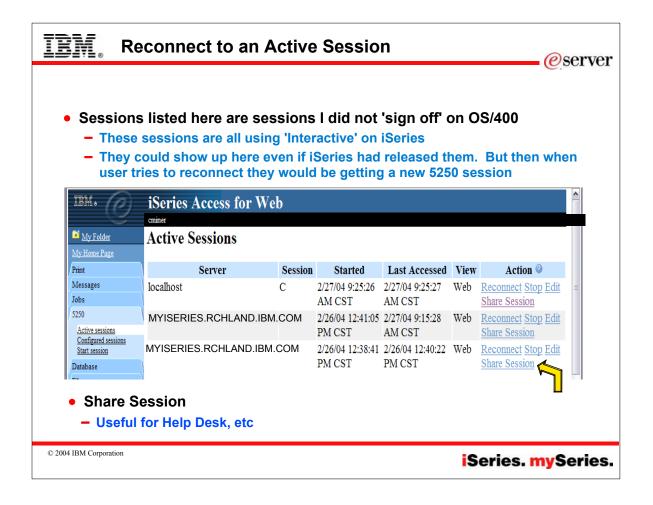

| IBM, Reco                                                       | onnect to an 'Active                                                                                                    | e Session'                                              | <i>eserver</i>                                                                                                    |
|-----------------------------------------------------------------|----------------------------------------------------------------------------------------------------|---------------------------------------------------------|----------------------------------------------------------------------------------------------------|
| went some<br>printer outp<br>but did not<br>I could com         | the middle of a 5250 ap<br>where else in my brows<br>out, go to some other w<br>sign off my application<br>he right back into my ap<br>eding to sign on again t | ser (ie, work with<br>reb page, etc),<br><br>oplication | Action @<br><u>Reconnect Stop Edit</u><br><u>Share Session</u><br><u>Reconnect Stop Edit</u><br><u>Share Session</u><br><u>Reconnect Stop Edit</u><br><u>Share Session</u> |
|                                                                 | iSeries Access for W                                                                                                    | eb                                                      | LPI                                                                                                    |
| My Folder<br>My Home Page                                       |                                                                                                    | /400 WSG Boat Demo                                      | 2/27/04 10:39:55                                                                                                    |
| Print<br>Messages<br>Jobs                                       |                                                                                                    | Powered, S=Sailing, T=Tug<br>to start from              | g, C=Commercial, A=All                                                                                                    |
| 5250<br>Active sessions<br>Configured sessions<br>Start session |                                                                                                    | to start from                                           |                                                                                                    |
| © 2004 IBM Corporation                                          |                                                                                                    |                                                         | iSeries. mySeries.                                                                                                    |

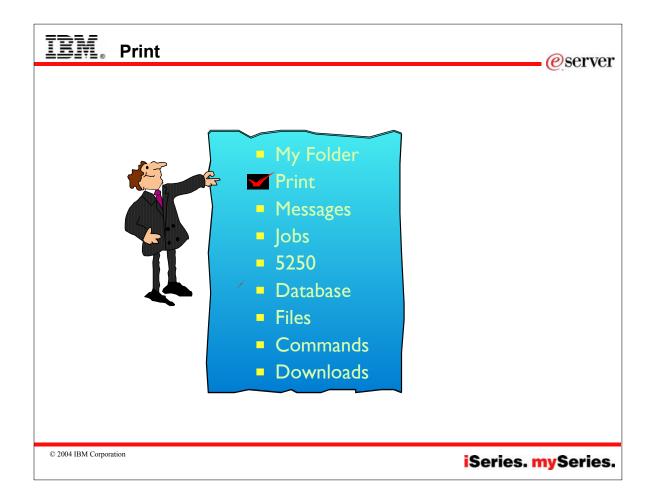

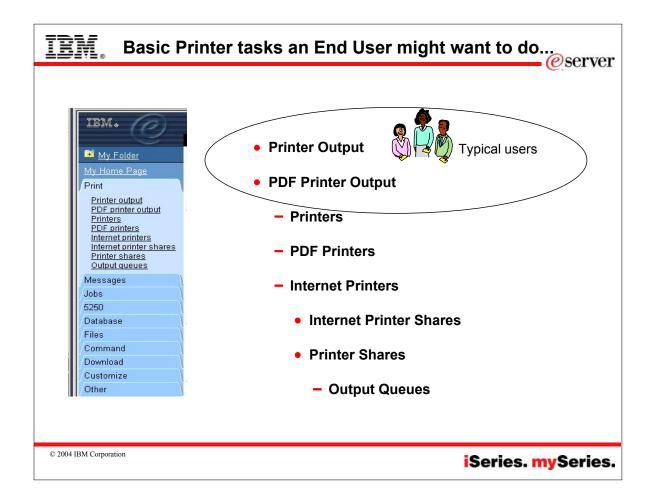

| http://myise             | ries:port/we                                                                                    | baccess   | s/iWASp    | ool                   |                   |              |                                                                         |        |       |
|--------------------------|-------------------------------------------------------------------------------------------------|-----------|------------|-----------------------|-------------------|--------------|-------------------------------------------------------------------------|--------|-------|
| • My 'printer            | IBM.                                                                                            | iSeries   | Access     | for We                | b                 |              |                                                                         |        |       |
| output'                  |                                                                                                 | cminer    |            | •                     |                   |              |                                                                         |        |       |
| – Can<br>view it         | My Folder<br>My Home Page<br>Print                                                              |           | Dutput for | cminer                |                   |              |                                                                         |        |       |
| – Or                     | Printer output<br>PDF printer output<br>Printers                                                | File Name | User Data  | Creation<br>Date/Time | Pages<br>Per Copy | Copies Strus | Action                                                                  | Jser   | Job   |
| select<br>'Work<br>with' | PDF printers<br>Internet printers<br>Internet printer shares<br>Printer shares<br>Output queues | QPJOBLOG  | QZDASOINIT | 10/17/03<br>1:32 PM   | 2                 | 1 Ready      | <u>View</u><br>View as                                                  | CMNER  | QPR1_ |
| for                      | Messages                                                                                        |           |            |                       |                   |              | <u>View</u><br>PDF                                                      |        |       |
| more<br>options          | Jobs<br>5250<br>Database<br>Files                                                               | QPJOBLOG  | QZDASOINIT | 11/5/03<br>1:40 PM    | 1                 | 1 Ready      | <u>Work with</u><br><u>View</u><br><u>View as</u><br><u>View</u><br>PDF | CMINER | QPR1  |
|                          | Command<br>Download<br>Customize<br>Other                                                       | QPJOBLOG  | QZDASOINIT | 11/5/03<br>1:40 PM    | 1                 | 1 Ready      | Work with<br>View<br>View as<br>View<br>PDF                             | CMINER | QPR1  |
|                          | Related Links:<br><u> Series Access for</u><br><u>Web</u><br><u> Series Access</u><br>          | QPJOBLOG  | QZDASOINIT | 11/5/03<br>1:42 PM    | 1                 | 1 Ready      | <u>Work with</u><br><u>View</u><br><u>View as</u><br>View               | CMINER | QPR1  |

| IBM. Notes: Printer output actions                                                                                                    |
|----------------------------------------------------------------------------------------------------|
| The list of spooled files owned by the current user can be displayed. From the list, SCS and AFP output can be viewed in PNG, TIFF, PCL and AFP formats. ASCII output can be downloaded to the browser. PDF documents can be created with spooled file contents. These documents can be viewed in the browser, placed in a personal folder, or sent to someone as an e-mail attachment. Options are also provided to perform the following actions on printer output: hold, delete, print next, move to another printer, move to another output queue, send to another server, change attributes, and copy to a database file. |
| View<br>Use the View action to view the printer output.                                                                                                    |
| View As<br>Use the View As action to preview the SCS and AFP printer output in PNG, TIFF, PCL or AFP formats.                                                                                                    |
| View PDF<br>Use the View PDF action to view, mail, or send printer output in PDF format.                                                                                                    |
| PDF Transformations of Printer Output<br>iSeries Access for Web has two PDF transformation possibilities, IBM Infoprint Server (5722-IP1) or a TIFF transform.                                                                                                    |
| IBM Infoprint Server is a separately purchasable product that gives iSeries Access for Web users the ability to create full text PDF files that deliver document fidelity, while preserving the ability to navigate through the document. If you have IBM Infoprint Server installed, iSeries Access for Web automatically detects and uses it. If you do not have IBM Infoprint Server installed, the individual pages of the spooled file will be converted into images. These images become the pages of the PDF document. You cannot edit or search for content in any of these pages.                                     |
|                                                                                                    |
|                                                                                                    |
|                                                                                                    |
| © 2004 IBM Corporation iSeries. mySeries.                                                                                                    |

| http://myise                                       | eries:port/we                                                                 | baccess | /iWAS                         | pool               | 1       | 1    | Re                     | ady     | Work                   | with          | CMI     |
|----------------------------------------------------|-------------------------------------------------------------------------------|---------|-------------------------------|--------------------|---------|------|------------------------|---------|------------------------|---------------|---------|
|                                                    | <u>2 3 4 5 6</u>                                                              | ) ⊪ N @ |                               |                    |         |      |                        | Þ       | View                   |               |         |
| <ul> <li>View my<br/>printer<br/>output</li> </ul> | Printer friendly format Zoom in Zoom out                                      |         |                               |                    |         |      | View as<br>View<br>PDF |         |                        |               |         |
|                                                    |                                                                               | 20719   | : *NO                         | n Active Jo        | bs      |      |                        |         | 2/17/04 12:            | :19:51        | Page    |
|                                                    | CPU Percent Limi<br>Response Time Lim<br>Sequence , , ,                       | l       | : *ND<br>: 7NO<br>: ⊁SB       | 1E<br>1C<br>3      | : 00:00 | 0:00 | Act                    | ive job | 5 :                    | 296           |         |
|                                                    | CPU Percent Limi<br>Response Time Lim<br>Sequence , , , ,<br>Jab name , , , , | l       | : ≭ND<br>: 7NO<br>: ≭SB<br>AL | ie<br>iC<br>;<br>; |         | Flag |                        |         | <b>s :</b><br>Functian | 296<br>Status | Threads |

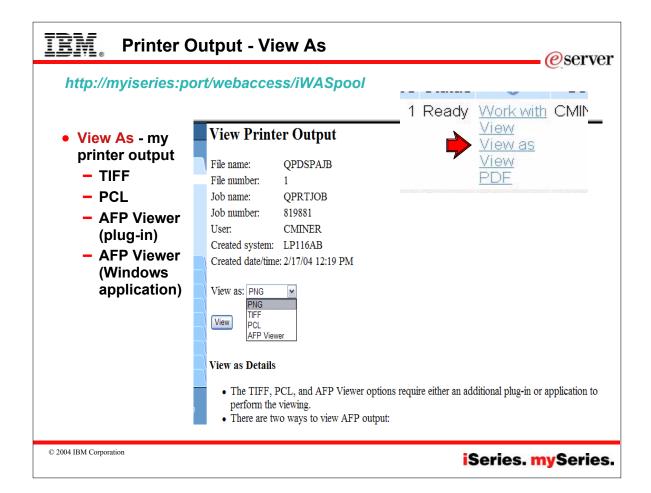

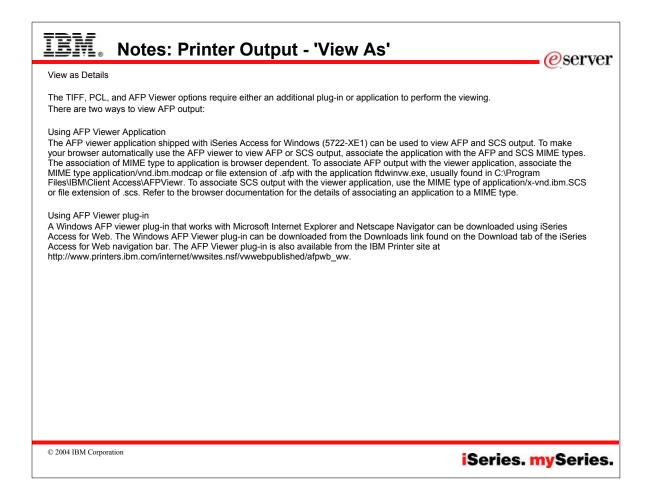

| IBM. Printe                    | r Output - "                              | View PDF'                                |         |                 | CONVON          |
|--------------------------------|-------------------------------------------|------------------------------------------|---------|-----------------|-----------------|
|                                |                                           | ٩                                        | леа     | Jiaiua          | <u>e</u> server |
|                                |                                           |                                          | 1       | Ready           | Work with       |
|                                |                                           |                                          |         | 100             | View            |
| Convert to                     | IBM. (                                    | iSeries Access for Wet                   |         |                 | <u>View as</u>  |
| PDF Options                    |                                           | cminer                                   |         |                 | <u>View</u>     |
| <ul> <li>View in my</li> </ul> | 🖼 <u>My Folder</u>                        | PDF Output Settings                      |         |                 | PDF             |
| browser,                       | My Home Page                              |                                          | -       | ·               |                 |
| can then                       | Print                                     | Destillation. Diowsei                    | ()      |                 |                 |
| print to any                   | Printer output<br>PDF printer output      | ▶ Advanced Browser<br>Mail as attachment |         |                 |                 |
| printer I                      | Printers<br>PDF printers                  | Personal folder Pun Output Queue         |         |                 |                 |
| can reach                      | Internet printers                         | Run Output Queue                         |         |                 |                 |
| – Mail as                      | Internet printer shares<br>Printer shares |                                          |         |                 |                 |
| attachment                     | Output queues                             |                                          |         |                 |                 |
| - Personal                     | Messages                                  | Destination Details                      |         |                 |                 |
| Folder                         | Jobs                                      | Specifies the destination of the newly o | reated  | PDE docume      | nt The PDF      |
| – Output                       | 5250<br>Database                          | document can be sent to the following of |         |                 | nt. mor br      |
| Queue                          | Files                                     | Descusar                                 |         |                 |                 |
| Queue                          | Command                                   | Browser                                  |         |                 |                 |
|                                | Download                                  | Based on the browser's settings,         |         |                 |                 |
|                                | Customize                                 | displayed by a plug-in, or a file sa     | ave dia | log will be pre | sented.         |
|                                |                                           |                                          |         |                 |                 |
| © 2004 IBM Corporation         |                                           |                                          |         |                 |                 |
|                                |                                           |                                          | IS      | series.         | mySeries.       |

|                                          |                                                                                                    |                                                                                                    | 1<br>Destin<br>ad?form-↓ A dA<br>全部 Run                                                                                                    | nation: Browser<br>Vanced Browser<br>Mail as attach<br>Personal folde<br>Output Queue                                                                                                    | Settings                                                                                                    |                                                                                                    |
|------------------------------------------|----------------------------------------------------------------------------------------------------|----------------------------------------------------------------------------------------------------|----------------------------------------------------------------------------------------------------|----------------------------------------------------------------------------------------------------|----------------------------------------------------------------------------------------------------|----------------------------------------------------------------------------------------------------|
| To<br>Date<br>Invoice No.<br>Payment Due | Joe Customer<br>1234 Beach Street<br>Hometown, CA 12345<br>Thursday, June 13, 2002<br>9876543<br>Monday, July 15, 2002 |                                                                                                    |                                                                                                    | 2                                                                                                    |                                                                                                    |                                                                                                    |
| Description                              |                                                                                                    | Part No.                                                                                                    | Quantity                                                                                                    | Dries                                                                                                    | Amount                                                                                                    |                                                                                                    |
|                                          |                                                                                                    |                                                                                                    |                                                                                                    |                                                                                                    |                                                                                                    |                                                                                                    |
|                                          |                                                                                                    |                                                                                                    |                                                                                                    | <u></u>                                                                                                    |                                                                                                    |                                                                                                    |
| Boat anchor                              |                                                                                                    | 043993                                                                                                    | 1                                                                                                    | FREE                                                                                                    | \$0.00                                                                                                    |                                                                                                    |
|                                          |                                                                                                    |                                                                                                    |                                                                                                    | Subtotal                                                                                                    | \$59,700.00                                                                                                    |                                                                                                    |
|                                          |                                                                                                    |                                                                                                    | 6                                                                                                    | Tax                                                                                                    | 7.00%                                                                                                    |                                                                                                    |
|                                          |                                                                                                    |                                                                                                    |                                                                                                    | TOTAL                                                                                                    | \$63,879.00                                                                                                    |                                                                                                    |
|                                          | To<br>Date<br>Invoice No.<br>Payment Due<br>Description<br>Hunter 33.5<br>Boat trailer                                 | To Joe Customer<br>1234 Beach Street<br>Hometown, CA 12345<br>Date Thursday, June 13, 2002<br>Invoice No. 9876543<br>Payment Due Monday, July 15, 2002<br>Description<br>Hunter 33.5<br>Boat trailer | To Joe Customer<br>1234 Beach Street<br>Hometown, CA 12345<br>Date Thursday, June 13, 2002<br>Invoice No. 9876543<br>Payment Due Monday, July 15, 2002<br>Description Part No.<br>Hunter 33.5 004356<br>Boat trailer 199234 | Image: Customiz ** Address       Address       Intro://iseriesd.dfw.ibm.com/webaccess/WAPDFDownload?form-       Image: Customiz ** Address         Image: Customiz ** Address       Image: Customiz ** Address       Image: Customiz ** Customiz ** Customiz | Image: Customiz ** Address ** http://iseriesd.dfw.ibm.com/webaccess/WAPDFDownload?form**     Destination: Browser Mail as attached Personal fold Personal fold | Customiz       * Address       * http://iseriesd.dfw.ibm.com/webaccess//WAPDFDownload?form       * Advanced       Browser         * Advanced       * Advanced       * Advanced       * Advanced       Browser         * Image: Second folder       * Image: Second folder       * Image: Second folder       * Image: Second folder         * Image: Second folder       * Image: Second folder       * Image: Second folder       * Image: Second folder         * Image: Second folder       * Image: Second folder       * Image: Second folder       * Image: Second folder         * Image: Second folder       * Image: Second folder       * Image: Second folder       * Image: Second folder         * Image: Second folder       * Image: Second folder       * Image: Second folder       * Image: Second folder         * Image: Second folder       * Image: Second folder       * Image: Second folder       * Image: Second folder         * Image: Second folder       * Image: Second folder       * Image: Second folder       * Image: Second folder         * Image: Second folder       * Image: Second folder       * Image: Second folder       * Image: Second folder         * Image: Second folder       * Image: Second folder       * Image: Second folder       * Image: Second folder         * Image: Second folder       * Image: Second folder       * Image: Second folder       * Image: Second folder </th |

| IEM. View PDF                                                                                                    | - 'Mail' Option     |
|----------------------------------------------------------------------------------------------------|---------------------|
| <ul> <li>eMail<br/>your<br/>converted<br/>PDF<br/>output</li> <li>Your mail<br/>server<br/>can be<br/>anywhere<br/>in your<br/>network</li> <li>Users<br/>receiving<br/>your<br/>email<br/>need only<br/>their<br/>mailbox</li> </ul> | PDF Output Settings |
| © 2004 IBM Corporation                                                                                                    | iSeries. mySeries.  |

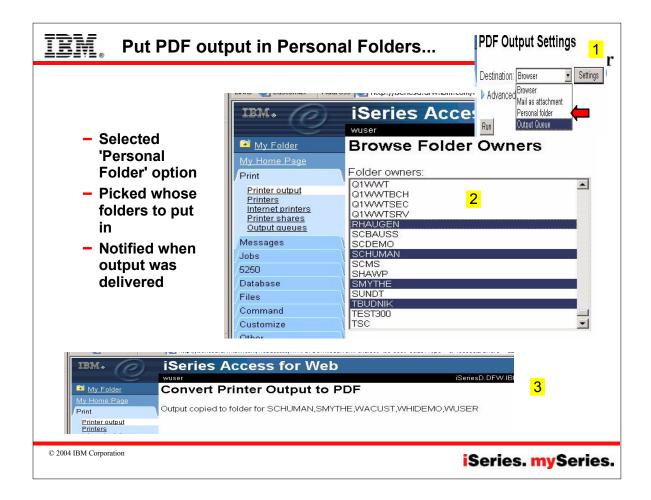

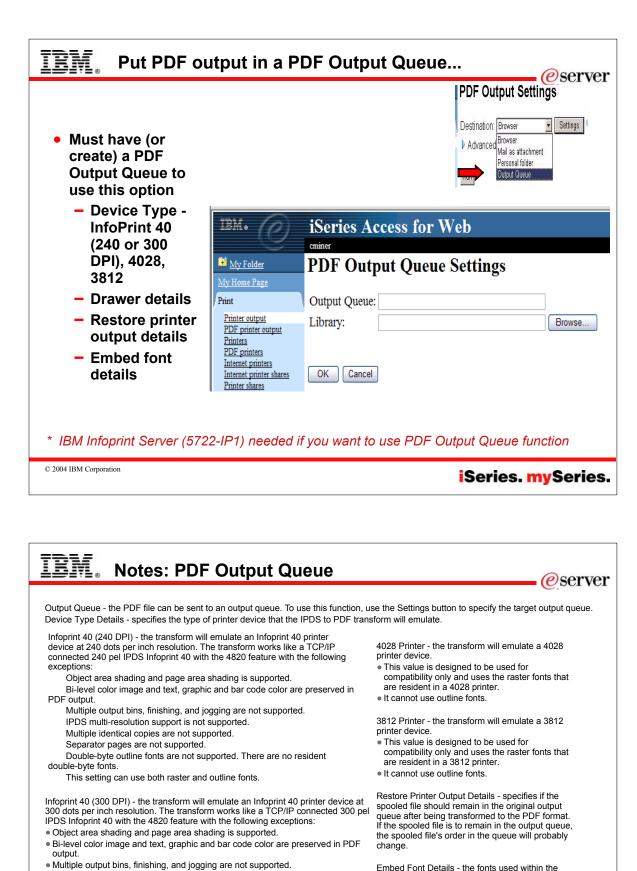

Embed Font Details - the fonts used within the PDF document are included in the PDF document. This is necessary if the fonts referenced in the PDF document do not exist in the environment used to display the document.

© 2004 IBM Corporation

fonts.

IPDS multi-resolution support is not supported.

Double-byte outline fonts are not supported. There are no resident double-byte

. This setting can use both raster and outline fonts. IBM recommends you use this

Multiple identical copies are not supported.

Separator pages are not supported.

setting whenever possible.

| IBM.                 | Printer C                                 | Output             | : - <b>'W</b> o    | ork W                 | 'ith' o      | opti     | on     |        |                     |                                        |      | eserver/ |
|----------------------|-------------------------------------------|--------------------|--------------------|-----------------------|--------------|----------|--------|--------|---------------------|----------------------------------------|------|----------|
|                      | I LINKS 🕲 Luscomizi Hoare                 | 55 🛃 http://rchaso | 18b:2U24/webaccess | IWASpool              |              |          |        |        |                     |                                        | (r u | 6        |
|                      | IBM.                                      | iSeries            | Access             | for W                 | eb           |          |        |        |                     |                                        |      |          |
|                      |                                           | cminer             |                    |                       |              |          |        |        |                     |                                        |      |          |
|                      | 🖬 My Folder                               | Printer (          | Dutput fo          | r cmine               | r            |          |        |        |                     |                                        |      |          |
|                      | My Home Page                              |                    |                    |                       |              |          |        |        |                     |                                        |      |          |
|                      | Print                                     | 4 ≪ [1] ▶          | ▶ ▷ ∩              |                       |              |          |        |        |                     |                                        |      |          |
|                      | Printer output<br>PDF printer output      |                    |                    | Creation              | Pages        |          |        | Action |                     | Job                                    | J    |          |
|                      | Printers                                  | File Name          | User Data          |                       |              | Copies   | Status |        | User                | Name                                   | Nui  |          |
|                      | PDF printers<br>Internet printers         | QPJOBLOG           | QZDASOINIT         |                       | 1            |          | ady    |        | CMINER              | QPRTJOB                                | 199  |          |
|                      | Internet printer shares<br>Printer shares |                    |                    | 6:04 PM               | 4            | -        | 11-1-1 | View   |                     |                                        | 100  |          |
|                      | Output queues                             | <b>ANDREAG</b>     | QZDASOINIT         | 3:10 PM               | 1            | 1        | Held   | View   | UMINER              | QPRTJOB                                | 199  |          |
|                      | Messages                                  |                    |                    |                       |              |          |        |        |                     |                                        |      |          |
|                      | Jobs<br>5250                              | 4 ≪  ≤ [1] ▶       | ▶ □ <b>Q</b>       |                       |              |          |        |        |                     |                                        |      |          |
|                      | Database                                  |                    |                    |                       |              |          |        |        |                     |                                        |      |          |
|                      | Files                                     |                    |                    |                       |              |          |        |        |                     |                                        |      |          |
|                      | Command                                   |                    |                    |                       |              |          |        |        |                     |                                        |      |          |
|                      | Download                                  | Action Detai       | ls                 |                       |              |          |        |        |                     |                                        |      |          |
|                      | Customize                                 | The Driver O       |                    | una constanta da sera | 6 - 11       | atrouro. |        |        |                     |                                        |      |          |
|                      | Other                                     | The Printer O      | utput function s   | upports the           | ioliowing ac | JUONS.   |        |        |                     |                                        |      |          |
|                      |                                           |                    |                    |                       |              |          |        |        |                     |                                        |      |          |
| © 2004 IBM Corporati | on                                        |                    |                    |                       |              |          |        |        | Se                  | ries                                   | . m  | ySeries. |
|                      |                                           |                    |                    |                       |              |          |        |        | angua (30) (2011) 1 | ***** ******************************** |      |          |

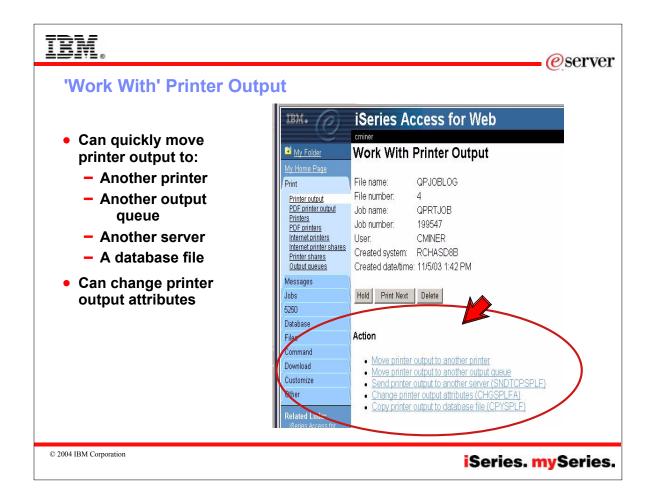

| IBM. Notes: Printer output 'Work With' actions                                                                                                    |
|----------------------------------------------------------------------------------------------------|
| Work With - use the Work With action to hold, release or print the specified spooled file next. There are also links available that will allow you to perform the following actions on the spooled file:<br>Move printer output to another printer<br>Move printer output to another output queue<br>Send printer output to another server (SNDTCPSPLF) - the Send TCP/IP Spooled File (SNDTCPSPLF) command sends a spooled file to EP/IP LPR (Line Printer Requester) command.<br>Change printer output to another server (SNDTCPSPLF) - the Send TCP/IP. The SNDTCPSPLF) command changes the attributes of a spooled file while it is on an output queue. The changes affect only the current processing of the file. The next time the job runs and the file is produced, the file attributes are derived from the device file description, the program, and any override commands. If the file is currently being produced on an output queue. The change safect only the current processing of the file. The next time the job runs and the file is produced, the file attributes are derived from the device file description, the program, and any override commands. If the file is currently being produced on an output queue. The change safect only the current processing of the file. The next time the job runs and the override of spooling attribute errors, this command can be used to change the attributes, and a spooling writer can then be started to produce the file.<br>Copy printer output to database file (CPYSPLF) - the Copy Spooled File (CPYSPLF) command copies the data records in the specified spooled file to a user-defined physical data-base file. This conversion allows the use of spooling attribute are stributes and the current file, certain information is lost or changed. Including:<br>Graphics data is lost.<br>Bar code data is lost.<br>Bar code data is lost.<br>Bar code data is lost.<br>Bar code data is lost.<br>Bar code data is lost.<br>Bar defined by using the DFNCHR or TRNSPY keywords is replaced with blanks.<br>Translation for CHRID and TRNTBL is not performed. (CHRID and TRN |
| © 2004 IBM Corporation iSeries. mySeries.                                                                                                    |

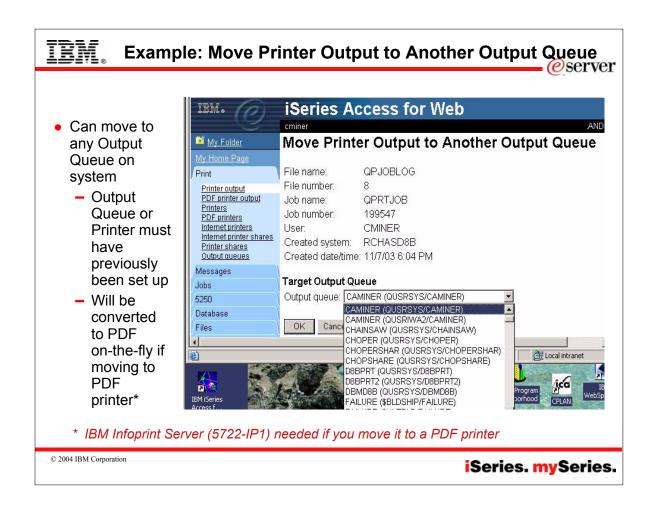

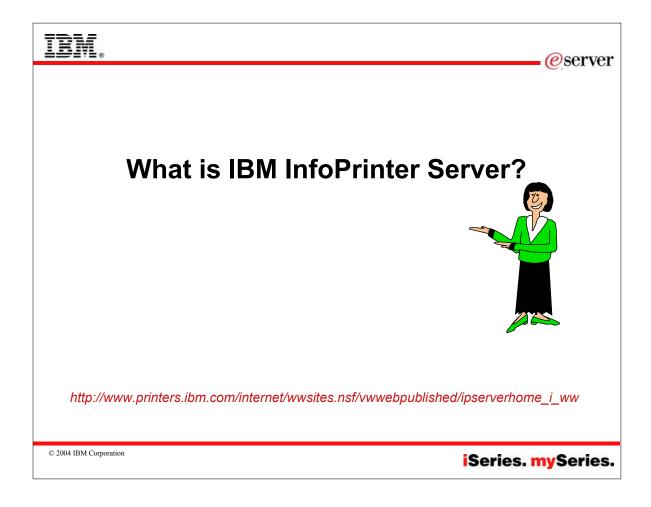

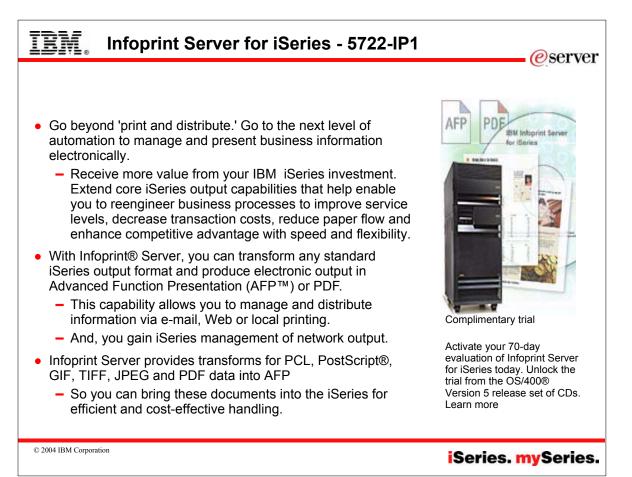

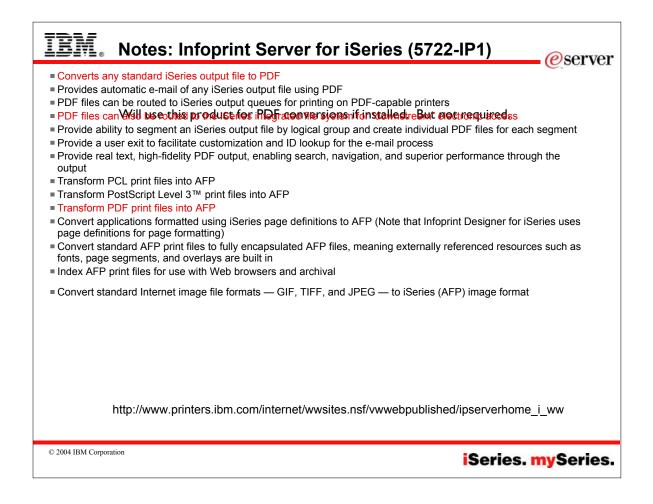

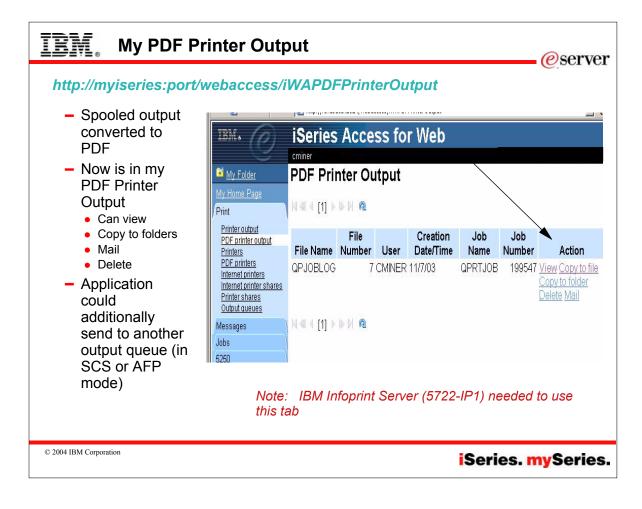

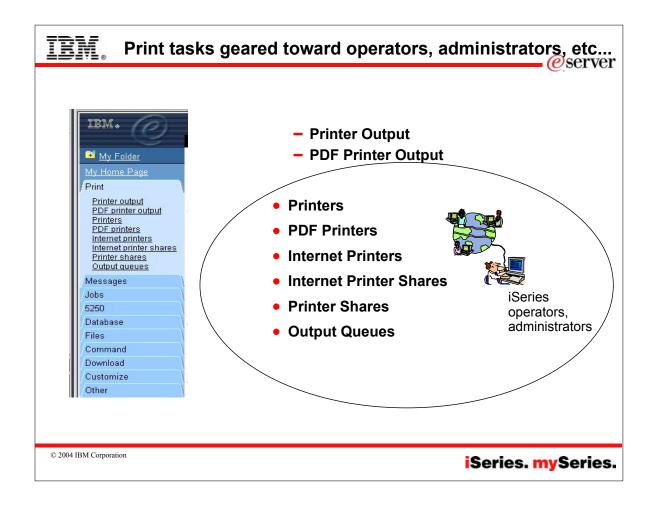

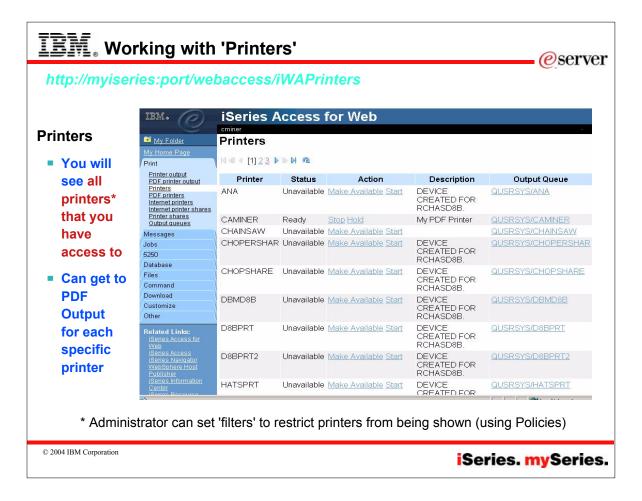

#### Working with 'PDF Printers' *e*server http://myiseries:port/webaccess/iWAPDFPrinters TRM. iSeries Access fo<u>r Web</u> **Printers** cminer 📑 My Folder **PDF Printers** You are 🛿 🔍 🖉 🚺 🕨 🕅 🗖 seeing all Print Printer output PDF printer output printers PDF Printer Status Action @ Description Printers My PDF CAMINER Ready Work with Stop Delete Change Override that you PDF printers Printer Internet printers settings Change authority have Internet printer shares TRAVISTEST Unavailable Work with Start Delete Change Override test Printer shares access to Output queues Messages N 4 4 [1] D D N 0 Can get to Johs 5250 **PDF** Create new PDF printer Database Allows you to create a new PDF printer Files Output Command for each Download PDF Printer specific Customize A PDF printer automatically transforms queued SCS or AFP printer output into PDF Other printer documents. Action Details The PDF Printers function supports the following actions: Note: IBM Infoprint Server (5722-IP1) needed to use this tab © 2004 IBM Corporation iSeries. mySeries.

EM **Notes: PDF Printers** *e* server A PDF printer automatically transforms queued SCS or AFP printer output into PDF documents. The PDF Printers function supports the following actions: Work With = Users with \*SPLCTL special authority can use the Work with action to control printer function for the specified PDF printer. The actions that will be available are dependent on the status of the printer. Start/Stop = Use the Start or Stop options to start creating PDF printer output or stop creating PDF printer output from the specified PDF printer. The action available is dependent on the status of the printer. Delete = Use the Delete action to remove the PDF Printer. Change = Use the Change action to change the current configuration for the specified PDF Printer. Only the owner of the PDF printer or a user with \*ALLOBJ special authority can change the configuration of a PDF printer. Override Settings = Use the Override Settings action to change the current configuration for the specified PDF printer. The new configuration values for the printer will be based off of the values found in the specified PSF configuration object. Only the owner of the PDF printer or a user with \*ALLOBJ special authority can change the configuration of a PDF printer Change Authority = Use the Change Authority action to change the owner of the PDF printer, or to allow other users to access the PDF printer. Only the owner of the printer can use this option. PDF Printers IBM Infoprint Server is required if you want to use the new PDF Printers function. Notes: • IBM Infoprint Server may make changes to the order of the spooled files in the current user's list. It may also make changes to the creation date and time and the start and complete date and time. The spooled file must be in either the HELD, READY, or SAVED state to be printed by IBM Infoprint Server © 2004 IBM Corporation iSeries. mySeries.

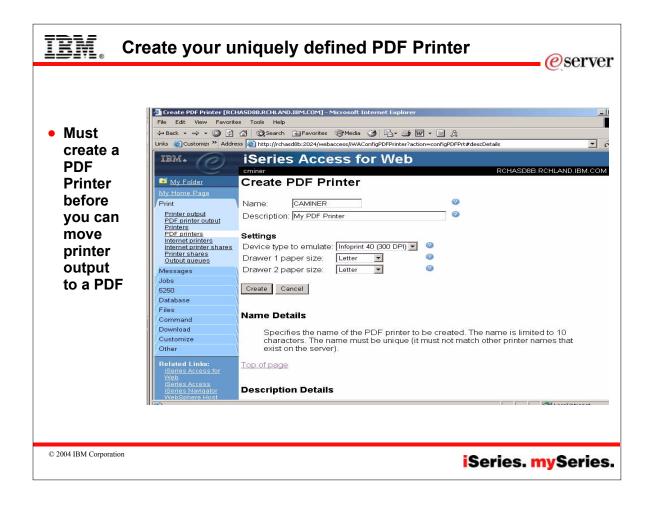

# EM Notes: What is a PDF Printer *e*server In order for a printer to be capable of printing PDF (without the aid of a browser) the printer must support the Adobe® PostScript® 3™ standard. See http://www.adobe.com/products/postscript/main.html. Here is an excerpt: "The industry-standard printing and imaging technology Adobe® PostScript® 3™ is the worldwide printing and imaging standard. Used by publishers, corporations, and government agencies around the globe, PostScript 3 gives you the power to create and print visually rich documents with total precision. The PostScript 3 printing technology is licensed to printing equipment manufacturers for integration into their printing environments. As a scalable printing architecture, it can be easily integrated into a wide range of devices and technologies while maintaining the high quality and performance you expect from Adobe. If you have a printing device equipped with Adobe PostScript, there are no limits on your use of color, text, graphics, and images. Adobe PostScript translates your great ideas into print - exactly as you intended." Here is some info on IBM Printers. IBM Printing Systems specializes in output solutions for e-business. A leader in production print, print-on-demand technologies, one-to-one marketing initiatives and print management software, the company's offerings include printers, software, consultation, systems integration, supplies, service and support. IBM workgroup printers Implement true Adobe PostScript technology as a page description language (PDL). Through the use of Adobe PostScript 3<sup>TM</sup>. in its latest printers, users benefit from increased print speed and superior print quality for both simple office documents as well as visually rich documents IBM's Infoprint Manager A comprehensive solution for managing digital printing that address the requirements of a variety print markets-includes support for Adobe Extreme®. When printing on an IBM high-speed printing system, Adobe Extreme processes each page of a Adobe Postscript document individually in parallel, making it possible to RIP pages fast enough to maintain the rated speed of the printer. © 2004 IBM Corporation iSeries. mySeries.

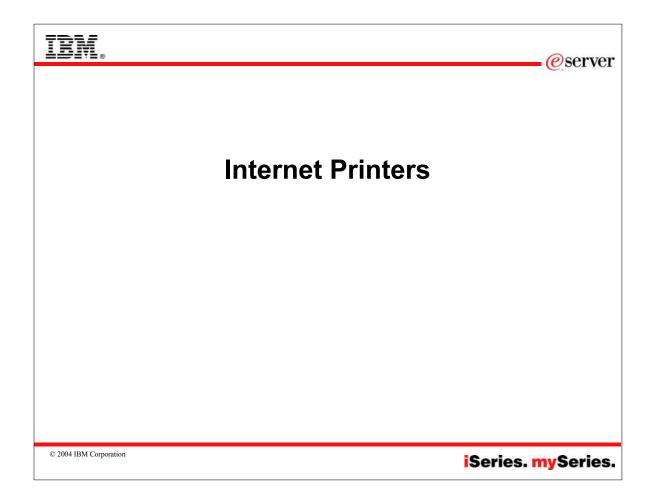

| IBM. Overview of Internet Pr                                                                                                    | rinters @server                                                                                                    |  |  |  |
|----------------------------------------------------------------------------------------------------|----------------------------------------------------------------------------------------------------|--|--|--|
| <ul> <li>Allow Windows 2000/XP users to<br/>print remotely, over the Internet,<br/>to any printer in an iSeries<br/>network</li> <li>Uses the Internet Printing<br/>Protocol (IPP)</li> <li>Easy to configure</li> <li>Authentication options</li> <li>Secure printing over Secure<br/>Sockets Sockets Layer (SSL)</li> </ul> | Add Printer Wizard         Locate Your Printer<br>How do you want to locate your printer?         If you don't know the name of the printer, you can browse for one on the network.         What do you want to do?         Type the printer name, or click Next to browse for a printer<br>Name:         Connect to a printer on the Internet or on your intranet         URL:       http://myiseries:631/myprinted |  |  |  |
| <ul> <li>iSeries supports simple<br/>XML-based text printing and<br/>advanced AFP printing</li> <li>Could also use InfoPrint Server<br/>to convert Postscript output<br/>(for example)</li> </ul>                                                                                                    | Cancel                                                                                                    |  |  |  |
| © 2004 IBM Corporation                                                                                                    | iSeries. mySeries.                                                                                                    |  |  |  |

### TRM Notes: Internet Printers use IPP *e*server IPP printing allows you to send and manage print information from a variety of remote sites by sending print information over the Internet or Intranet. IPP is a versatile printing method, and should be supported by a variety of printers and network adapters. • This protocol provides the advantages of printing with LPR/LPD, but is significantly easier to manage and troubleshoot because print status information is available during the printing process. • IPP also provides excellent security by allowing SSL encryption. • IPP printing solutions communicate using TCP/IP ports, and require an HTTP server, Java, and Digital Certificate Manager (if SSL is used). . Not all devices support IPP, so verify hardware compatibility before implementing an IPP-based printing solution. Situation You need to provide printing services across several existing LANs, which consist of both PCs and several servers, and must include your sales staff at several remote offices across the country. Because your printing solution ties in existing hardware from a several LANs, you require a printing solution that will be compatible with a wide variety of printers and network adapters. Moreover, you need to configure printers and work with print jobs and errors at several remote sites. Also, since some of the communication involves confidential information, you require a printing solution that provides secure communication. With these needs in mind, you decide that printing over your corporate intranet will be the most versatile option, so you need to configure your network to support IPP printing. Details IPP printing requires an IPP server handling requests from a variety of IPP client devices. Since this communication uses HTTP, print requests can travel over your company's intranet or over the Internet. IPP uses SSL to encrypt communication and provide secure connections. © 2004 IBM Corporation iSeries. mySeries.

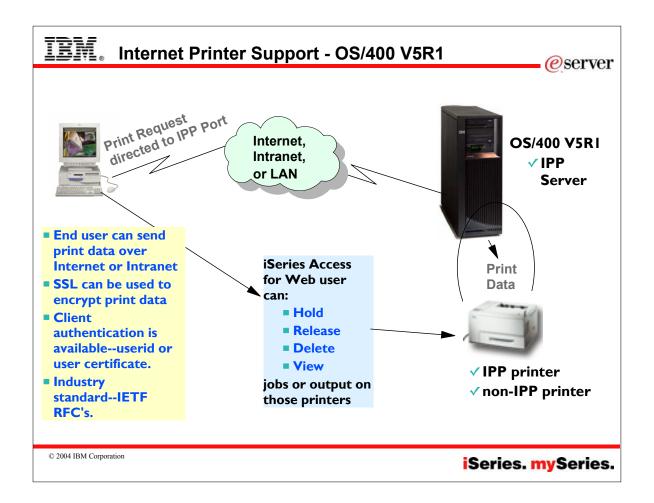

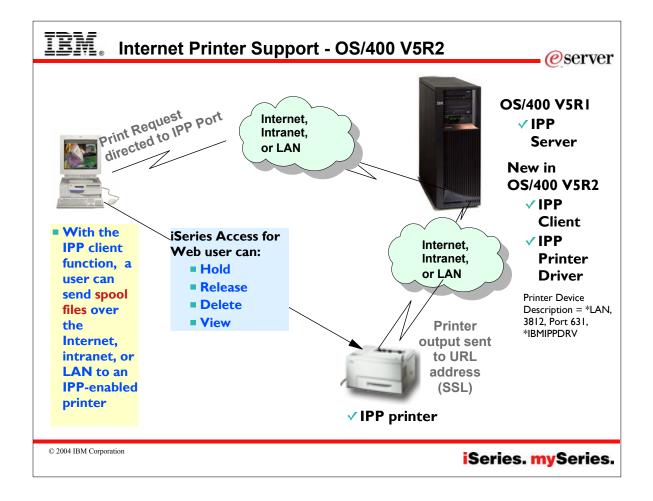

| IEM. Notes: IPP Printer Support                                                                                                    |
|----------------------------------------------------------------------------------------------------|
|                                                                                                    |
| With OS/400 V5R1, the iSeries can function as an IPP server. This support on the iSeries allows an IPP client to print over the internet, intranet, or LAN to an iSeries-configured printer, via the iSeries. OS/400 V5R1 cannot function as an IPP client.                                                                                                    |
| With OS/400 V5R2, the iSeries can function as an IPP server, just like it could with V5R1. But, in addition, it can function as an IPP client. The IPP client function is part of the base OS/400 V5R2. With the IPP client function, a user can send spool files over the internet, intranet, or LAN to an IPP-enabled printer (or, to a printer configured on an IPP-enabled server, such as an iSeries). The following new functions are provided in OS/400 V5R2:                                                                                    |
| New OS/400 printer driver                                                                                                    |
| New driver, named *IBMIPPSRV                                                                                                    |
| <ul> <li>New driver is implemented according to standard IPP V1.1. The IPP protocol has two versions, IPP V1.0 and<br/>IPP V1.1.</li> </ul>                                                                                                    |
| <ul> <li>IPP V1.1 is on the IETF standards track. Secure connections using TLS on port 631 was added in IPP<br/>V1.1.</li> </ul>                                                                                                    |
| <ul> <li>IPP V1.0 is a subset of IPP V1.1. Except for secure connections on port 631, the IPP print driver<br/>(*IBMIPPSRV) will work with IPP V1.0 printers.</li> </ul>                                                                                                    |
| By creating a *LAN, 3812, Port 631, *IBMIPPDRV printer device description on a V5R2 iSeries, a user can print from the iSeries over the internet, intranet or LAN to an IPP-enabled printer (or, to a printer which is configured on an IPP-enabled server, such as an iSeries).                                                                                                    |
| Only one well-known port has been allocated to IPP at this time. That is port 631. The IPP client or IPP server is expected to manage whether the connection on port 631 is secure or non-secure. The IPP printer may require a SSL/TLS session to be established. (Note, IBM printers that support IPP, only support SSL at this time. Not TLS). The iSeries user may want to require a SSL/TLS session. A new printer device configuration parameter is provided so that the IPP print driver can be configured to only establish secure connections. |
| © 2004 IBM Corporation iSeries. mySeries.                                                                                                    |

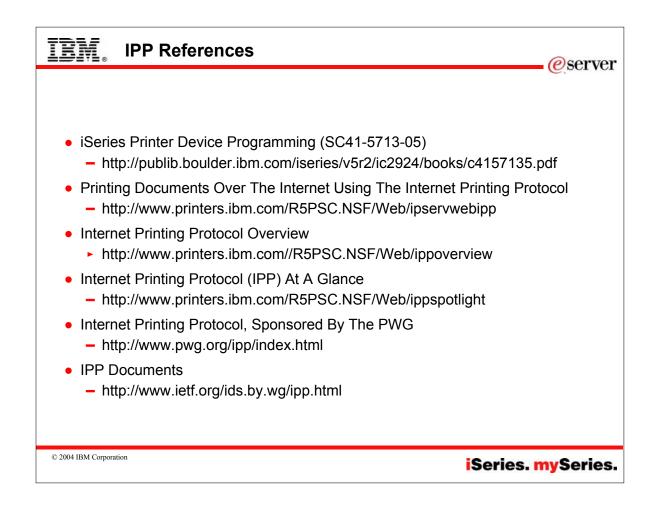

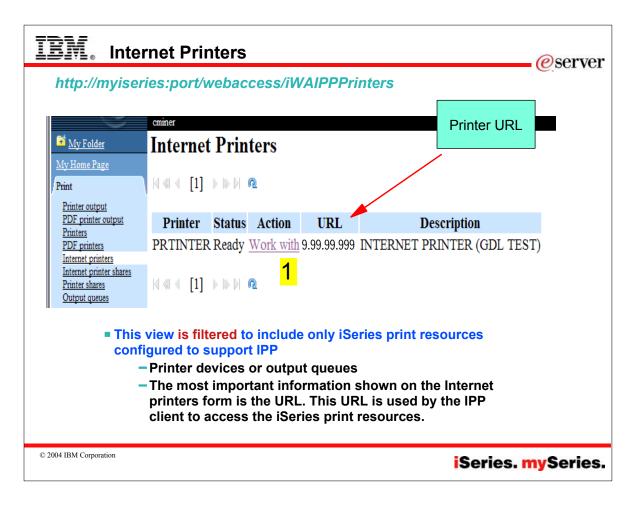

| IBM. Ir                                                                                         | nternet Pr         | inters       |          |                                 |                       |                                   | - Øsei                   | ver  |
|-------------------------------------------------------------------------------------------------|--------------------|--------------|----------|---------------------------------|-----------------------|-----------------------------------|--------------------------|------|
|                                                                                                 | _                  |              |          |                                 |                       |                                   | <u>e</u>                 |      |
| My Folder                                                                                       | Printers           |              |          |                                 |                       |                                   |                          |      |
| My Home Page<br>Print<br>Printer output                                                         | ⊲ ⊲ [1] ▶ №        | D <b>Q</b>   | 2        |                                 |                       |                                   |                          |      |
| PDF printer output<br>Printers                                                                  | Printer Sta        | tus Action   | <b>~</b> | Description                     |                       | Output Q                          | Jueue                    |      |
| PDF printers<br>Internet printers<br>Internet printer shares<br>Printer shares<br>Output queues | PRTINTER Rea       | ·            | INTE     | RNET PRINTER (GDI               | l test) <u>qus</u>    | <u>rsys/p</u><br>⁄ <mark>3</mark> | <u>RTINTER</u>           |      |
| Messages                                                                                        | l                  |              |          |                                 | /                     |                                   | Access for               | •    |
| Jobs<br>5250                                                                                    | D                  |              |          |                                 |                       |                                   | Web                      |      |
| Database                                                                                        | Printer name filte | r: PRTINTER  |          | Filter List                     |                       |                                   | Can 'h                   |      |
| <b>St</b>                                                                                       |                    |              | OLICE    |                                 | 0                     | Linita                            | start, s                 |      |
| My Folder<br>My Home Page<br>Print<br>Printer output                                            |                    | -            | QUSR     | SYS/PRTINTER                    | for *ALL              |                                   | Can 'w<br>with,<br>view' |      |
| PDF printer or<br>Printers<br>PDF printers                                                      | User               | Job Name     | Copies   | Action @                        | Creation<br>Date/Time | 0                                 | utput Queue              |      |
| Internet printe<br>Internet printe<br>Printer shares                                            | r shares GILBERTN  | I QPADEV000K | . 1      | Work with View View as View PDF | 1/9/04 3:08 PM        | QUSR                              | SYS/PRTINTER             |      |
| Output queues<br>Messages<br>Jobs                                                               | GILBERTN           | I QPADEV000K | . 1      | Work with View View as View PDF | 1/9/04 3:08 PM        | QUSR                              | SYS/PRTINTER             |      |
| 1005                                                                                            | GILBERTM           |              | 1        | Work with View View as          | 1/9/04 3·08 PM        | OUSR                              | SVS/PRTINTER             |      |
| © 2004 IBM Corporation                                                                          |                    |              |          |                                 | is                    | Serie                             | s. <mark>my</mark> Ser   | ies. |

# IBM. Notes: Work with Internet Printers

Select the Internet printers link to see a list of the Internet printers configured on the system. The list of Internet printers includes the following attributes:

Internet printer

The name of the Internet printer. If the Internet printer is a defined printer device, you may click on the linked name to list and work with the printer.

### Output queue

The output queue associated with the Internet printer. You may select the linked name of an output queue to see a list of all spooled files that reside on that output queue.

### URL

The URL used to access the Internet printer.

### Printer data type

The type of data expected by the Internet printer.

### Printer file

The printer file associated with the Internet printer.

### Authentication method

The authentication method used for the Internet printer.

Many IBM InfoPrint printers support IPP, ie,

 Lexmark workgroup printers from 20-45 ppm.

*eserver* 

- Homerun-based midrange cutsheet printers from 60-110 ppm (which covers a wide selection of the overall printer line)
- Those not IPP capable are impact printers, thermal printers, and high-end continuous form printers.

For other printers that support IPP, try browsing the HP Jetdirect print server. From a browser, type the HP Jetdirect print server's URL. For example, if the Jetdirect has an IP address of 192.168.109.108, type: http://192.168.109.108 in the browser. After the Embedded Web page is loaded, look at the lower-left hand side of the page for a link to the Internet Printing Install Wizard. If this link is found, the HP Jetdirect print server is IPP enabled

© 2004 IBM Corporation

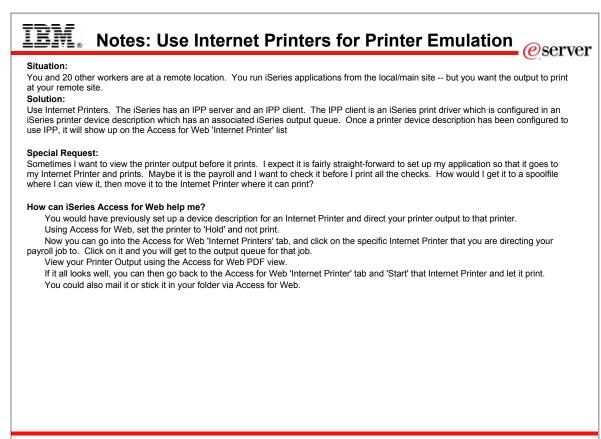

© 2004 IBM Corporation

|                                                                                                    |                                                                                                    | AOutputQueues                                                                                                    |                                                                                                    |                                                                                          |
|----------------------------------------------------------------------------------------------------|----------------------------------------------------------------------------------------------------|----------------------------------------------------------------------------------------------------|----------------------------------------------------------------------------------------------------|------------------------------------------------------------------------------------------|
| Output Queues                                                                                                    | IBM.                                                                                                    | iSeries Access                                                                                                    | for Web                                                                                                    |                                                                                          |
| <ul> <li>Find appropriate<br/>output queue,</li> </ul>                                                                                  | My Folder<br>My Home Page<br>Print                                                                                                    | Output Queues                                                                                                    | ⊳ <u>ଜ</u>                                                                                                    |                                                                                          |
| click on it                                                                                                    | Printer output<br>PDF printer output                                                                                                    | Output Queue                                                                                                    | Status Action                                                                                                    | n Files Writ                                                                             |
| <ul> <li>Takes you to<br/>'Printer Output'<br/>screen, where<br/>you can:</li> <li>Work With</li> <li>View</li> <li>View PDF</li> </ul> | Printers<br>PDF printers<br>Internet printer shares<br>Printer shares<br>Output queues<br>Messages<br>Jobs<br>5250<br>Database<br>Files<br>Command<br>Download<br>Customize<br>Other | QUSRSYS/PATY<br>QUSRSYS/PCOMPUTERN<br>QUSRSYS/PJPABLOA<br>QUSRSYS/PPP<br>QUSRSYS/PRINTERD8B<br>QUSRSYS/PRINTER2<br>QUSRSYS/PRINTER2<br>QUSRSYS/PRINTJP<br>QUSRSYS/PRINTJP<br>QUSRSYS/PRIA1<br>QUSRSYS/PRTCA01<br>QUSRSYS/PRTCA02<br>QUSRSYS/PRTCA03 | Released Hold<br>Released Hold<br>Released Hold<br>Released Hold<br>Released Hold<br>Released Hold<br>Released Hold<br>Released Hold<br>Released Hold<br>Released Hold<br>Released Hold<br>Released Hold<br>Released Hold | 10<br>0<br>10<br>0<br>0<br>0<br>0<br>0<br>0<br>0<br>0<br>0<br>0<br>0<br>0<br>0<br>0<br>0 |
|                                                                                                    | Related Links:                                                                                                    | QUSRSYS/PRTD8B                                                                                                    | Released Hold                                                                                                    | 6                                                                                        |

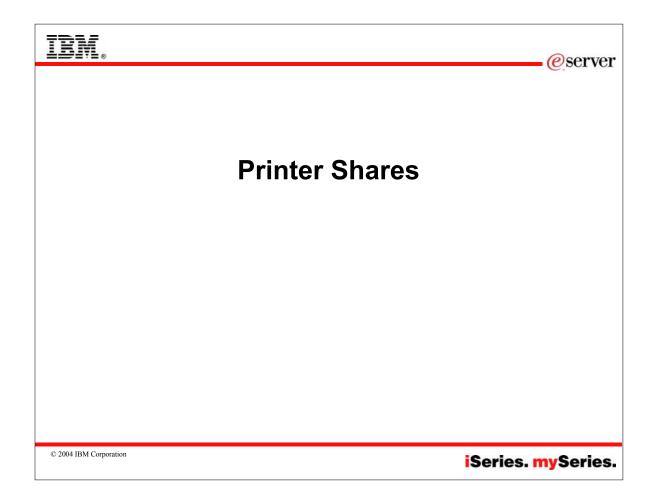

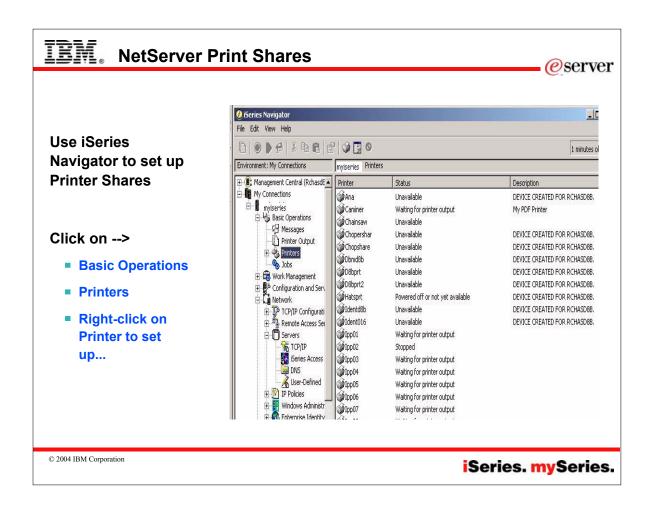

| http://my                                                                      | viseries:p                       | ort/webacce                         | ss/iN             | /APrinterSha               | ares  |                                        |                   | orinters<br>ined as        |
|--------------------------------------------------------------------------------|----------------------------------|-------------------------------------|-------------------|----------------------------|-------|----------------------------------------|-------------------|----------------------------|
| IBM. (e)                                                                       | iSeries Ac                       | cess for Web                        |                   |                            |       |                                        | sha               | red printers               |
| My Folder                                                                      | <sup>cminer</sup><br>Printer Sha | <b>10</b> 0                         |                   |                            |       |                                        | will              | show up in                 |
| My Home Page<br>Print                                                          |                                  |                                     |                   |                            |       |                                        | her               | e.                         |
| Printer output<br>PDF printer output<br>Printers                               | Share                            | Output Queue                        | Printer<br>Driver | Spooled File Data Type     | Users | De                                     |                   | er also has equate 'object |
| PDF printers<br>Internet printers<br>Internet printer shares<br>Printer shares | CAMINERSPDE<br>CHAINSAW          | QUSRSYS/CAMINER<br>QUSRSYS/CHAINSAW |                   | Auto-select<br>Auto-select |       | My PE<br>Travis                        |                   | el authority'              |
| Output queues                                                                  | CHOPER                           | QUSRSYS/CHOPER                      |                   | Auto-select                |       |                                        | the               | y could work               |
| vlessages<br>Inhs                                                              |                                  |                                     |                   |                            |       | CREA                                   |                   | h printers                 |
| 100s<br>5250                                                                   | IPP02                            | QUSRSYS/IPP02                       |                   | Auto-select                | 0     | 2                                      |                   |                            |
| Database                                                                       | IPP03                            | QUSRSYS/IPP03                       |                   | Auto-select                | 0 1   | three                                  | and               | l printer                  |
| Files                                                                          | IPP04                            | QUSRSYS/IPP04                       |                   | Auto-select                | 0     | pp04                                   | out               | put from here              |
| Command                                                                        | IWAPRT                           | QUSRSYS/WAPRT                       |                   | Auto-select                | 0     |                                        |                   |                            |
| Download<br>Customize                                                          | PRTD8B5SHARE                     | QUSRSYS/PRTD8B5                     |                   | Auto-select                |       | DEVIC<br>CREAT                         | E<br>TED FOR      |                            |
| Other<br>Related Links:<br>ISeries Access for<br>Web<br>ISeries Access         | RENATASHARE                      | QUSRSYS/RENATA                      |                   | Auto-select                |       | Renata<br>TieLine<br>Guadal<br>Testing | 877-2896<br>ajara |                            |
| iSeries Navigator<br>WebSphere Host<br>Publisher<br>iSeries Information        | RODKEMU                          | QUSRSYS/RODKEMU                     |                   | Auto-select                |       | DEVIC<br>CREAT                         | E<br>TED FOR      |                            |
| Center<br>ISeries Resource                                                     | SHARED8B                         | QUSRSYS/SHARED8B                    |                   | Auto-select                |       |                                        | E                 |                            |

| http://n | nyiseries:port/w                                 | ebacces               | ss/iWAIPPSha       | res                                                    |            |
|----------|--------------------------------------------------|-----------------------|--------------------|--------------------------------------------------------|------------|
|          |                                                  | cminer                |                    |                                                        |            |
|          | 📑 <u>My Folder</u>                               | Internet F            | Printer Shares     |                                                        |            |
|          | My Home Page                                     |                       |                    |                                                        |            |
| • ,,,    | Print                                            | 4 ≪  ◀ [1] <u>2</u> ▶ | ▶ ▶ • • •          |                                                        |            |
|          | Printer output<br>PDF printer output<br>Printers | Share                 | Output Queue       | URL                                                    | Printer [  |
|          | PDF printers<br>Internet printers                | IWAAEP.               | QUSRSYS/IWAAFP     | http://RCHASD8B:631/ipp/printers/IWAAFP                | Auto-seled |
|          | Internet printer shares<br>Printer shares        | warrena               | QUSRSYS/IPP        | http://RCHASD8B:631/ipp/printers/warrena               | Auto-selec |
|          | Output queues                                    | <b>USERWITHTA</b>     | QUSRSYS/USERWITHTA | http://RCHASD8B:631/ipp/printers/USERWITHTA            | Auto-seled |
|          | Messages                                         | ipp05                 | QUSRSYS/IPP05      | http://RCHASD8B:631/ipp/printers/ipp05                 | Auto-selec |
|          | Jobs                                             | RENATA                | QUSRSYS/RENATA     | http://RCHASD8B:631/ipp/printers/RENATA                | Auto-seled |
|          | 5250                                             | JPVALDEZ              | QUSRSYS/JPVALDEZ   | http://RCHASD8B:631/ipp/printers/JPVALDEZ              | Auto-selec |
|          | Database<br>Files                                | IDENTD8B-<br>INTERPRT | QUSRSYS/IDENTD8B   | http://RCHASD8B:631/ipp/printers/IDENTD8B-<br>INTERPRT | Auto-seleo |
|          | Command                                          | JEFFPRT1              | QUSRSYS/JEFFPRT1   | http://RCHASD8B:631/ipp/printers/JEFFPRT1              | Auto-selec |
|          | Customize                                        | ipPRINTD8B            | QUSRSYS/PRINTD8B   | http://RCHASD8B:631/ipp/printers/ipPRINTD8B            | SNA Char   |
|          | Other                                            | <u>ipp04</u>          | QUSRSYS/IPP04      | http://RCHASD8B:631/ipp/printers/ipp04                 | Auto-selec |
|          |                                                  | HATSPRT               | QUSRSYS/HATSPRT    | http://RCHASD8B:631/ipp/printers/HATSPRT               | Auto-selec |
|          | Related Links:<br>iSeries Access for             | <u>ipp03</u>          | QUSRSYS/IPP03      | http://RCHASD8B:631/ipp/printers/ipp03                 | Auto-selec |
|          | Web                                              | RENIPRINT             | QUSRSYS/RENIPRINT  | http://RCHASD8B:631/ipp/printers/RENIPRINT             | Auto-selec |

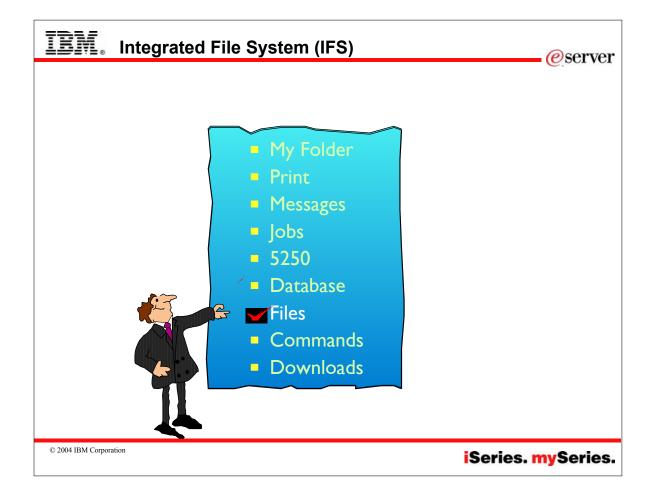

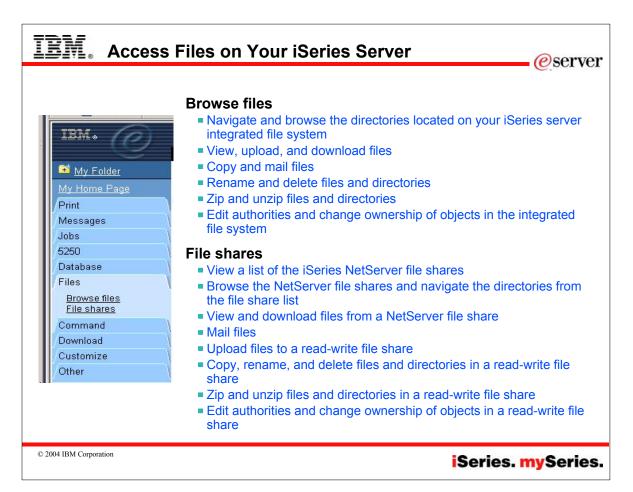

#### IEM Browse Directories in IFS *e*server http://myiseries:port/webaccess/iWAFileSelect iSeries Access for Web • Functions simplified: cminer Rename My Folder Directory Contents / Delete Copy Files to Server Print Copy files to the current directory Work with Messages Jobs Create Directory · Edit authority 5250 Create a subdirectory in the current directory Change owner Database Files Found 35 directories. Found 0 files with a total size of 0 bytes. Change primary Browse files File shares group Action 🔮 Name Size (bytes) Type Modified Change Command Directory 10/24/2003 04:49:20 PM Rename Delete Work with \$BLDSHIP authorization list Download Directory 10/24/2003 04:49:16 PM Rename Delete Work with Customize Zip / Unzip ASFTomcat Directory 10/22/2003 09:13:29 AM Rename Delete Work with Other Directory 10/21/2003 06:24:28 PM Rename Delete Work with Related Links: iSeries Access fo Directory 10/23/2003 10:45:53 AM Rename Delete Work with boats Directory 11/12/2003 01:03:50 PM Rename Delete Work with Directory 10/31/2003 03:48:21 PM Rename Delete Work with Directory 10/21/2003 06:24:20 PM Rename Delete Work with dlb Directory 10/23/2003 01:57:36 PM Rename Delete Work with etc Directory 10/21/2003 06:24:26 PM Rename Delete Work with

© 2004 IBM Corporation

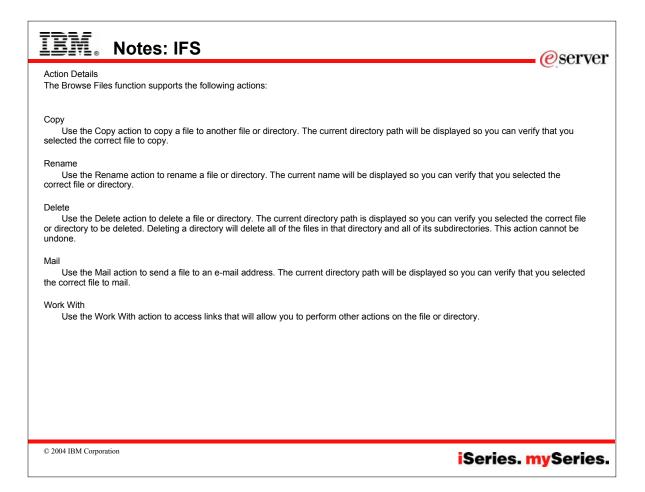

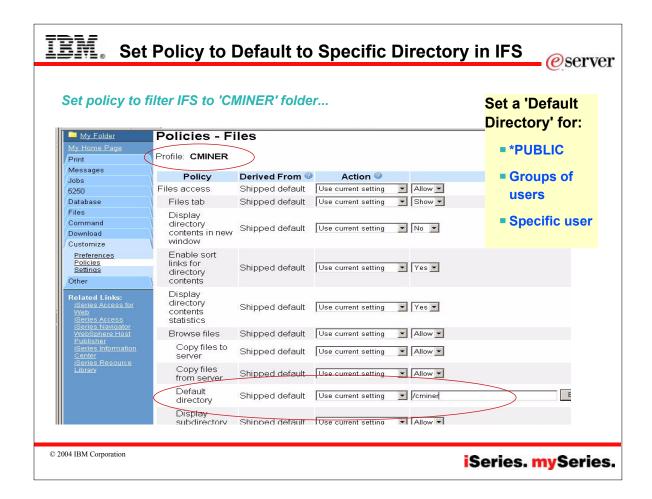

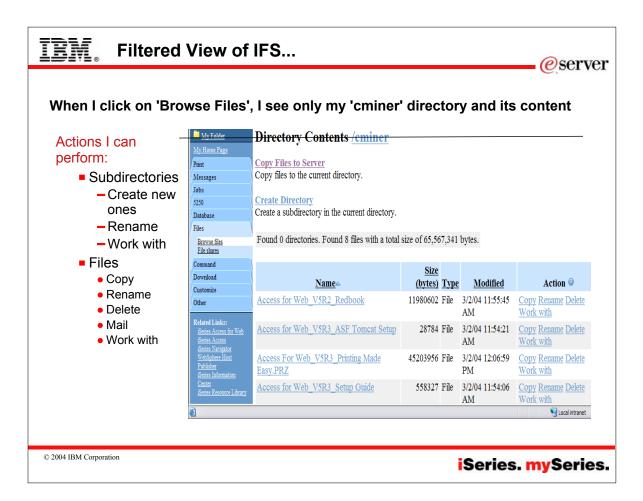

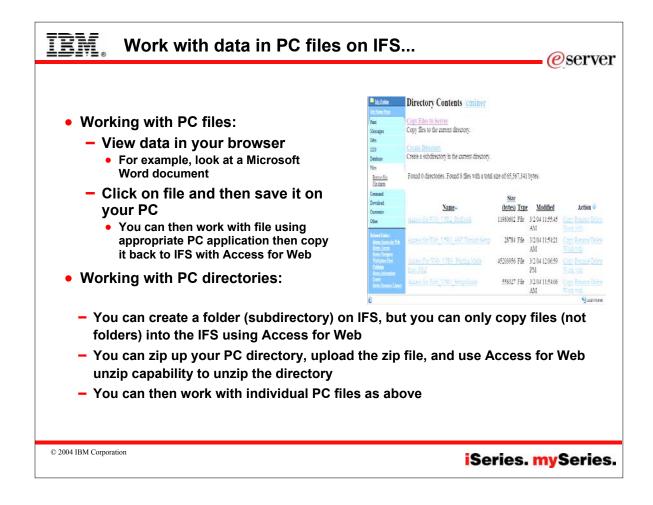

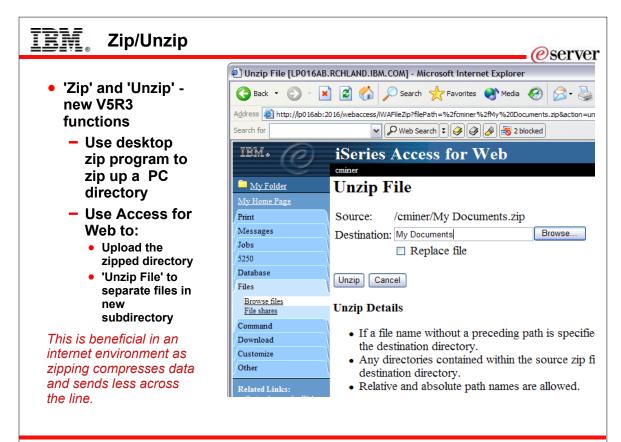

© 2004 IBM Corporation

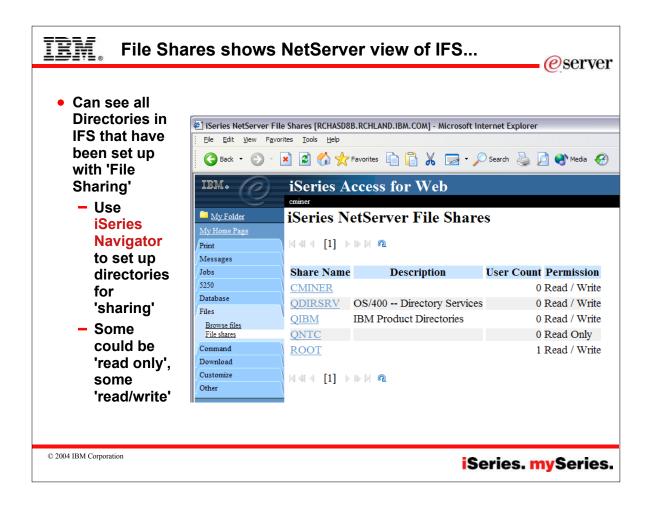

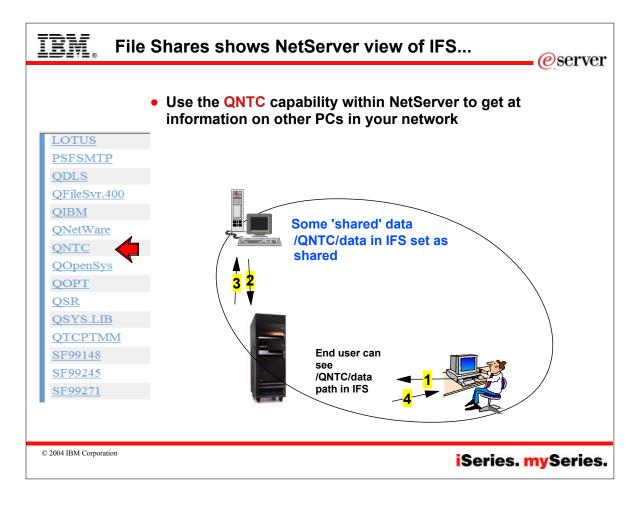

# Notes: How do I work with PC data in the IFS?

### Use NetServer share

1. You can also create a NetServer share to work with files in the IFS directory

### Use QNTC function to map an IFS directory to a Windows share:

Note: This example is setting a directory on your PC to be shared with others. They will be able to see this directory when they use Access for Web Files / Browse Files and they will see it if they go directory to iSeries server using My Computer function from desktop.

1. Make sure your iSeries user profile and password are exactly the same as your Windows user id and password.

2. Make sure NetServer is started on the iSeries. You can do that through iSeries Navigator (or, there are CL commands on V5R3 systems).

3. On the iSeries, in the IFS, make a new directory under '/QNTC' that is the name of your PC. For example, the name of my PC is cminer, so I would issue a mkdir '/qntc/cminer' on the green screen.

4. Make sure that you have file sharing enabled on your PC.

On Windows 2000 and XP: Click on Windows Control Panel, go to Network and Dial-up connections, and right-click Properties on your connection. The dialog box should list several checked components. One of them should be "File and Printer Sharing for Microsoft Networks." If not, you have to add it as a new protocol using the "Install..." button.

5. Make sure you have a directory shared out on your PC. You can right-click on any folder in Windows and do "Sharing..." to create the share.

6. You can use WRKLNK or QShell or Access for Web or iSeries Navigator to see what file shares exist for cminer in /qntc/cminer.

© 2004 IBM Corporation

iSeries. mySeries.

*e*server

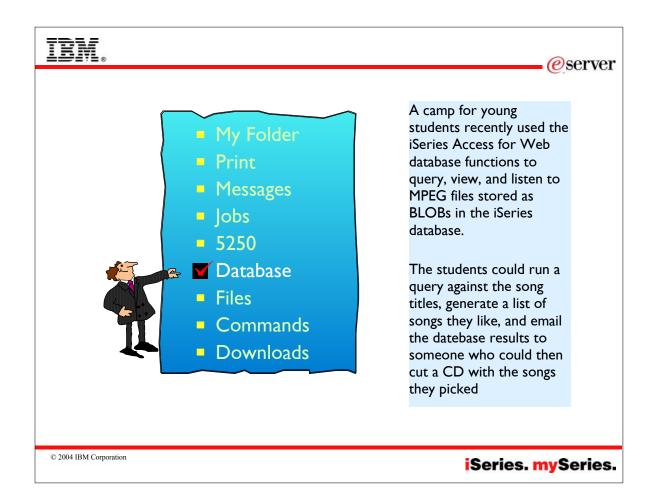

| IBM.                                  | Access database tables on your iSeries server with iSeries |
|---------------------------------------|------------------------------------------------------------|
|                                       | Access for Web                                             |
| My Folder                             | - Tables                                                   |
| My Home Page                          | -View contents of a table using Quick View                 |
| Messages                              | -Add or update records using 'Insert and Update'           |
| Jobs<br>5250                          | - Perform actions without having knowledge of SQL and its  |
| Database                              | syntax                                                     |
| <u>Tables</u><br>My requests          | List previously saved requests                             |
| Run SQL<br>Copy data to table         | – Run or Edit Requests                                     |
| Import request<br>Extract server data | - Copy, Delete, and Rename actions                         |
| Files                                 | RUN SQL using SQL Wizard                                   |
| Command                               | · · · · · · · · · · · · · · · · · · ·                      |
| Download                              | Exchange spreadsheet data with iSeries                     |
| Customize                             | Import existing Client Access Express for Windows Data     |
| Other                                 | Transfer requests                                          |
|                                       | Extract Server data                                        |

#### Notes: Access database tables on iSeries *eserver* Tables Copy data to table • View a list of database tables on your iSeries server. Copy existing data files from your · Perform actions on these tables without having knowledge of SQL PC to a database table on your and its syntax. iSeries server. • View the contents of a table in a paged list, using the Quick view These data files can be in many action. popular file formats, including Add and update records in a table using the Insert and Update Microsoft Excel and Lotus 1-2-3. actions. Replace the contents of a table or • Create your own customized SQL request for a table using the add data to an existing table. Create SQL request action. Create a new database table based on the contents of a My requests workstation file · View a list of previously saved requests. • Save requests for repeated use. • Run or Edit requests from this list. • Manage lists using the Copy, Delete, and Rename actions Import request • Create and manage shortcuts to requests Import Client Access Data Transfer upload and download Run SQL requests into iSeries Access for • Run SQL statements dynamically. Web copy data and SQL requests. • View output as a paged list or in a popular file format, like Microsoft Imported requests are Excel or Lotus 1-2-3. (Output format depends on how you have your automatically converted to iSeries browser configured and whether the browser can locate a plug-in for Access for Web format. the output type you choose.) Run and edit converted requests • Customize how data is returned by setting options specific to the on your iSeries server just like output type. other copy data and SQL • Build SELECT statements using an SQL Wizard. requests. Save requests for repeated use.

© 2004 IBM Corporation

# Notes: Run SQL

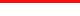

### **SQL** Output Details

When the SQL statement is run, the output is displayed in the browser, or it can be loaded using another application or saved to a file. The output behavior is dependent on the selected SQL output type and on the current browser settings. Most output types support settings for additional output customization. The following output types are supported:

- Preview Paged-table list format, displayed in the browser. The maximum number of rows returned in the list can be limited, using Customization to set a database preference.
- Comma Separated Value -Text format where fields are separated by commas.
- Data Interchange Format Format that represents data in rows and columns. The DIF format is used for data interchange between spreadsheet programs and other application programs.
- Hyper Text Markup Language Format commonly used by internet browsers. The rows per table setting controls whether the output is returned as a paged-list, similar to the preview type, or as a single HTML page.
- Lotus I-2-3 Version I- Format used by Lotus I-2-3 Version I. The generated output can also be used with newer versions of the Lotus I-2-3 application. Output is truncated to 8192 rows, since 8192 rows is the maximum sheet size supported by the Lotus I-2 3 version I format.
- Microsoft Excel 3 Binary Interchange File Format used by Microsoft Excel 3. The generated output can also be used with newer versions of the Microsoft Excel application. Output is truncated to 16384 rows, since 16384 rows is the maximum number of rows supported by the Microsoft Excel 3 format.

© 2004 IBM Corporation

 Microsoft Excel 4 - Binary Interchange File Format used by Microsoft Excel 4. The generated output can also be used with newer versions of the Microsoft Excel application. Output is truncated to 16384 rows, since 16384 rows is the maximum number of rows supported by the Microsoft Excel 4 format.

*e*server

- Text Plain Plain text format used for editing, displaying and printing. No separator characters are placed between the fields of data.
- Text Tab Delimited Text format where fields are separated by tab characters.

### Format Details

The format settings control how values in date and time columns are returned.

Available formats are the short, medium, long, and full formats for the current language. The standard ISO date and time formats are also available.

Some languages do not support four different date and time formats. Therefore, some entries in the format lists can be identical.

### **Connection Details**

The connection setting controls the database connection used to run the SQL statement.

Database connections can be defined by the system administrator, using Database Customization

### iSeries. mySeries.

# Database enhancements Access for Web enables you to work with the iSeries database through a pure SQL interface. Access for Web provides wizards for building the SQL request, wizards for directly updating a database table, or drop database output into an Excel spreadsheet, and much more. Most useful is that the iSeries administrator can create database requests, and then through OS/400 user/group profiles enable end users to run only the database requests that they have been granted access to. (see article written by Janet Weber)

New in the V5R3 version of Access for Web are:

Prompted Requests - the V5R2 version of Access for Web enables one to build an SQL request, save it, and rerun it -- as well as making it available to others to run. With the beta Access for Web one can now build a request that will prompt the end user for one or more conditional values (such as customer number, part number, telephone number, etc) when the request is run. The results of the request can be viewed in the end user browser, attached to an email, shown in an Excel spreadsheet, or put in a file or Personal Folder. The Access for Web SQL Wizard has been enhanced to build these prompted requests. You can also use the 'Run SQL' action to manually create statements with parameter markers (Note: values for the parameter markers must be supplied using an HTML form or URL parameters when the request is run).

Support for the XML spreadsheet format used by Microsoft Excel 2002 - both the Run SQL and Copy Data to Table now support this. 'Extract Server Data' - is a new action under the Database table. Extract Server Data can be used to retrieve information about objects on the iSeries server, and then store the results in a database table. General object information can be retrieved for any iSeries object type. Object specific information can also be retrieved for the following object types: Directory entries, Messages, Software fixes, Software products, System pool, User profiles (see Figure 8). For example, I could easily build a query to find out what users have used more than 100 MB of storage in the IFS, or I might want to know what users have had more than 2 invalid signon attempts in the past three months. This very powerful capability lets you look at your iSeries information in any manner that is of importance to you.

|                                                     | es>/webacces                     | ss/iWADbRequ                                                      | lests                                          |          |               | <b>、</b>  |
|-----------------------------------------------------|----------------------------------|-------------------------------------------------------------------|------------------------------------------------|----------|---------------|-----------|
| IBM.                                                | iSeries Acc                      | ess for Web                                                       |                                                |          |               |           |
| 🕶 <u>My Folder</u>                                  | <sup>eminer</sup><br>My Requests | 4                                                                 |                                                | RCHAS1D  | D.RCHLANI     | D.IBM.COM |
| My Home Page<br>Print                               |                                  |                                                                   |                                                |          |               |           |
| Messages<br>Jobs                                    | Request                          | Description                                                       | Action                                         | Shortcut | Created<br>By | Access    |
| 5250<br>Database<br><u>Tables</u>                   | A ShortCust                      | Select from the Parts<br>table - Looking for<br>NULL Descriptions | Run Copy                                       | Yes      | wademo        | *PUBLIC   |
| <u>My requests</u><br>Run SOL                       | 📴 bargains                       | *                                                                 | Run Copy                                       | Yes      | boatadmin     | *PUBLIC   |
| <u>Copy data to table</u><br>Import request         | -                                | Check for balance due<br>over 5                                   | Run Copy Delete Rename Create<br>shortcut Edit | No       | cminer        | cminer    |
| Files<br>Command                                    | Shortcut to<br>Customer List     | All customers - output<br>to Excel                                | <u>Run</u> Copy                                | Yes      | jrbauer       | *PUBLIC   |
| Customize<br>Other                                  | Shortcut to My<br>Upload Request | My Upload Request                                                 | <u>Run Copy</u>                                | Yes      | wa01          | *PUBLIC   |
| Related Links:                                      | short hello                      |                                                                   | Run Copy                                       | Yes      | jek           | *PUBLIC   |
| iSeries Access for Web                              | 🚰 ShortUpload                    |                                                                   | Run Copy                                       | Yes      | jek.          | *PUBLIC   |
| <u>Client Access</u><br><u>Operations Navigator</u> | terryShort                       |                                                                   | Run Copy                                       | Yes      | jek           | *PUBLIC   |
| WebSphere Host<br>Publisher<br>iSeries Information  | ≪ ≪ [1] ▶ №  )                   | <u>R</u>                                                          |                                                |          |               |           |

| My Home Page       Ar         Print       File to Copy         Messages       File to Copy         Jobs       File:         Jobs       File:         Jobs       File type:         Comma Separated Value (.csv)       Settings         Tables       Table to         Microsoft Excel 3 (xls)       Microsoft Excel 4 (xls)         Table:       Microsoft Excel 4 (xls)         Import requests       Table:         Action:       R Text - Tab Delimited (txt)         Lature 1-2-3 Version 1 (wk1)       Lots                                                                                                    | Copy Data to Table Upload data                                                                                                    | from            |
|----------------------------------------------------------------------------------------------------|----------------------------------------------------------------------------------------------------|-----------------|
| Print       File to Copy       types         Jobs       File:       Browse       Exception         Jobs       File:       Browse       Exception         S250       File type:       Comma Separated Value (.csv)       Settings       Exception         Database       Text - Plain (.txt)       Comma Separated Value (.csv)       Settings       Exception         Tables       Microsoft Excel 3 (.sls)       Microsoft Excel 4 (.sls)       Put integrated database         Import reguests       Table:       Data Interchange Format (.dif)       Data Interchange Format (.dif)         Extract server data       File:       Text - Tab Delimited (.txt)       Either 1-2-2-3 (.stract 1-2-3) |                                                                                                    | le              |
| Jobs     File     File       5250     File type:     Comma Separated Value (.csv)     Settings     Exce       Database     Tables     Comma Separated Value (.csv)     Settings     Exce       Tables     Table to     Microsoft Excel 3 (.xls)     Microsoft Excel 4 (.xls)     Put int       Copy data to table     Data Interchange Format (.dif)     Data Interchange Format (.dif)     Itext - Tab Delimited (t.xt)       Extract server data     Fext - Tab Delimited (.txt)     Even (.upt)     Itext - Tab Delimited (.txt)                                                                                                    | File to Conv                                                                                                    |                 |
| Command Connection Connection: IBM Toolbox for Java - LP016AB.RCHLAND.IBM.COM > tab                                                                                                    | File.       Erowse         File type:       Comma Separated Value (.csv)         Table to       Text - Plain (.txt)         Microsoft Excel 3 (.xls)       Wicrosoft Excel 3 (.xls)         Microsoft Excel 3 (.xls)       Wicrosoft Excel 4 (.xls)         Table:       Microsoft Excel 4 (.xls)         Data Interchange Format (.dif)       Action:         Action:       R Text - Tab Delimited (.txt)         Lotus 1-2-3 Version 1 (.wk1)       Extensible Markup Language (.xml)         Connection       Connection:         EM Toolbox for Java - LP016AB.RCHLAND.IBM.COM ×       = 'Append'         existing comparison       Excelsting comparison | ies<br>of<br>to |

| IBM. Rur                                                                                                    | n SQL                                                                                                    | <u>@</u> server                                                                                  |
|----------------------------------------------------------------------------------------------------|----------------------------------------------------------------------------------------------------|--------------------------------------------------------------------------------------------------|
| Eile Edit View Favo<br>Back Forward<br>Address D http://rchastdd                                                                                                    | Stop Refresh Home Search Favorites History Mail Print<br>d/webaccess/WADbRunSQL<br>iSeries Access for Web<br>cminer |                                                                                                  |
| My Home Page<br>Print<br>Messages<br>5250<br>Database<br>Tables<br>My requests<br>Run SQL<br>Copy data to table<br>Import request<br>Files                          | Run SQL SQL Statement SQL Vizard                                                                                    | statements<br>Could<br>copy/paste<br>complex SQL<br>statements in<br>here                        |
| Command<br>Customize<br>Other<br>Related Links:<br>ClientAccess<br>Operations Navigator<br>Management Central<br>WebSphore Host<br>Publisher<br>ISeries Information | Type: Preview Settings                                                                                              | <ul> <li>Includes SQL</li> <li>Wizard for user</li> <li>who doesn't</li> <li>know SQL</li> </ul> |
| © 2004 IBM Corporation                                                                                                    | Connection Connection: IBM Toolbox for Java - RCHAS1DD.RCHLAND.IBM.COM                                              | iSeries. mySeries.                                                                               |

| IBM.                                     | iSeries Access for Web                                                        |         | Many Output       |
|------------------------------------------|-------------------------------------------------------------------------------|---------|-------------------|
| My Folder                                | cminer<br>Run SQL                                                             |         | Types, including: |
| My Home Page<br>Print                    | SOL Statement                                                                 | 0       |                   |
| Messages                                 |                                                                               | ~       | = XML, XLS,       |
| Jobs                                     |                                                                               |         | WKI, PDF          |
| 5250<br>Database                         |                                                                               |         |                   |
| Tables                                   |                                                                               | ~       | Destinations      |
| My requests<br>Run SOL                   | SQL                                                                           | Wizard  |                   |
| Copy data to table<br>Import request     |                                                                               |         | include           |
| Extract server data                      | SQL Output                                                                    | 0       |                   |
| Files                                    |                                                                               | ettings | Browser           |
| Command                                  | Destination: Preview                                                          | ettings |                   |
| Customize                                | Comma Separated Value (.csv)<br>Data Interchange Format (.dif)                |         | email as an       |
| Other                                    | Format Extensible Markup Language (.xml)<br>Hypertext Markup Language (.html) | 0       | attachment        |
| Related Links:                           | Lotus 1-2-3 Version 1 (.wk1)                                                  |         | accaciment        |
| iSeries Access for Web<br>iSeries Access | Time: 1:15:11 Microsoft Excel 4 (.xls)                                        |         | Personal folder   |
| iSeries Navigator                        | Portable Document Format (.pdf)                                               |         |                   |
| WebSphere Host<br>Publisher              | Text - Plain (.txt)<br>Connection<br>Text - Tab Delimited (.txt)              | 0       |                   |

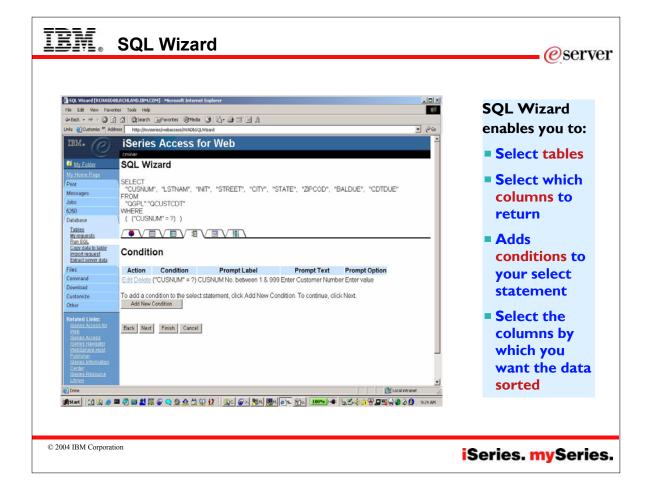

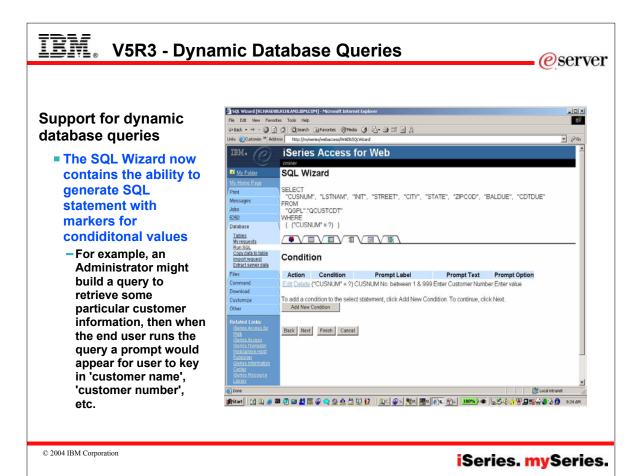

| EV. Prompted database request                                                                                                    |
|----------------------------------------------------------------------------------------------------|
| <b>Run SQL - Microsoft Internet Explorer</b> File       Edit       View       Favorites       Tools       Help                                                                                                    |
| Immodel       Immodel         Immodel       Immodel         Immodel       Immodel <td< th=""></td<>                                                                                                    |
| My Folder       SQL Output         My Home Page       Image         Print       Image         Messages       CUSNUM LSTNAM INIT STREET CITY STATE ZIPCOD BALDUE CDTDUE         Jobs       500 123456       DA       Algonquin0 Roch M       55901       0.00       0.00         Database       Image       Image       Image       Image       Image       Image       Image         My requests       Image       Image       Imag |
| © 2004 IBM Corporation iSeries. mySeries                                                                                                    |

| Lotus SmartSuite - Free<br>Tables - Microsoft Int                                               | ance Graphics - [W02.WebAccess]<br>rnet Explorer              |                                                                                                    |                                                                                                    |
|-------------------------------------------------------------------------------------------------|---------------------------------------------------------------|----------------------------------------------------------------------------------------------------|----------------------------------------------------------------------------------------------------|
|                                                                                                 |                                                               |                                                                                                    |                                                                                                    |
| ← → ↔<br>Back Forward                                                                           | Stop Refresh Home                                             | Image: Constraint of the second second se | Edit Discuss Messenger                                                                                                    |
| Address 🛃 http://rchas1c                                                                        | d/webaccess/iWADbTables                                       |                                                                                                    | •                                                                                                    |
| 5250<br>Database<br><u>Tables</u><br>My requests                                                | Tables filter: *USRLIBL                                       |                                                                                                    |                                                                                                    |
| Run SQL<br>Copy data to table<br>Import request<br>Files                                        | Table     Description       QGPL.BASICCSV     QGPL.LK 105KTMM | scription                                                                                                    | Action<br>Insert Update Quick view Run<br>SQL Copy data to table<br>Insert Update Quick view Run                                         |
| Command<br>Customize<br>Other                                                                   | QGPL.QAOEFFVL FO                                              | RM FIELD VALID VALUES FILE                                                                                                    | <u>SQL</u> <u>Copy data to table</u><br><u>Insert</u> <u>Update</u> <u>Quick view</u> <u>Run</u><br><u>SQL</u> <u>Copy data to table</u> |
| Related Links:<br>Client Access<br>Operations Navigator<br>Management Central<br>WebSphere Host | <pre></pre>                                                   | FAULT SOURCE DATA BASE FILE FOR<br>SOURCE                                                                                                    | Insert Update Quick view Run<br>SQL Copy data to table<br>Insert Update Quick view Run<br>SQL Copy data to table                         |
| Publisher<br>iSeries Information                                                                | <pre></pre>                                                   | FAULT SOURCE DATA BASE FILE FOR<br>ID DEF SRC                                                                                                    | Insert Update Quick view Run<br>SQL Copy data to table                                                                                   |

|                               |                              |                 |          |      |            | C C                                          | Cmine:  |                    | ILLER       | 5 101 111          | . erve                         |
|-------------------------------|------------------------------|-----------------|----------|------|------------|----------------------------------------------|---------|--------------------|-------------|--------------------|--------------------------------|
|                               |                              |                 |          |      |            | My Folder                                    |         | ate Re             | cord        |                    |                                |
|                               |                              |                 |          |      |            | <u>My Home Page</u><br>Print                 | To upć  | ate the reco       | ord, chang  | e column values ar | nd click Update Record. Fields |
| IBM。                          | ·0 · ·                       | e e             | 337-1    | 42   |            | Messages                                     | Colu    | un Tj              | pe          | Value              | Description                    |
|                               | iSeries A                    | ccess for       | wer      | )    |            | Jobs                                         | CUSN    | JM NUME            | RIC(6,0)    | 938472             | Customer number field          |
|                               | cminer                       |                 |          |      |            | 5250<br>Database                             | LSTN    | AM CHAR            | 3)          | Henning            | Last name field                |
| <sup>1</sup> My Folder        | Quick View                   | of OGPL.O       | CUST     | CDT  |            | Tables                                       | INIT    | CHAR               | 3)          | GK                 | First and middle initial field |
|                               | Care to the total            |                 |          |      |            | My requests<br>Run SOL                       | STREE   | T CHAR             | (13)        | 4859 Elm Ave       | Street address field           |
| l <u>y Home Page</u>          |                              | n n             |          |      |            | Copy data to table<br>Import request         | CITY    | CHAR               | 6)          | Dallas             | City field                     |
| int                           | 18. 88 01 <b>101</b> P 101 P |                 |          |      |            | Files                                        | STAT    | E CHAR             | (2)         | TX                 | State abbreviation field       |
| essages                       | CUSNUM LSTNAM                | INT STREET      | CITY     | STAT | E ZIPCOD ( | Command                                      | ZIPCC   | D NUME             | RIC(5,0)    | 75217              | Zip code field                 |
| bs                            | 938472 Henning               | GK 4859 Elm Av  | e Dallas | TX   | 75217      | Customize                                    | CDTL    | MT NUME            | RIC(4,0)    | 5000               | Credit limit field             |
| 50                            | 839283 Jones                 | BD 21BNW 135    | St Clay  | NY   | 13041      | Other                                        | CHGC    | DD NUME            | RIC(1,0)    | 3                  | Charge code field              |
| atabase                       | 392859 Vine                  | SS POBox79      | Brotor   | N VT | 5046       | Related Links:<br>Series Access for Web      | BALD    | UE NUME            | RIC(6,2)    | 37.00              | Balance due field              |
| 1052192                       | 938485 Johnson               | JA 3 Alpine Wa  | y Helen  | GA   | 30545      | <u>Client Access</u><br>Operations Navigator | CDTD    | UE NUME            | RIC(6,2)    | 0.00               | Credit due field               |
| <u>Tables</u>                 | 397267 Tyron                 | WE 13 Myrtle Di | Hector   | NY   | 14841      | WebSphere Host                               | * desis | nates a reg        | uired field | Fields that canno  | t be changed have unsupport    |
| <u>My requests</u><br>Run SOL | 389572 Stevens               | KL 208 Snow Pa  | ss Denve | r CO | 80226      | Publisher<br>Series Information              |         | -                  | _           |                    | , ee onangou na o anouppon     |
| Copy data to table            | 846283 Alison                | JS 787 Lake Dr  | Isle     | MN   | 56342      | 5000                                         | Up<br>د | date Reco<br>10.00 | 10.U        | U                  |                                |
| mport request                 | 475938 Doe                   | JW 59 Archer R  | i Sutter | CA   | 95685      | 700                                          | 2 3     | 250.00             | 100.0       | 0                  |                                |
| es                            | 693829 Thomas                | AN 3 Dove Circl | e Casper | r WY | 82609      | 9999                                         | 2       | 0.00               | 0.0         | 0                  |                                |
| ommand                        | 593029 Williams              | ED 485 SE 2 Av  | e Dallas | TX   | 75218      | 200                                          | 1       | 25.00              | 0.0         | 0                  |                                |
| istomize                      | 192837 Lee                   | FL 5963 Oak St  | Hector   | NY   | 14841      | 700                                          | 2 4     | 489.50             | 0.5         | 0                  |                                |
|                               | 583990 Abraham               | M T 392 Mill St | Isle     | MN   | 56342      | 9999                                         | 3 :     | 500.00             | 0.0         | 0                  |                                |
| iher<br>alated Linker         | 4≪  4 [1] ▶  ≽               | <u> </u>        |          |      |            |                                              |         |                    |             |                    |                                |

|                                     |                                                                              |                                                                                                    | eserve                                   |
|-------------------------------------|------------------------------------------------------------------------------|----------------------------------------------------------------------------------------------------|------------------------------------------|
|                                     | Extract Server Obje                                                          | t Data [RCHA]<br>Messages                                                                                                    | <u>^</u>                                 |
| <ul> <li>Many<br/>things</li> </ul> | G Back - 🕥 -                                                                 | rites Iools H Software fixes<br>Software fixes - APAR<br>Software fixes - requisite fixes<br>Software fixes - symptom strings                                    | =                                        |
| you<br>can<br>look at               | Address and http://myise                                                     | System objects - all                                                                                                    |                                          |
| on<br>OS/400                        | IBM.                                                                         | System object - alert table<br>System object - authorization list<br>System object - block special file<br>System object - binding directory                     |                                          |
| <ul> <li>New in<br/>V5R3</li> </ul> | My Folder<br>My Home Page                                                    | System object - configuration list<br>System object - character specia<br>System object - chart format<br>System object - C/400 locale des                       |                                          |
| version                             | Print<br>Messages<br>Jobs                                                    | Object I System object - class<br>Objects: System object - command<br>System object - connection list<br>System object - class-of-service of                     | lescription                              |
| <b>X</b>                            | 5250<br>Database<br>Tables                                                   | Table to<br>System object - cluster resource<br>System object - change request of<br>Table: System object - communications<br>System object - controller descrip | group<br>lescription<br>side information |
|                                     | My requests<br><u>Run SQL</u><br><u>Copy data to table</u><br>Import request | Repla System object - distributed file dir<br>System object - device descriptio<br>System object - directory                                                     | ectory                                   |
|                                     | Extract server data                                                          | Extract       System object - document         Output:       Browser                                                                                             | ~                                        |

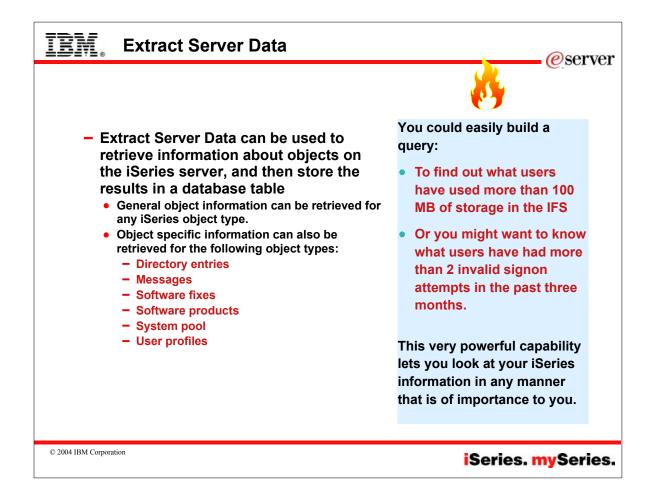

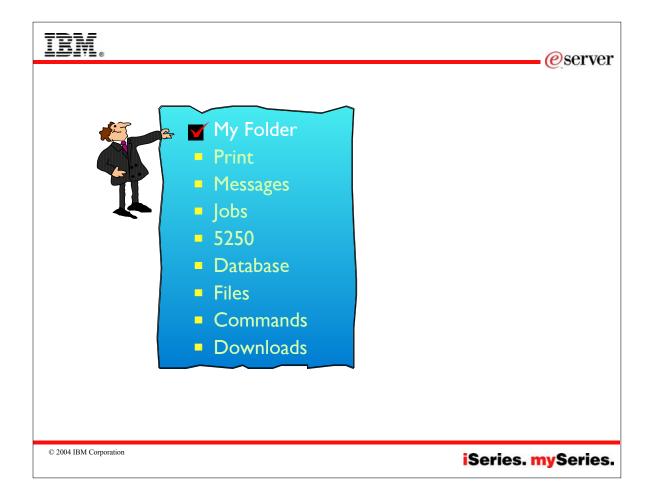

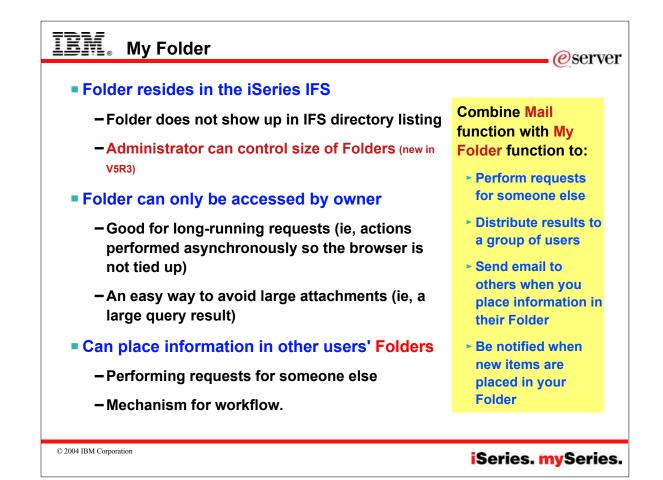

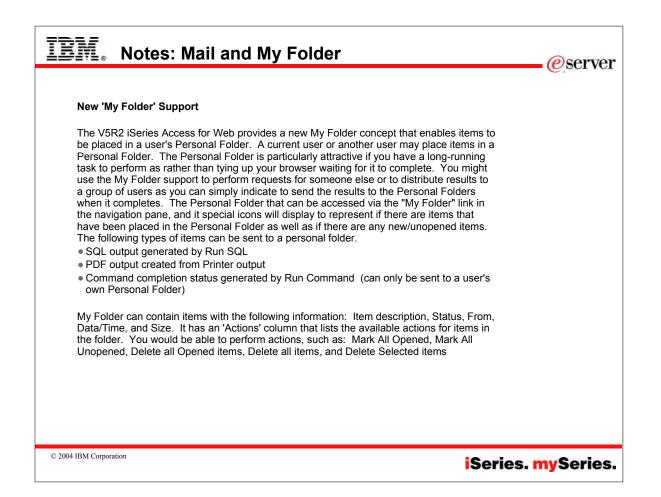

| Choose                                                                                                    | • 'My Folder' as output destination @ser                                  |
|----------------------------------------------------------------------------------------------------|---------------------------------------------------------------------------|
| IBM.                                                                                                    | iSeries Access for Web                                                    |
| My Folder                                                                                                    | PDF Output Settings                                                       |
| My Home Page                                                                                                    | o. I                                                                      |
| Print                                                                                                    | Destination: Browser                                                      |
| Printer output<br>PDF printer output<br>PDF printers<br>Internet printers<br>Internet printer shares<br>Printer shares<br>Output queues | Advanced Browser<br>Mail as attachment<br>Personal folder<br>Output Queue |
| Messages                                                                                                    |                                                                           |
| Jobs                                                                                                    | Destination Details                                                       |
| 5250                                                                                                    | Specifies the destination of the newly created PD                         |
| Database<br>Files                                                                                                    | to the following options:                                                 |
| Command                                                                                                    |                                                                           |
| Download                                                                                                    | Browser                                                                   |
| Download                                                                                                    |                                                                           |
| 2004 IBM Corporation                                                                                                    | iSeries. mySerie                                                          |

| IBM. Sele                                                                                                   | ct Folders to receive your output                                                                                                    | erver @server      |
|----------------------------------------------------------------------------------------------------|----------------------------------------------------------------------------------------------------|--------------------|
|                                                                                                    | h://uriastan:sots/wengcess/www.n.com/inga                                                                                                    | <br>               |
| IBM. O                                                                                                    | iSeries Access for Web                                                                                                    |                    |
| ■ <sup>■‡</sup> <u>My Folder</u>                                                                            | Browse Folder Owners                                                                                                    |                    |
| My Home Page<br>Frint<br>Printer output<br>Printers<br>Internet printers<br>Printer shares<br>Output queues | Folder owners:<br>CELIAD (Celina Gutierrez user testing TL877-2758 GDLXD1)<br>CELINA (Celina Magallanes - Gdl Testing 877-2758)<br>CMINER (Carole Miner 3-4606)<br>COOLGROUP (Janet Weber 3-1811)<br>CSKY (Carl Pecinovsky (3-3861))<br>CSKY (Carl Pecinovsky (3-3861))<br>CSMITH (Chris Smith - 3-4127 - WebAccess / Toolbox) |                    |
| Messages<br>Jobs<br>5250                                                                                    | CSMITHTMP<br>DANG (Dan Gathje 3-5696)<br>DANNY (Dan Moravec 3-0904)                                                                                                    |                    |
| Database<br>Files                                                                                           | DANNY2 (Dan Moravec 3-0904)<br>DAW (David Wall 3-5329)<br>DAWALL (Dave Wall 3-5329)<br>DBM (Dave Murray)                                                                                                    |                    |
| Command<br>Customize                                                                                        | DEMOUSERS<br>DEMOUSER1                                                                                                    |                    |
| Other<br>Related Links:<br>iSenes Access for Web                                                            | OK Cancel                                                                                                    |                    |
| © 2004 IBM Corporation                                                                                      |                                                                                                    | iSeries. mySeries. |

| IBM.                                                                                                    | iSeries Access fo            | r Web    |                                                                                                    |                   |       |                                                                        |
|----------------------------------------------------------------------------------------------------|------------------------------|----------|----------------------------------------------------------------------------------------------------|-------------------|-------|------------------------------------------------------------------------|
| <u> </u>                                                                                                    | cminer                       |          |                                                                                                    |                   |       | LP016AB.RCHLAND.IBM.COM                                                |
| 🚰 <u>My Folder</u>                                                                                           | My Folder                    |          |                                                                                                    |                   |       |                                                                        |
| My Home Page                                                                                                 | •′                           |          |                                                                                                    |                   |       |                                                                        |
| Print                                                                                                    | 4 4 [1]             0        |          |                                                                                                    |                   |       |                                                                        |
| Messages                                                                                                    |                              |          |                                                                                                    |                   |       |                                                                        |
| Jobs                                                                                                    | Item                         | Status   | From                                                                                                    | Date/Time         | Size  | Action                                                                 |
| 5250<br>Database                                                                                             | ☐ Status [SQL output in TXT] | Unopened |                                                                                                    | 1/7/04 3:39<br>PM | 235   | Open Delete Rename Copy Copy to file Mail Mark opened                  |
| Files<br>Command                                                                                             | □ SQL output in TXT          | Unopened |                                                                                                    | 1/7/04 3:39<br>PM | 14359 | Open Delete Rename Copy Copy to file Mail Mark opened                  |
| Download                                                                                                    |                              | Unopened | cminer                                                                                                    | 1/7/04 3:04       | 51    | Open Delete Rename Copy Copy to                                        |
| Customize                                                                                                    | QSYS/WRKACTJOB               |          |                                                                                                    | PM                |       | file Mail Mark opened                                                  |
| Other<br>Related Links:                                                                                      | Derinter output in PDF       | Unopened | the second second second second second second second second second second second second second second second s | 1/7/04 3:02<br>PM | 13179 | Open Delete Rename Copy Copy to<br>file Mail Mark opened               |
| i <u>Series Access for Web</u><br><u>iSeries Access</u><br><u>iSeries Navigator</u><br><u>WebSphere Host</u> | □ Printer output in PDF      | Unopened |                                                                                                    | 1/7/04 2:52<br>PM | 13179 | <u>Open Delete Rename Copy Copy to</u><br><u>file Mail Mark opened</u> |
| Publisher<br>iSeries Information                                                                             | Delete Selected Items        |          |                                                                                                    |                   |       |                                                                        |

|                                                                                               |                                      |                 | @ Carole Miner - Inbox - Lotus Notes                                                                                                    |
|-----------------------------------------------------------------------------------------------|--------------------------------------|-----------------|----------------------------------------------------------------------------------------------------|
| My Folder                                                                                     | eminer<br>Policies - My Fol          | dor             | File Edit View Create Actions Help                                                                                                    |
| <u>My Home Page</u><br>Print<br>Messages                                                      | Profile: CMINER                      | uer             | Co ( → → → B ( ) / ( ) · · · · · · · · · · · · · · · · · ·                                                                                                    |
| Jobs                                                                                          | Policy                               | Derived From    |                                                                                                    |
| 250                                                                                           | My Folder access                     | Shipped default | 📲 📄 New Memo 🕘 Reply 👻 Forward 🚷 Delete 💼 Folder 🐚 Copy into 🔗 Tools 🔞 Che                                                                                                    |
| Database                                                                                      | My Folder link                       | Shipped default | Who 🔺 Date 🗢 Size 👻 Subject                                                                                                    |
| iles<br>Command                                                                               | Create folder items                  | Shipped default | Carole Miner 01/07/2004 03:41 PM 2,565 New Folder Item - Status [SQL output in TX<br>Carole Miner 01/07/2004 03:41 PM 2,541 New Folder Item - SQL output in TXT                                                                                   |
| Download                                                                                      | Rename folder items                  | Shipped default | Calde mine 01/07/2004 05:41 PM 2:341 New Pollet tein - 342 billion 1747                                                                                                    |
| Customize                                                                                     | Copy folder items                    | Shipped default | Carole Miner 01/07/2004 03:05 PM 2,523 New Folder Item - QSYS ///RKACTJOB     Carole Miner 01/07/2004 03:03 PM 2,548 New Folder Item - Printer output in PDF                                                                                      |
| Preferences<br>Policies<br>Settings<br>Other                                                  | Copy folder items to file            | Shipped default | Carole Miner 01/07/2004 02:54 PM 2:550 New Folder Nem - Printer output in PDF     Carole Miner 01/07/2004 02:54 PM 2:550 New Folder Nem - Printer output in PDF     Linda Gingoleit 01/07/2004 02:37 PM 2:56,917 NEWS Wire Daily - January 7:2004 |
|                                                                                               | Mail folder items                    | Shipped default | Use current setting V Allow V                                                                                                    |
| Related Links:<br><u>iSeries Access for Web</u><br><u>iSeries Access</u><br>iSeries Navigator | Mark folder items<br>opened/unopened | Shipped default | Use current setting Ves V                                                                                                    |
| WebSphere Host<br>Publisher<br>iSeries Information                                            | My Folder<br>notification            | Shipped default | Use current setting E-mail and Sametime                                                                                                    |
| <u>Center</u><br>iSeries Resource Library                                                     | Notify on new folder<br>items        | Shipped default | Use current setting Ves V                                                                                                    |
|                                                                                               | Notify on folder                     |                 |                                                                                                    |

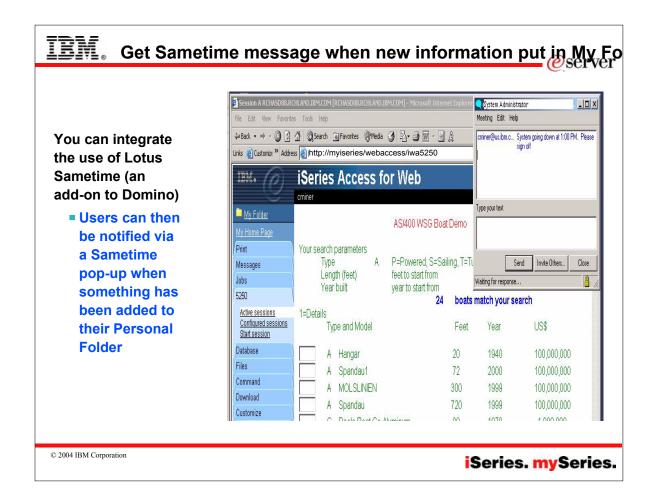

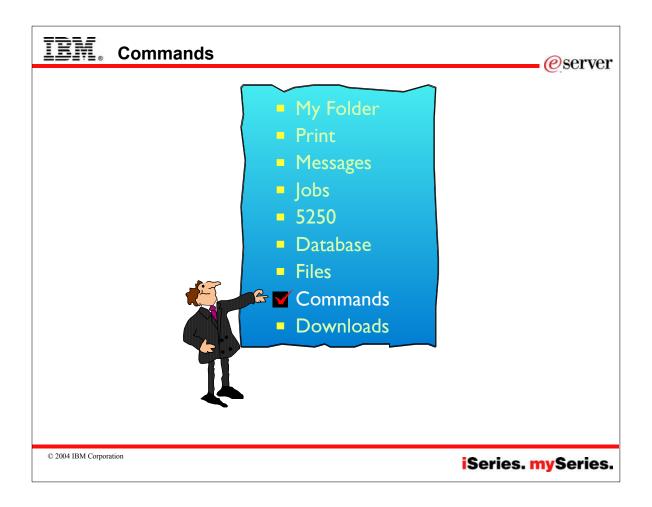

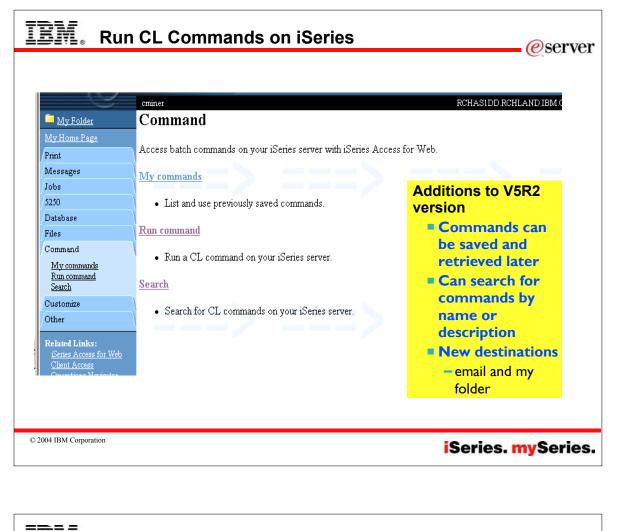

| LEN                              | Server Web Server Web Ser |
|----------------------------------|----------------------------------------------------------------------------------------------------|
| search f<br>and run              | mmand tab enables you to run batch-level iSeries commands. New in V5R2 iSeries Access for Web, you can now also<br>for CL commands on the iSeries, and save commands you have previously run. Interactive commands can be prompted<br>as well, but you receive only success or failure from the iSeries server; however if you specify *PRINT for the output you<br>nen view the spooled file output of the interactive command using the iSeries Access for Web Print function.                                                                                                    |
| DSP*) c<br>returne<br>a user c   | and prompting - you can search for specific CL commands to run by either providing a partial command name (i.e.<br>or providing words contained in command text descriptions (i.e. user profile). Commands matching the search criteria are<br>d in a list. When an incomplete command is specificed, the Command function supports prompting the command to help<br>omplete the command. In addition to the basic prompting function, the command prompter page also displays help for<br>al parameters of a command in a separate browser window.                                                                                                    |
|                                  | <b>mmands</b> - a 'Save' action on a previously run command allows you to name and save a command for later use, and then<br>t through the My Commands tab. You can additionally overwrite an existing command and create a new command                                                                                                    |
| Run Co                           | ommand - enables you to run a new command or select a previously run command from the Previous Commands list.                                                                                                    |
| that is s<br>that cor<br>results | th the Commands function is primarily designed to run batch commands, you could run an interactive command (ie, one<br>ending back input or something you want) and tell the interactive command to send its results to *PRINT. Then once<br>mmand ran and it put the result on the printer output file, you could use the Print, 'Print Output' function and look at the<br>of that interactive command). You can select any of the following output types for the completion status message:<br>Browser - you can send the completion status to your browser                                                                                                    |
|                                  | fail - you can e-mail the completion status message to your e-mail address                                                                                                    |
|                                  | older - you can save the completion status message in your Personal Folder                                                                                                    |
| submitt<br>Using tł              | intage of sending command completion status as an e-mail attachment or to a Personal folder is that the command is<br>ed in the background, and the browser page is updated immediately with a message saying the command was submitted.<br>nese new output options enables users to submit additional Run Command requests without having to wait for the<br>command to complete                                                                                                    |
| © 2004 IBM                       | Corporation Sovies my Sevie                                                                                                    |

iSeries. mySerie

| IBM. c                                                                                      | ommand Se                                  | earch                                                                                                    |                                                     |                                                  | eserver @                               |
|---------------------------------------------------------------------------------------------|--------------------------------------------|----------------------------------------------------------------------------------------------------|-----------------------------------------------------|--------------------------------------------------|-----------------------------------------|
|                                                                                             |                                            |                                                                                                    | WRKACTJOB [iSeriesD.DFW.]<br>ites Tools Help        | [BM.COM] - Microsoft Inte                        | <u>e</u> .                              |
| File Edit View Favor                                                                        | ) 🖄 🔯 Search 📓 Favorites                   | osoft Internet Explorer )                                                                                         | ) 🔏 😡 Search 👔 Favori                               | ites 🔇 History 🛃 ► 🚑<br>.com/webaccess/ïWAComman | Der Der Der Der Der Der Der Der Der Der |
| IBM •                                                                                       | iSeries Access                             |                                                                                                    | iSeries Acces<br><sup>cminer</sup><br>Work with Act |                                                  | KACT.IOB)                               |
| My Home Page Print Messages Jobs                                                            | Command: work active job<br>Library: *LIBL |                                                                                                    | Output 🔭 🔽 🕜                                        | une 0005 (mit                                    | in the food of                          |
| 5250<br>Database<br>Files<br>Command                                                        | Search by:<br>C Command name © T           | 'ext description @                                                                                                | Output: Browser 💌<br>Run C Browser                  | Submit Batch Job                                 | Advanced Cancel                         |
| <u>My commands</u><br><u>Run command</u><br><u>Search</u><br>Customize                      | Search                                     |                                                                                                    |                                                     |                                                  |                                         |
| Other<br>Related Links:<br>iSeries Access for Web                                           | [4 ≪                                       |                                                                                                    |                                                     |                                                  |                                         |
| Client Access<br>Operations Navigator<br>WebSphere Host<br>Publisher<br>iSeries Information | DSPACTPJ QSYS                              | Work with Active Jobs<br>Work with Network Job Entries<br>Display Active Prestart Jobs<br>Work with Jobs using JS |                                                     |                                                  |                                         |
| 43 s                                                                                        |                                            |                                                                                                    |                                                     |                                                  |                                         |
| © 2004 IBM Corporation                                                                      |                                            |                                                                                                    |                                                     | Serie                                            | s. <mark>my</mark> Series.              |

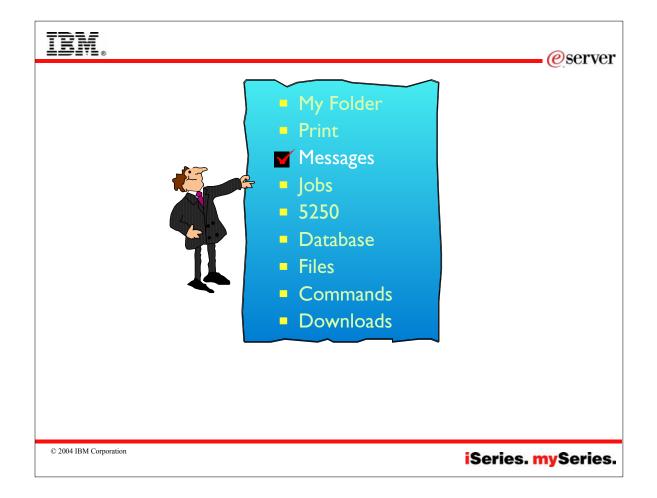

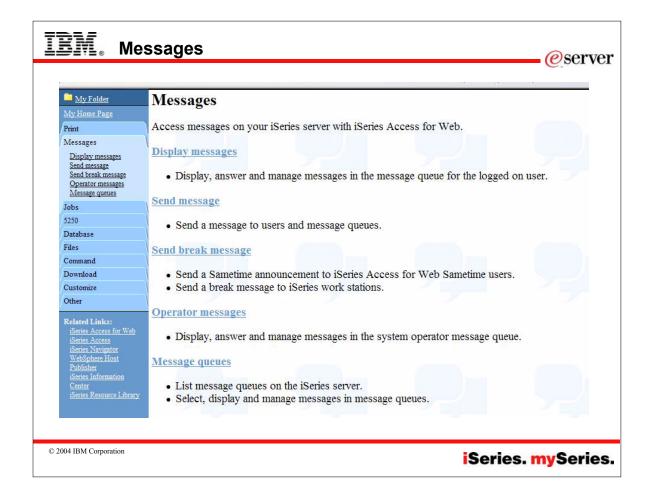

| IBM. Sei                                                                                      | nd a message                                                  |                                                                        | <u>e</u> server |
|-----------------------------------------------------------------------------------------------|---------------------------------------------------------------|------------------------------------------------------------------------|-----------------|
| File     Edit     View     Favor       ↓= Back     ▼     →     ✓                              | Comparison Favorites History                                  | Add                                                                    |                 |
| Database<br>Files<br>Command<br>Customize<br>Other<br>Related Links:<br>Series Access for Web | I need help buying a boat                                     | Search for users or<br>message queues by<br>clicking on the<br>buttons |                 |
| Client Access<br>Operations Navigator<br>WebSphere Host<br>Publisher<br>Series Information    | Send<br>Note: Use either system naming (mylib/mymsgq) or simp |                                                                        | ries. mySeries. |

| <ul> <li>Send a break message to iSeries work stations</li> <li>Specify *ALLWS to send the message to all configured work stations, or enter one or more iSeries work station device names separated with commas</li> <li>Use Add to retrieve the list of work stations configured on the server</li> </ul> | ver | eser @ser          | lessage            | IEM. Send a Break M                   |
|----------------------------------------------------------------------------------------------------|-----|--------------------|--------------------|---------------------------------------|
| <ul> <li>Specify *ALLWS to send the message to all configured work stations, or enter one or more iSeries work station device names separated with commas</li> <li>Use Add to retrieve the list of work stations configured on the server</li> </ul>                                                        |     |                    |                    | -                                     |
| <ul> <li>send the message to all configured work stations, or enter one or more iSeries work station device names separated with commas</li> <li>Use Add to retrieve the list of work stations configured on the server</li> </ul>                                                                          | AS  | Commer RC          |                    | to iSeries work stations              |
| <ul> <li>send the message to all configured work stations, or enter one or more iSeries work station device names separated with commas</li> <li>Use Add to retrieve the list of work stations configured on the server</li> </ul>                                                                          |     | Send Break Message | 📑 <u>My Folder</u> | <ul> <li>Specify *ALLWS to</li> </ul> |
| all configured work<br>stations, or enter<br>one or more iSeries<br>work station device<br>names separated<br>with commas<br>- Use Add to<br>retrieve the list of<br>work stations<br>configured on the<br>Server                                                                                           |     | Solid Dicuk Mossu  |                    | send the message to                   |
| <ul> <li>stations, or enter one or more iSeries work station device names separated with commas</li> <li>Use Add to retrieve the list of work stations configured on the server</li> </ul>                                                                                                    |     | To much stations.  |                    | all configured work                   |
| <ul> <li>one or more iSeries<br/>work station device<br/>names separated<br/>with commas</li> <li>Use Add to<br/>retrieve the list of<br/>work stations<br/>configured on the<br/>server</li> </ul>                                                                                                    |     |                    |                    |                                       |
| <ul> <li>work station device names separated with commas</li> <li>Use Add to retrieve the list of work stations configured on the server</li> </ul>                                                                                                    |     | Add                | , - ·              | one or more iSeries                   |
| names separated<br>with commas     Sed trak missge<br>Operator missges<br>Message queues     Message:       - Use Add to<br>retrieve the list of<br>work stations<br>configured on the<br>server     Jobs                                                                                                   |     |                    |                    | work station device                   |
| <ul> <li>With commas</li> <li>Use Add to</li> <li>retrieve the list of</li> <li>work stations</li> <li>configured on the</li> <li>Server</li> </ul>                                                                                                    |     | Namaa              | Send break message | names separated                       |
| <ul> <li>Use Add to Jobs</li> <li>retrieve the list of work stations configured on the Files</li> </ul>                                                                                                    |     | Message.           |                    | with commas                           |
| retrieve the list of 520<br>work stations Database<br>configured on the Files                                                                                                    |     | From CMINER:       |                    | - Use Add to                          |
| work stations<br>configured on the<br>server                                                                                                    |     |                    | ·····              |                                       |
| configured on the Files                                                                                                    |     |                    | ·                  |                                       |
| sorvor                                                                                                    |     |                    | ·                  |                                       |
| Command                                                                                                    |     |                    | /                  | •                                     |
|                                                                                                    |     |                    | Command            |                                       |
| Send a Sametime                                                                                                    |     |                    | ·                  |                                       |
| announcement to                                                                                                    |     |                    | /                  |                                       |
| iSeries Access for Web Other Send                                                                                                    |     | Send               | Other              |                                       |
| Sametime users                                                                                                    |     | _                  | Related Links:     | Sametime users                        |
| iSeries Access for Web                                                                                                    |     | 1                  |                    |                                       |
|                                                                                                    |     |                    |                    |                                       |
| © 2004 IBM Corporation iSeries. mySerie                                                                                                    | 06  | Sories mySor       |                    | © 2004 IBM Corporation                |

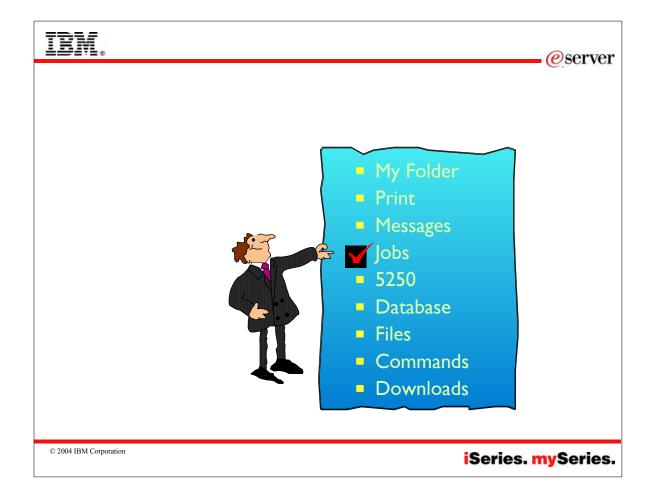

| bbs [RCHAS1DD.RCHLANI<br>View Favorites Tool:                              | s Help             |                              |                                        |                 |                 |                                    |
|----------------------------------------------------------------------------|--------------------|------------------------------|----------------------------------------|-----------------|-----------------|------------------------------------|
| · → - ② ② ☆ ☆ ©<br>earch t ≫ Address @ htt                                 | Search 💽 Favorites |                              |                                        |                 |                 | <b>.</b>                           |
| My Folder                                                                  | Server Job         | s for cmi                    | ner                                    |                 |                 |                                    |
| <u>My Home Page</u><br>Print                                               | ⊲ ⊲ ⊲ [1] ト ⊯      | D <b>Q</b>                   |                                        |                 |                 |                                    |
| Messages<br>Jobs                                                           | Joh                | Detailed<br>Status           | Server                                 | Run<br>Priority | Thread<br>Count | Action                             |
| <u>Jobs</u><br><u>Server jobs</u>                                          | QGYSERVER          | Waiting for<br>dequeue       | OS/400 Open List<br>Server             | 20              | 1               | Hold Delete/End Job Log Properties |
| 5250<br>Database                                                           | QPWFSERVSO         | Waiting for<br>dequeue       | OS/400 TCP File<br>Server              | 20              | 1               | Hold Delete/End Job Log Properties |
| Files<br>Command                                                           | QZDASOINIT         | Waiting for<br>dequeue       | OS/400 TCP<br>Database Server          | 20              | 1               | Hold Delete/End Job Log Properties |
| Customize<br>Other                                                         | QZDASOINIT         | Waiting for<br>dequeue       | OS/400 TCP<br>Database Server          | 20              | 1               | Hold Delete/End Job Log Properties |
| Related Links:<br><u>iSeries Access for Web</u><br>Client Access           | QZRCSRVS           | Waiting for<br>message       | OS/400 TCP<br>Remote Command<br>Server | 20              | 1               | Hold Delete/End Job Log Properties |
| Operations Navigator<br>WebSphere Host<br>Publisher<br>iSeries Information | QZRCSRVS           | Waiting for<br>message       | OS/400 TCP<br>Remote Command<br>Server | 20              | 1               | Hold Delete/End Job Log Properties |
|                                                                            | QZRCSRVS           | Running                      | OS/400 TCP<br>Remote Command<br>Server | 20              | 1               | Hold Delete/End Job Log Properties |
|                                                                            | QZSCSRVS           | Waiting for<br>time interval | OS/400 TCP<br>Central Server           | 20              | 1               | Hold Delete/End Job Log Properties |

| IBM.                       | iSeries Acc                         | ess for \ | Web         |                      |                |                       |  |  |  |
|----------------------------|-------------------------------------|-----------|-------------|----------------------|----------------|-----------------------|--|--|--|
| 3                          | cminer                              |           |             |                      | LP016AE        | B.RCHLAND.IBN         |  |  |  |
| My Folder                  | Jobs for cn                         | niner     |             |                      |                |                       |  |  |  |
| <u>My Home Page</u>        |                                     |           |             |                      |                |                       |  |  |  |
| Print                      | ≪  < [1]                            | N 19      |             |                      |                |                       |  |  |  |
| Messages                   |                                     | ~         | -           |                      |                |                       |  |  |  |
| Jobs                       | Job                                 | Status    | Туре        | Entered System       | Actio          |                       |  |  |  |
| <u>Jobs</u><br>Server jobs | CMINER0                             | Completed | Interactive | 1/5/04 11:46:30 AM   | Printer Output | Properties [Variable] |  |  |  |
| 5250                       | QPADEV000H                          | Ended     | Interactive | 1/7/04 3:17:17 PM    | Printer Output | <b>Properties</b>     |  |  |  |
| Database                   | QPRTJOB                             | Completed | Batch print | 11/13/03 10:01:40 AM | Printer Output | Properties [Variable] |  |  |  |
| Files                      |                                     |           |             |                      |                |                       |  |  |  |
| Command                    | ≪ ≪ [1] → ≫                         | N Q       |             |                      |                |                       |  |  |  |
| Download                   |                                     |           |             |                      |                |                       |  |  |  |
| Customize                  | Jobs preferences                    |           |             |                      |                |                       |  |  |  |
| Other                      | Customize job lis                   |           | 5           |                      |                |                       |  |  |  |
|                            | ■ All jobs, Activ<br>Jobs waiting t | e jobs, A | ctive jobs  | and waiting to ru    | ın,            |                       |  |  |  |

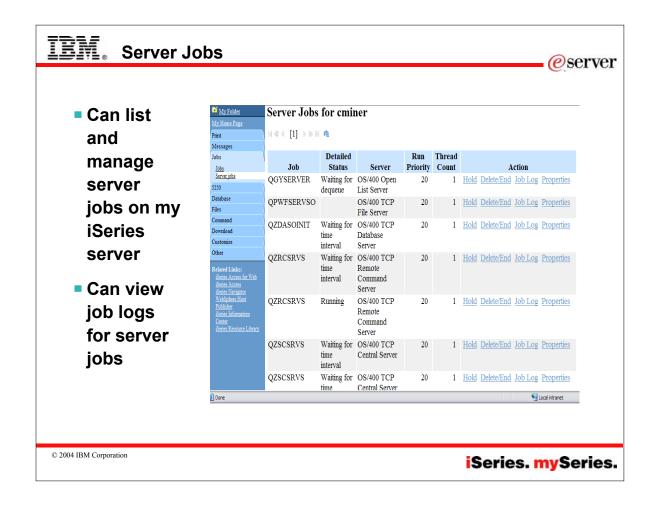

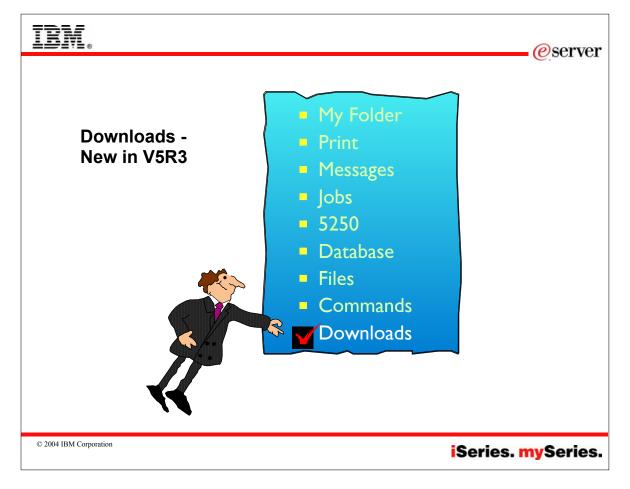

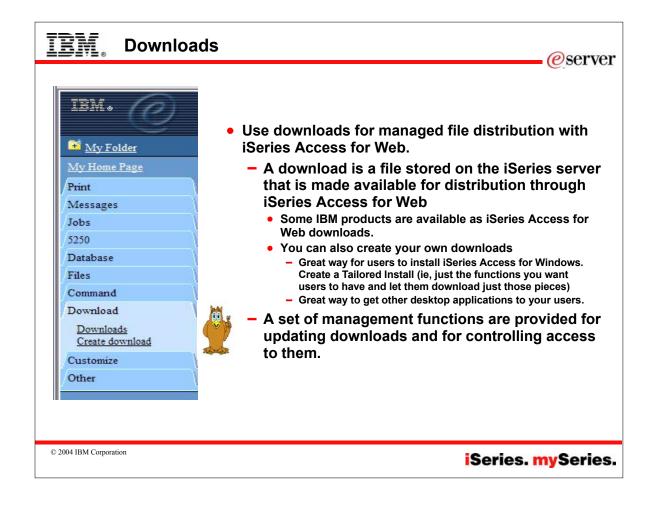

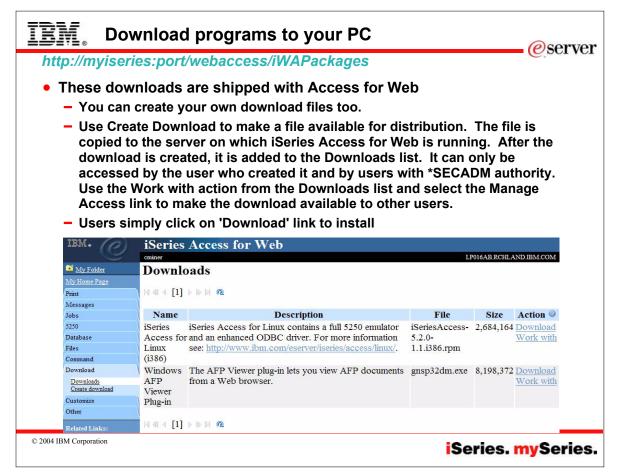

| IBM. Exam               | ole: iSeries Acces                                                                                                    | s for Windows - Ta | ailored Install                                                                                                 |
|-------------------------|----------------------------------------------------------------------------------------------------|--------------------|----------------------------------------------------------------------------------------------------|
| Select Destination Dire | ectory<br>We will create the tailored installa<br>directory.<br>To create in this directory, press N<br>To create in a different directory, p | lext.              | <ul> <li>Want to make<br/>the iSeries<br/>Access for<br/>Windows ODBC<br/>driver to my end<br/>users</li> </ul> |
|                         | Destination Folder<br>z:\cminer\0DBC Install Image<br>< <u>B</u> ack                                                                          |                    | 0 K<br>0 K<br>4555 K<br>0 K                                                                                     |
| :\myiseries\qibm\       | AT. This program is in<br>ProdData\CA400\Expres<br>rectory that gets create                                                                   | s\Install\Image    |                                                                                                    |
| © 2004 IBM Corporation  |                                                                                                    | i                  | Series. <mark>my</mark> Series.                                                                                 |

| IRM. Creat                             | te a new download                                                                                                    |
|----------------------------------------|----------------------------------------------------------------------------------------------------|
| <ul> <li>The file i running</li> </ul> | Download to make a file available for distribution<br>s copied to the server on which iSeries Access for Web is<br>download is created, it is added to the Downloads list. |
|                                        |                                                                                                    |
| My Folder                              | Create Download                                                                                                    |
| My Home Page                           |                                                                                                    |
| Print                                  | Name: ODBC Driver V5R2                                                                                                    |
| Messages                               | Description: ODBC Driver V5R2                                                                                                    |
| Jobs                                   | File: Y:\ODBC Driver V5R2.zip Browse                                                                                                    |
| 5250                                   |                                                                                                    |
| Database                               | Create Download                                                                                                    |
| Files                                  | Cicate Domineda                                                                                                    |
| Command                                |                                                                                                    |
| Download                               | Create Download Details                                                                                                    |
| Downloads<br>Create download           |                                                                                                    |
| Customize                              | • Use Create Download to make a file available for distribution. The file i                                                                                                |
|                                        |                                                                                                    |
| © 2004 IBM Corporation                 | iSeries. mySeries.                                                                                                    |

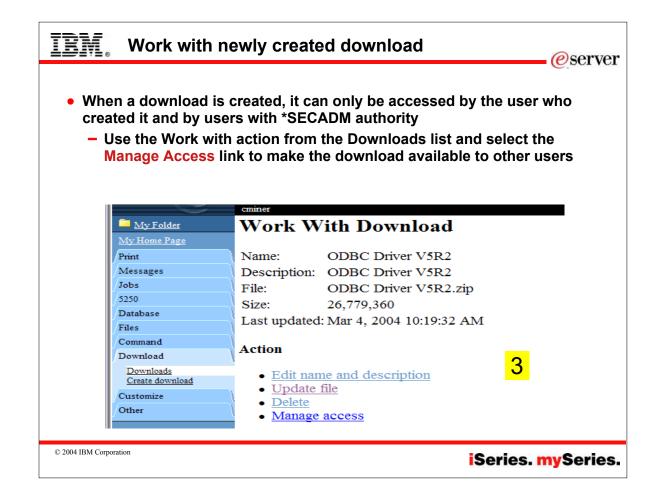

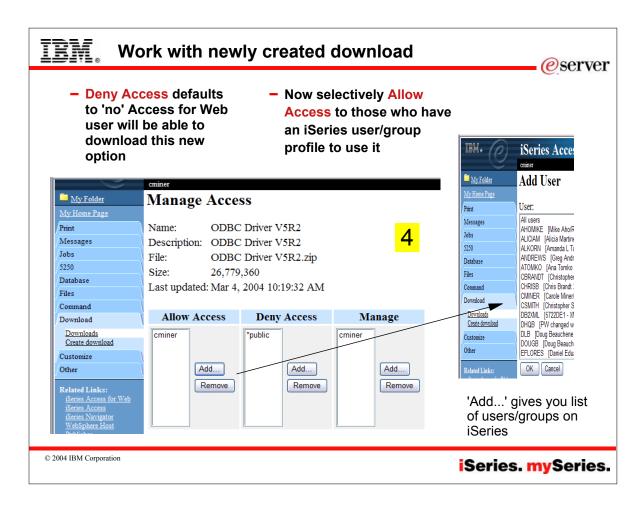

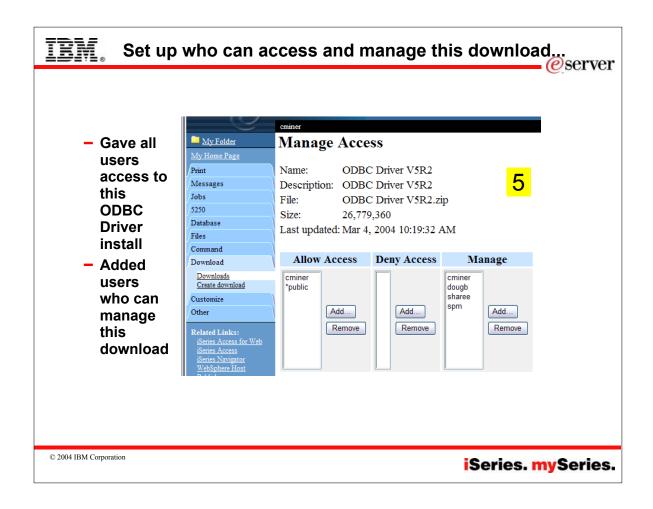

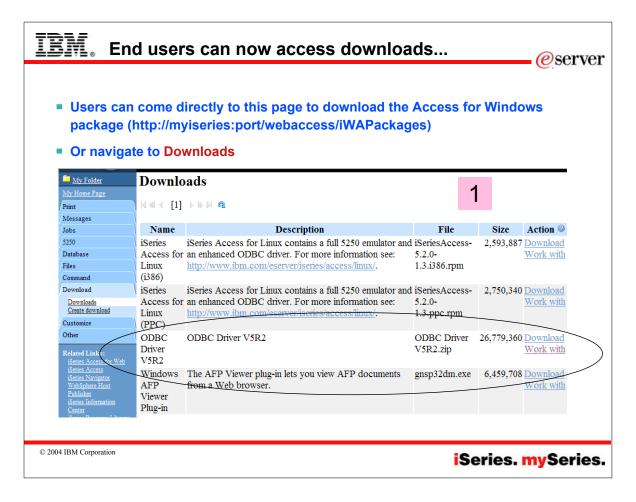

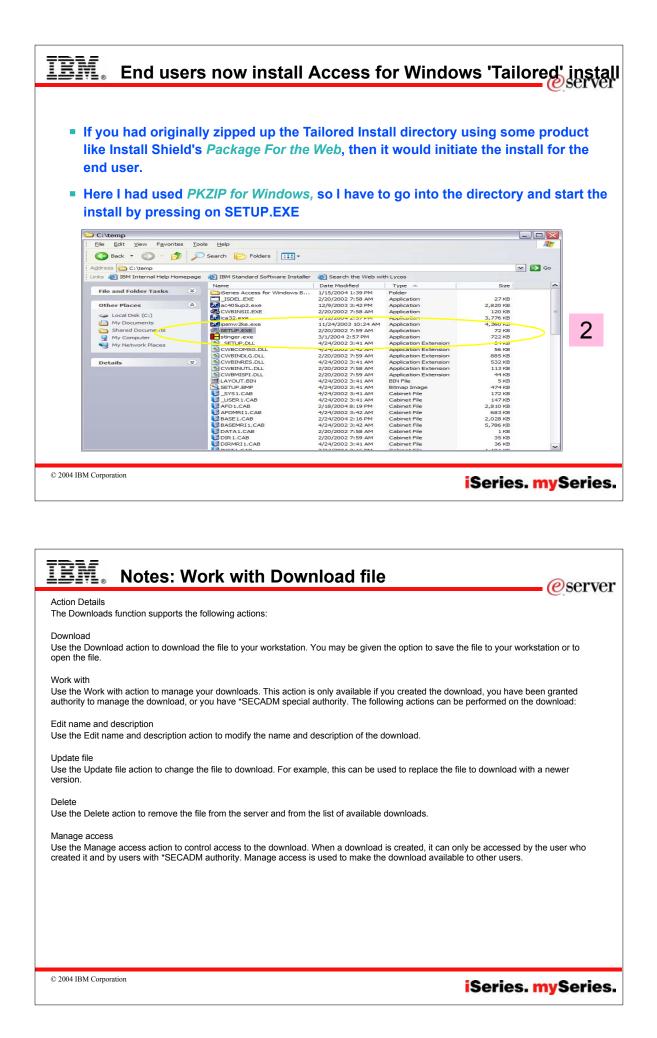

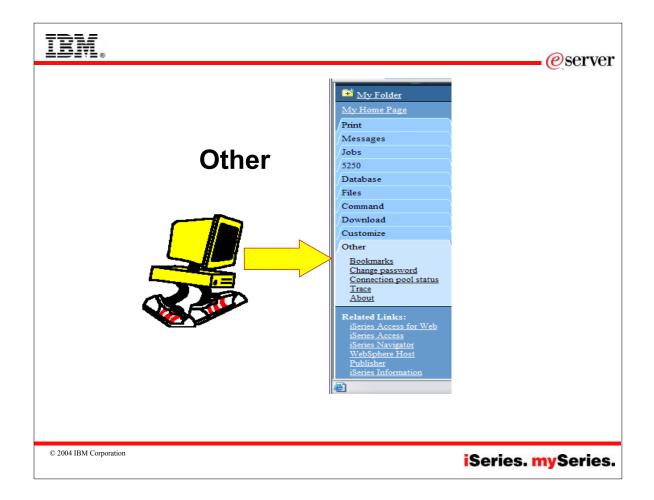

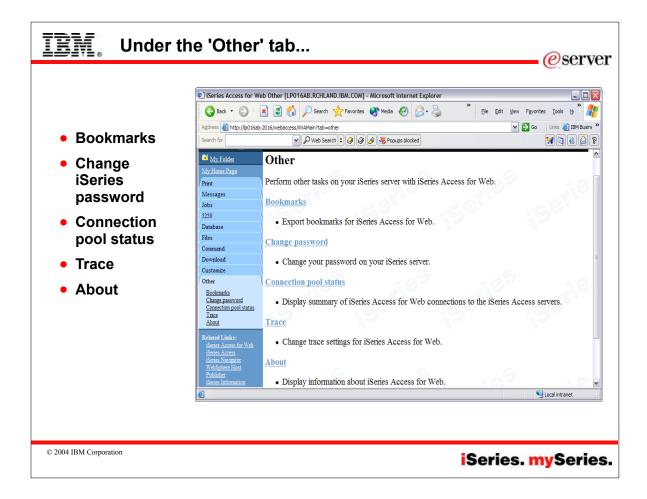

| Good        | My Folder                                | Connection Po                                                                    | ool Status   |               |               | KO                         | HASD8B.KCHLAND.IBM.COM |
|-------------|------------------------------------------|----------------------------------------------------------------------------------|--------------|---------------|---------------|----------------------------|------------------------|
| information |                                          | Connection r                                                                     | oor status   |               |               |                            |                        |
| for load    | Print                                    | Connection Summ                                                                  | ary          |               |               |                            |                        |
| balancing   | Messages                                 |                                                                                  |              |               |               |                            |                        |
| your        | Jobs                                     | Setting                                                                          | Value        |               |               | Description                |                        |
| iSeries     | 5250                                     | Active connections                                                               | 0 Total nu   | mber of activ | ve connectio  | ns for all users.          |                        |
|             | Database                                 | Available connections                                                            | s 2 Total nu | mber of avai  | lable connec  | tions for all users.       |                        |
| How many    | Files                                    | Total connections:                                                               | 2 Total nu   | mber of activ | ve and availa | ble connections for all us | sers.                  |
| users been  | Command<br>Download                      | Total users:                                                                     | 3 Total nu   | mber of user  | s that have c | onnected since iSeries A   | ccess for Web started. |
| on with     | Customize                                | Active users: 2 Total number of users that have active or available connections. |              |               |               |                            | tions.                 |
| Access for  | Other                                    |                                                                                  |              |               |               |                            |                        |
| Web         | Bookmarks                                | Connection Details                                                               | 8            |               |               |                            |                        |
| started?    | Change password                          |                                                                                  |              |               |               |                            |                        |
|             | Connection pool status<br>Trace          | System                                                                           |              | User          |               | ilable Action              |                        |
| How many    | About                                    | myiseries <sub>CHLA</sub>                                                        |              |               | 0             | 1 <u>Clear</u>             |                        |
| on now?     | Related Links:                           | myiseries <sub>:CHLA</sub>                                                       | ND.IBM.COM   | CMINER        | 0             | 1 <u>Clear</u>             |                        |
| Who are     | iSeries Access for Web<br>iSeries Access |                                                                                  |              |               |               |                            |                        |
| they?       |                                          |                                                                                  |              |               |               |                            |                        |
| thou?       |                                          |                                                                                  |              |               |               |                            |                        |

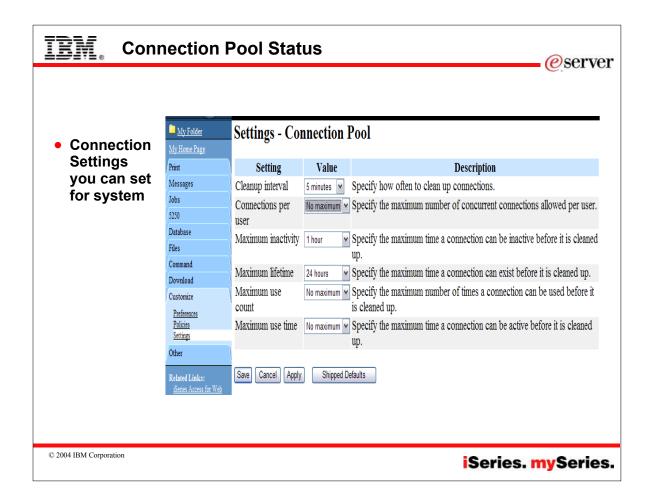

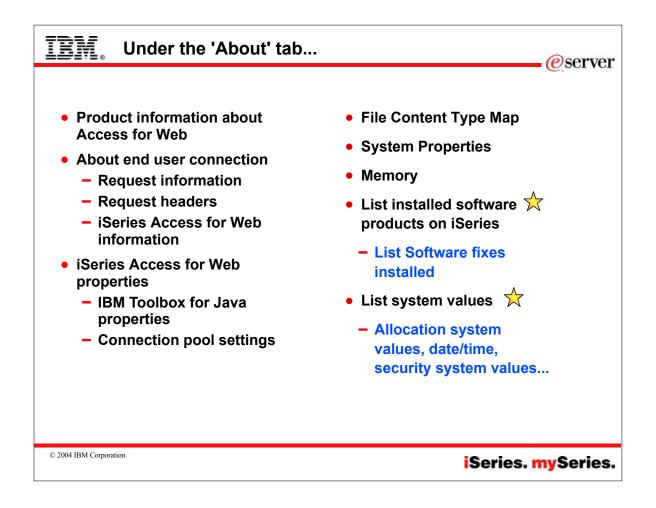

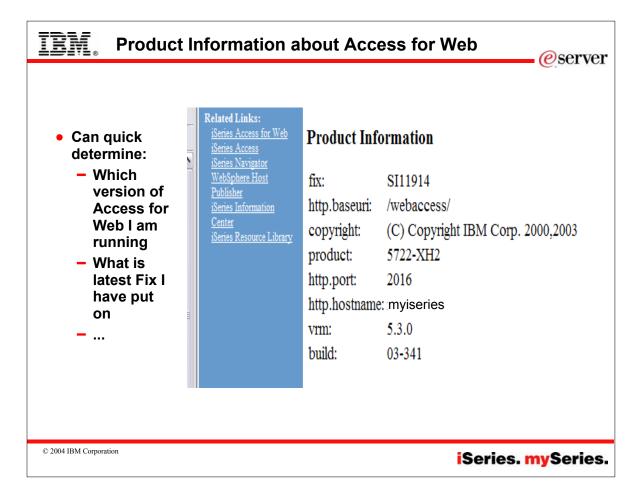

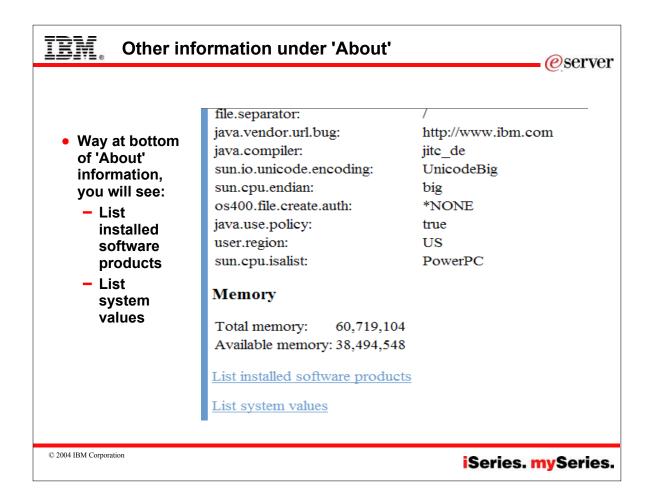

| <ul> <li>You can see<br/>all software</li> </ul> | My Folder<br>My Home Page       | Software P          | roduct         | s          |                                          |
|--------------------------------------------------|---------------------------------|---------------------|----------------|------------|------------------------------------------|
| products                                         | Print                           |                     | <u>5</u> • • • | Q          |                                          |
| installed on<br>the iSeries                      | Messages                        |                     |                |            |                                          |
|                                                  | Jobs                            | Product Option      |                | Status     | Description                              |
| Click on the                                     | 5250                            | 5722881 0000        | V5R2M0         | *INSTALLED | OPERATING SYSTEM/400                     |
| 'Product' link                                   | Database                        | <u>5722881</u> 0001 | V5R2M0         | *INSTALLED | OS/400 - EXTENDED BASE SUPPORT           |
| to find:                                         | Files                           | 5722881 0002        | V5R2M0         | *INSTALLED | OS/400 - ONLINE INFORMATION              |
| – More                                           | Command<br>Download             | 5722881 0003        | V5R2M0         | *INSTALLED | OS/400 - EXTENDED BASE DIRECTORY SUPPORT |
| information                                      | Customize                       | 5722SS1 0004        | V5R2M0         | *INSTALLED | OS/400 - S/36 AND S/38 MIGRATION         |
| on each                                          | Other                           | <u>5722881</u> 0005 | V5R2M0         | *INSTALLED | OS/400 - SYSTEM/36 ENVIRONMENT           |
| product, ie,                                     | Bookmarks                       | 5722SS1 0006        | V5R2M0         | *INSTALLED | OS/400 - SYSTEM/38 ENVIRONMENT           |
| 'Properties'                                     | Change password                 | 5722SS1 0007        | V5R2M0         | *INSTALLED | OS/400 - EXAMPLE TOOLS LIBRARY           |
| <ul> <li>Software</li> </ul>                     | Connection pool status<br>Trace | 5722SS1 0008        | V5R2M0         | *INSTALLED | OS/400 - AFP COMPATIBILITY FONTS         |
| - Software<br>Fixes                              | About                           | 5722881 0009        | V5R2M0         | *INSTALLED | OS/400 - *PRV CL COMPILER SUPPORT        |
| 1 1/100                                          | Related Links:                  | 5722881 0011        |                |            | OS/400 - S/36 MIGRATION ASSISTANT        |
| applied                                          | iSeries Access for Web          | 5722001 0012        |                |            |                                          |

|                              | My Folder                               | Software Product 1           | Properties                             |
|------------------------------|-----------------------------------------|------------------------------|----------------------------------------|
|                              | My Home Page                            | Product ID:                  | 5722IWE                                |
| <ul> <li>Software</li> </ul> | Messages                                | Description:                 | WEBSPHERE APPLICATION SERVER - EXPRESS |
| Product                      | Jobs                                    | Release:                     | V5R1M0                                 |
| Properties                   | 5250                                    | Option:                      | 0000                                   |
|                              | Database                                | Feature ID:                  | 5050                                   |
|                              | Files                                   |                              | *CODE                                  |
|                              | Command                                 | Feature type                 |                                        |
|                              | Download                                | 2000 thinks                  | no                                     |
|                              | Customize                               | Load state:                  | 90                                     |
|                              | Other                                   | Primary language:            | 2938                                   |
|                              | <u>Bookmarks</u><br>Change password     | Registration type:           | 04                                     |
|                              | Connection pool stat<br>Trace           |                              | 1-800-IBM-SERV                         |
|                              | About                                   | Symbolic load state:         | *INSTALLED                             |
|                              | Related Links:                          | Requirements met:            | yes                                    |
|                              | iSeries Access for We<br>iSeries Access | - ·                          | V5R1M0                                 |
|                              | iSeries Navigator                       | Minimum required release for | base: *MATCH                           |
|                              | <u>WebSphere Host</u><br>Publisher      | T int an Onema Guard         |                                        |
|                              | iSeries Information                     | List software fixes          |                                        |

| Software                     | <u>My Folder</u>                        | Software Produc             | t Fixes               |   |                  |                 |
|------------------------------|-----------------------------------------|-----------------------------|-----------------------|---|------------------|-----------------|
| Product Fixes                | <u>My Home Page</u>                     |                             |                       |   |                  |                 |
| FIGURE FIXES                 | Print                                   | 4 4 4 [1]                   |                       |   |                  |                 |
| Can drill down               | Messages                                |                             |                       |   |                  |                 |
| and see:                     | Jobs                                    |                             | n Release Target Rele |   | equired Action P | ending On Order |
| - Cover                      | 5250                                    | <u>SI07588</u> 5722IWE 0000 | V5R1M0                | 0 | no               | no              |
|                              | Database<br>Files                       | <u>SI07589</u> 5722IWE 0000 | V5R1M0                | 0 | no               | no              |
| Letter                       | Command                                 | <u>SI07590</u> 5722IWE 0000 | V5R1M0 V5R1M0         | 0 | no               | no              |
| – General                    | Download                                | SI07608 5722IWE 0000        | V5R1M0                | 0 | no               | no              |
| Information                  | Customize                               | SI07813 5722IWE 0000        | V5R1M0                | 0 | no               | no              |
| <ul> <li>Symptoms</li> </ul> | Other                                   | <u>SI07915</u> 5722IWE 0000 | V5R1M0                | 0 | no               | no              |
| oymptomo                     | Bookmarks                               | <u>SI07940</u> 5722IWE 0000 | V5R1M0                | 0 | no               | no              |
|                              | Change password<br>Connection pool stat | <u>SI07956</u> 5722IWE 0000 | V5R1M0 V5R1M0         | 0 | no               | no              |
|                              | Trace<br>About                          | <u>SI07957</u> 5722IWE 0000 | V5R1M0                | 0 | no               | no              |
|                              |                                         | <u>SI08040</u> 5722IWE 0000 | V5R1M0                | 0 | no               | no              |
|                              | Related Links:<br>iSeries Access for We | <u>SI08093</u> 5722IWE 0000 | V5R1M0 V5R1M0         | 0 | no               | no              |
|                              | iSeries Access<br>iSeries Navigator     | <u>SI08100</u> 5722IWE 0000 | V5R1M0 V5R1M0         | 0 | no               | no              |
|                              | WebSphere Host                          | SI08518 5722IWE 0000        | V5R1M0                | 0 | no               | no              |
|                              | Publisher                               | 01000500 550011175 0000     | 17773-13-70           | ^ |                  |                 |

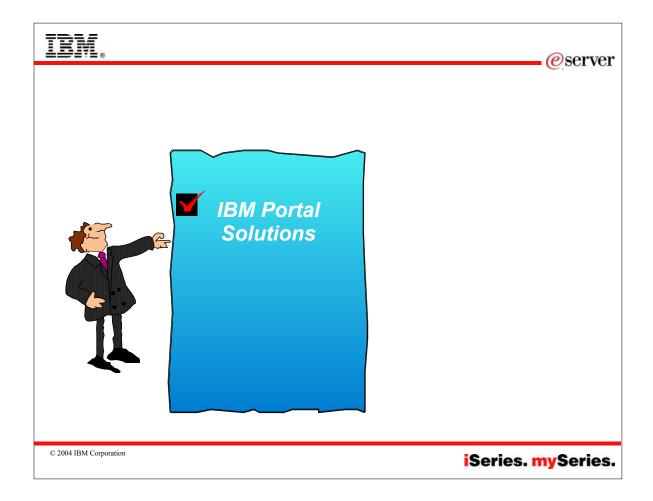

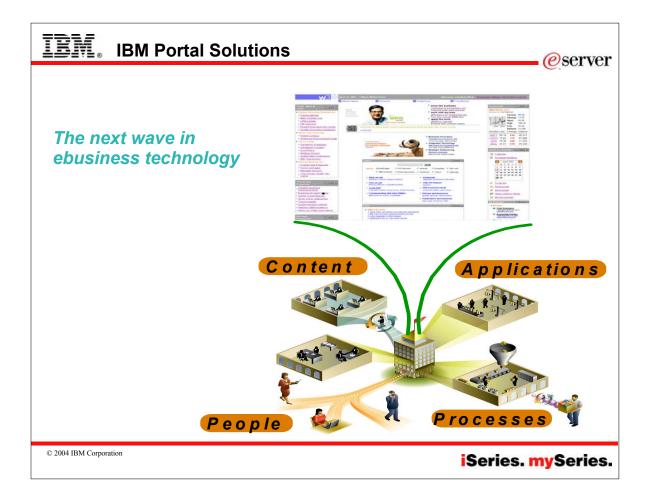

## WebSphere Portal

## iSeries-specific offerings

## Flexible portal licensing (per-user OR per-cpu pricing)

- Both per-user & per-cpu pricing can be used on Intranets, Extranets & Internet
- iSeries Enterprise Edition for i825/870/890 includes 20 per-user licenses of Plus

### Simplified portal installation & set-up with wizards

- Portal image included in Virtual Media Image (VMI) for easy installation
- Easy-to-use wizard gives you a production-ready portal server

## New integrated portal function

- Document management store, categorize, search, subscribe, review and approve
- Productivity components view/edit documents, spread sheets peop and presentations
- Collaboration Center in WebSphere Portal Express Plus

## Simplified portal administration

 Intuitive interface and fewer steps required for frequently used functions such as adding a user and assigning access privileges

© 2004 IBM Corporation

# Notes: Announcement

IBM WebSphere Portal — Express for Multiplatforms now supports IBM iSeries IBM United States Software Announcement 203-310 November 18. 2003

WebSphere Portal — Express provides a single unified workspace in which your employees, trading partners, and customers can easily find and use the applications and information that they need. Its features include the following:

Presentation services that let you customize a portal user interface customized to match your needs. You can also configure your portal to present content on different device types, such as laptops and mobile phones.

Connectivity services that provide you with access to company data, syndicated content, or other external sources, such as your trading partner's applications.

An end-user friendly interface that allows portal users to select which applications they view and how they wish to view them.

A portlet API that lets you easily extend portlet function to add new function, applications, and data sources to your portal. A facility for sharing documents across your portal

community.

Share documents within your portal community

The document manager is a new set of portlets, with WebSphere Portal — Express, that provides a means for portal users to share, organize, and edit files of all types ranging from documents to spreadsheets within the portal community. Portal users can view, add, delete, and modify documents. A built-in function allows editing of a variety of file formats. You can also use the editor of your choice to modify a document. Additional features include category subscription services, a simple approval process for file contribution, automatic dialog boxes for contributing metadata, integrated search capability, versioning so that users can track the evolution of a piece of content, and access control for managing viewing privileges of different content items. WebSphere Portal — Express' portal document manager provides a cost-effective approach to maximizing the effective use of the intellectual property inherent in your documents by making them more accessible to those that need the information.

#### Key Prerequisites

IBM-compatible PC with one of the following operating systems: ● Microsoft™ Windows™ 2000 Server or Advanced Server with SP2

- or SP3
- Red Hat Linux 8.0 or Red Hat Linux Advanced Server 2.1
   SuSE Linux 7.3 or SuSE Linux SLES 7 or 8

• SUSE LINUX 7.3 OF SUSE LINUX SLES 7 OF 8

iSeries with the following operating system: • OS/400® V5R2

### Planned Availability Dates:

December 4, 2003: Electronic software delivery December 19, 2003: Media and documentation

© 2004 IBM Corporation

### Multiplatforms V5.02

 Available for iSeries
 WebSphere Portal -Express & Express

Plus for

*e*server

Gartner Group

3

"Portal, the most overused word in IT" Gene Phifer - Gartner

GA January 2004

## iSeries. mySeries.

*e* server

## iSeries. mySeries.

| <ul> <li>Support for WebSphere</li> </ul>  |                                                                                                    | 6.001                                                                                                    |  |  |  |
|--------------------------------------------|----------------------------------------------------------------------------------------------------|----------------------------------------------------------------------------------------------------|--|--|--|
| Portal for iSeries                         |                                                                                                    |                                                                                                    |  |  |  |
| <ul> <li>New in the V5R3 Access</li> </ul> | IDM WebSphere Portal = Microsoft Internet Explorer      Ele Edit Vew Egypties Tools Brip                           | <u>81.</u>                                                                                                    |  |  |  |
|                                            |                                                                                                    |                                                                                                    |  |  |  |
| for Web product you                        |                                                                                                    |                                                                                                    |  |  |  |
| can now run it as a                        | Address (a) http://massey.chiand.lbm.com/9001/eps/mportal/http:/.cmd/cs/.cm/7_0_A/.s/7_0_F//_5_7_0_A/7_0_          | 20 E P                                                                                                    |  |  |  |
|                                            |                                                                                                    |                                                                                                    |  |  |  |
| portlet when the                           | Christ Space Userser Access VSR3 Page Ma (Certes parties 5250 Test Page Mg Genes 5<br>Sterler 5250 Sersion V 7 a D |                                                                                                    |  |  |  |
| WebSphere Portal for                       | Start Session                                                                                                    |                                                                                                    |  |  |  |
| -                                          | Cartossia                                                                                                    | Menu                                                                                                    |  |  |  |
| iSeries product is                         | Server<br>Server \$p036ab.rthland.ibm.com                                                                          | Directory Contents /                                                                                                    |  |  |  |
| installed on your                          | Perts 23                                                                                                    | Copy Files to Server                                                                                                    |  |  |  |
| iSeries                                    | Cade pager 27                                                                                                    | Copy files to the current directory.                                                                                                    |  |  |  |
| idenies.                                   | Workstation ID                                                                                                    | Create Directory<br>Create a subdirectory in the current directory.                                                                                     |  |  |  |
| <ul> <li>5250 emulation can run</li> </ul> | C Use user ID                                                                                                    | Found 35 directories. Found 0 files with a total size of 0 bytes.                                                                                       |  |  |  |
| in a nortlat window                        | Specify vorkstation ID     Avoid deplicates for this user                                                          | Found 25 directories. Found 0 ties with a total size of 0 bytes.                                                                                        |  |  |  |
| in a portlet window                        | Avoid duplicates for this user     E Avoid duplicates with other users                                             | Name- Size Bytest Type Modified                                                                                                    |  |  |  |
| <ul> <li>Other functions of</li> </ul>     | The base data was an and the base and the                                                                          | BLDSHP Directory 10/24/2003 11:49:20 AM Rem                                                                                                    |  |  |  |
|                                            | Start Session                                                                                                    | SBLDTEST         Directory         10/24/2003 11:49:16 AM         Rem           ASFTorncat         Directory         10/22/2003 04:13:29 AM         Rem |  |  |  |
| Access for Web can                         |                                                                                                    | bin Directory 10/21/2003 01:24:28 PM Eco                                                                                                    |  |  |  |
| individually be assigned                   |                                                                                                    | basts Directory 10/23/2003 05:45:53 AM Ren                                                                                                    |  |  |  |
|                                            | ISuries Access for Web IFrame 🖉 🖉 👎 🗖                                                                              | cminer Directory 11/12/2003 07:18:35 AM Res                                                                                                    |  |  |  |
| to a portlet window as                     | Many                                                                                                    | csmith Directory 10/31/2003 09:48:21 AM Ren<br>dev Directory 10/21/2003 01:24:20 PM Ren                                                                 |  |  |  |
| well.                                      | Run Command                                                                                                    | db Directory 10/23/2003 08:57:36 AM Ecs                                                                                                    |  |  |  |
|                                            | Run command                                                                                                    | etc Directory 10/21/2003 01:24:26 PM Ren                                                                                                    |  |  |  |
| <ul> <li>For example, one might</li> </ul> | Specify the iSeries CL command you want to run                                                                     | barne Directory 11/11/2003 06:17:32 AM Res                                                                                                    |  |  |  |
| have the 'Database'                        | Dore                                                                                                    | 💣 Diterret                                                                                                    |  |  |  |
| function in one window and                 |                                                                                                    |                                                                                                    |  |  |  |
| 'Print' function in another                |                                                                                                    |                                                                                                    |  |  |  |
| windows                                    |                                                                                                    |                                                                                                    |  |  |  |

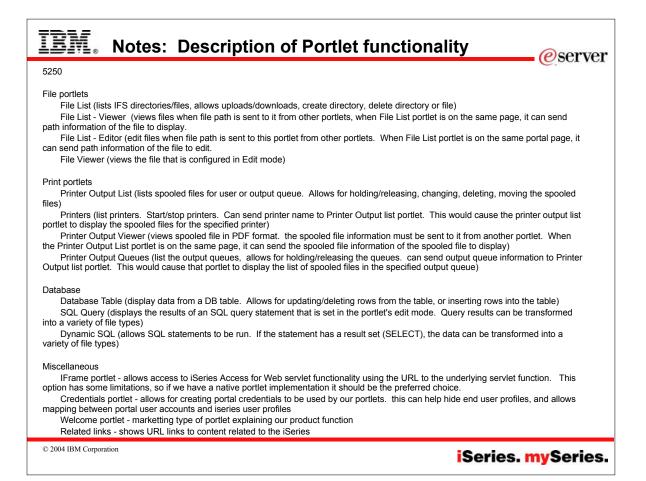

|                                               | ontent             | - r u                 | 1131           | iiiig       | /                 |                    |                |                     |                                              |                                          |
|-----------------------------------------------|--------------------|-----------------------|----------------|-------------|-------------------|--------------------|----------------|---------------------|----------------------------------------------|------------------------------------------|
| IBM WebSphere Portal                          | - Microsoft Int    | ternet Expl           | orer           |             |                   |                    |                |                     |                                              | _6                                       |
| Eile Edit View Favorit                        |                    |                       |                |             |                   |                    |                |                     |                                              |                                          |
| 🗢 Back 🔹 🤿 💉 🙆 😰                              | 🖄 🔍 Searc          | :h 💮 Favo             | rites 🎯        | Media 🔇     | 3 15-             | - 🎒 🖬              | 1 - 🗉          | 🖻 🎄 🖓 😕             |                                              |                                          |
| Links 🕘 Customize Links 🤞                     | 🎒 Free Hotmail     | 🕘 IBM Bus             | iness Tran     | formation   | i 🕘 IBM           | 4 Internal         | Help 🏼         | 🛐 IBM Standard Soft | ware Installer 🛛 🕘 IBM Standard So           | ftware 🍯 Windows Media                   |
| A <u>d</u> dress 🕘 http://massey.r            | chland.ibm.com:9   | 9081/wps/my           | portal/!ut/    | p/.cmd/cs/  | /.ce/7_0_         | A/.s/7_0_          | _∀K/_s.7       | _0_A/7_0_VK         |                                              |                                          |
| WebSphere Portal                              |                    |                       |                |             | $\langle \rangle$ | -                  |                |                     |                                              | istration 📌 Edit my profile  Log out 🔺   |
| - ( ) Chris' page is                          |                    | 500 D                 |                |             |                   |                    |                |                     |                                              | Page Edit Page Assign Permissions        |
| My iSeries Information                        |                    |                       |                |             | 52501             | rest Page          | Myr            | Series Shipping Sa  | mple                                         | My Favorites 💌                           |
| My Company News                               | ,                  |                       |                |             |                   |                    |                | + / ? - =           | Cafeteria Menu                               | + / ? - 0                                |
| Company picnic is schedul                     | ed for Oct 22. T   | he weather w          | ill be cool,   | so wear s   | omething          | g warm.            |                |                     | Appetizers                                   |                                          |
|                                               |                    |                       |                |             |                   |                    |                |                     | Cheese sticks                                | \$2.99                                   |
| In case of rain, it will be he                | ld in doors at Joe | e's Bar and G         | Brill.         |             |                   |                    |                |                     | Quesadilla                                   | \$4.99                                   |
| Customers That Owe Us Me                      | oney               |                       |                |             |                   |                    |                | + / ?               |                                              |                                          |
| CUSNUM LISTNAM INIT                           | STREET             | CITY STAT             | ZIPCOD         | DTLMT C     | HGCOD B           | ALDUE C            | DTDUE          |                     | Main Course                                  |                                          |
| 938485 Johnson JA 3                           |                    | ielen GA              | 30545          | 9999        | 23                | 987.50             | 33.50          |                     | Meatloaf                                     | \$7.99                                   |
| 583990 Abraham M T 39                         |                    | sle MN                | 56342          | 9999        |                   | 500.00             | 0.00           |                     | Hamberger<br>Catch of the day                | \$5.99                                   |
|                                               |                    | lector NV<br>roton VT | 14841<br>5046  | 700<br>700  |                   | 489.50             | 0.50           |                     | Catch of the day                             | \$9.99                                   |
|                                               |                    | utter CA              | 95685          | 700         | -                 | 439.00<br>250.00 1 |                |                     | Sides                                        |                                          |
| 839283 Jones BD 2                             |                    |                       | 13041          | 400         |                   | 100.00             | 0.00           |                     | French fries                                 | \$0.99                                   |
| 389572 Stevens KL 20                          |                    |                       | 80226          | 400         | 1                 | 58.75              | 1.50           |                     | Mashed potatoes                              | \$0.99                                   |
| 938472 Henning GK 48<br>593029 Williams ED 48 |                    |                       | 75217<br>75218 | 5000<br>200 | 3                 | 37.00<br>25.00     | 0.00           |                     |                                              |                                          |
| 846283 Alison JS 78                           |                    | sle MN                | 56342          | 5000        | 3                 | 10.00              | 0.00           |                     | Vegetables                                   |                                          |
|                                               |                    |                       |                |             |                   |                    |                |                     | Spinach<br>Broccoli                          | \$1.99                                   |
| Customers That Have A Cr                      | edit Due           |                       |                |             |                   |                    |                | + / ? - 🗆           | Broccoli<br>Mixed vegetables                 | \$1.99<br>\$1.99                         |
| CUSNUM LSTNAM INIT                            |                    | ITY STATE             |                |             |                   |                    |                |                     |                                              | *****                                    |
| 475938 Doe JW 59<br>938485 Johnson JA 34      |                    | itter CA              | 95685<br>30545 | 700<br>9999 |                   | 50.00 1<br>87.50   | 00.00<br>33.50 |                     | Desserts                                     |                                          |
| 389572 Stevens K L 20                         |                    |                       | 80226          | 400         |                   | 58.75              | 1.50           |                     | Cheese cake                                  | \$2.99                                   |
| 192837 Lee FL 59                              | 63 Oak St He       | ctor NV               | 14841          | 700         | 24                | 89.50              | 0.50           |                     | Carrot cake                                  | \$2.99                                   |
| Greenstreak Readme                            |                    |                       |                |             |                   |                    |                | × 1 3 -             | Pecan pie                                    | \$2.99                                   |
| Greenstreak Keadme                            |                    |                       |                |             |                   |                    | _              | + / ? - □           |                                              |                                          |
|                                               |                    |                       |                |             |                   |                    |                | <b>^</b>            | Rebate Form in PDF                           | + / ? - 🗆                                |
|                                               |                    |                       |                |             |                   | IBM                |                |                     | B                                            |                                          |
|                                               |                    |                       |                |             |                   |                    |                |                     |                                              |                                          |
|                                               |                    |                       | 1000           |             |                   |                    | 150            |                     |                                              |                                          |
|                                               |                    |                       | 100            |             |                   |                    |                |                     | - [                                          |                                          |
|                                               | TOW EVE            | aver toenes           |                |             |                   |                    |                |                     | ← +   ⊖ 50% - 0<br>  (**) ⊕ - Tri - 1%   = - | ) [] [] [] [] [] [] [] [] [] [] [] [] [] |

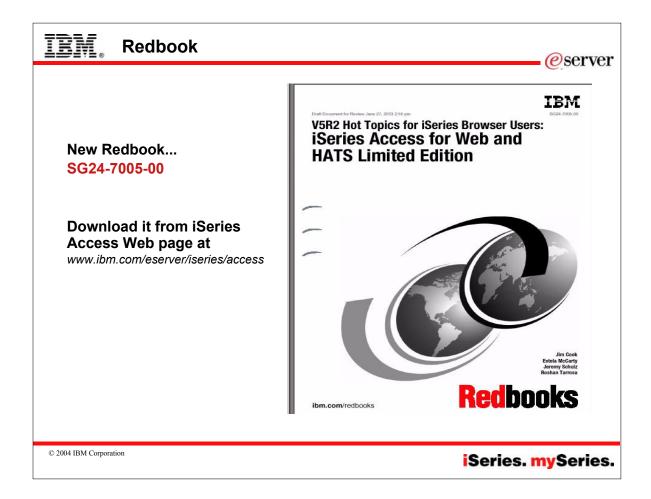

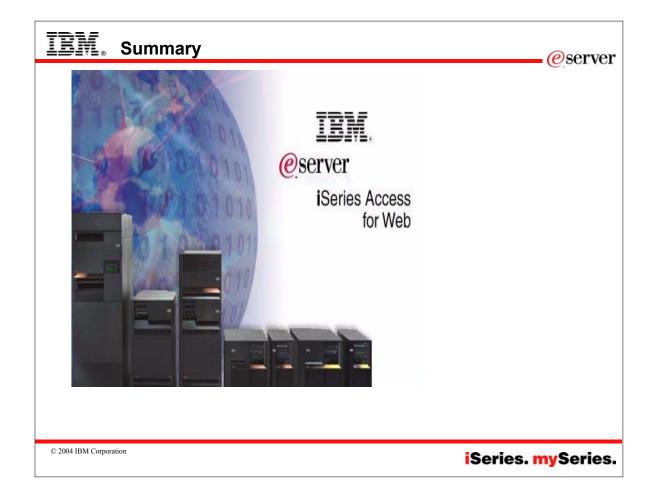

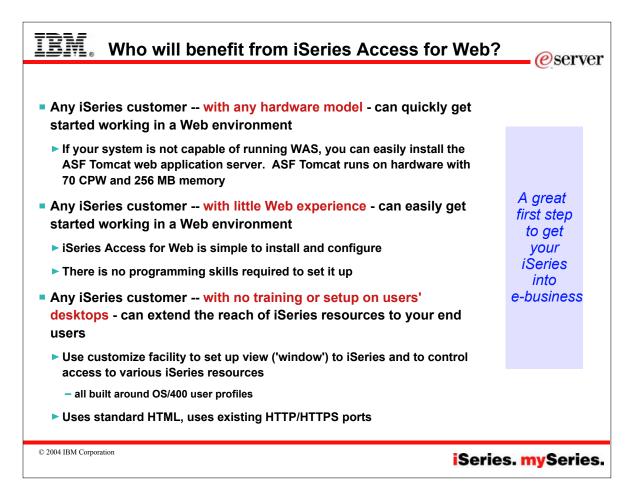

| IBM. Tradem                                                                                                    | arks and Discl                                                                                                    | aimers                                                                                                    | eserver                                                                     |
|----------------------------------------------------------------------------------------------------|----------------------------------------------------------------------------------------------------|----------------------------------------------------------------------------------------------------|-----------------------------------------------------------------------------|
|                                                                                                    |                                                                                                    |                                                                                                    |                                                                             |
| © IBM Corporation 1994-2003. All rights<br>References in this document to IBM produ                                                                                                    | reserved.<br>icts or services do not imply that IBM intends t                                                                                      | to make them available in every country.                                                                                                    |                                                                             |
| The following terms are trademarks or reg                                                                                                    | stered trademarks of International Business N                                                                                                    | Machines Corporation in the United States, other countries, or                                                                                                    | ' both:                                                                     |
| AS/400<br>AS/400e<br>eServer<br>Øserver                                                                                                    | e-business on demand<br>IBM<br>IBM (logo)<br>iSeries                                                                                               | OS/400<br>i5/OS                                                                                                    |                                                                             |
| Java and all Java-based trademarks are i<br>Microsoft, Windows, Windows NT, and th<br>Intel, Intel Inside (logos), MMX and Pentii<br>UNIX is a registered trademark of The Op<br>SET and the SET Logo are trademarks o | rademarks of Sun Microsystems, Inc. in the U                                                                                                    | Corporation in the United States, other countries, or both.<br>United States, other countries, or both.<br>ntries.<br>LLC.                                                                                                    | soth.                                                                       |
| Information is provided "AS IS" without w                                                                                                    |                                                                                                    |                                                                                                    |                                                                             |
| All customer examples described are pre<br>performance characteristics may vary by                                                                                                    |                                                                                                    | is have used IBM products and the results they may have achieved and the results they may have achieved achieved achieve | eved. Actual environmental costs and                                        |
| endorsement of such products by IBM. S<br>vendor worldwide homepages. IBM has i                                                                                                    | ources for non-IBM list prices and performance                                                                                                    | cts, published announcement material, or other publicly availal<br>ce numbers are taken from publicly available information, inclu<br>the accuracy of performance, capability, or any other claims re<br>ducts.                                                                                                    | uding vendor announcements and                                              |
| All statements regarding IBM future direc<br>authorized reseller for the full text of the s                                                                                                    |                                                                                                    | rawal without notice, and represent goals and objectives only.                                                                                                    | Contact your local IBM office or IBM                                        |
| delivery schedules with respect to any fut                                                                                                    | future capabilities. Such information is not inte<br>ure products. Such commitments are only ma<br>a good faith effort to help with our customers' | tended as a definitive statement of a commitment to specific le<br>ade in IBM product announcements. The information is preser<br>s' future planning.                                                                                                    | evels of performance, function or<br>nted here to communicate IBM's current |
| will vary depending upon considerations s                                                                                                    | such as the amount of multiprogramming in the                                                                                                    | arks in a controlled environment. The actual throughput or per<br>ne user's job stream, the I/O configuration, the storage configur<br>r performance improvements equivalent to the ratios stated he                                                                                                    | ration, and the workload processed.                                         |
| Photographs shown are of engineering pr                                                                                                    | ototypes. Changes may be incorporated in pr                                                                                                    | roduction models.                                                                                                    |                                                                             |
|                                                                                                    |                                                                                                    |                                                                                                    |                                                                             |
| © 2004 IBM Corporation                                                                                                    |                                                                                                    | i                                                                                                    | Series. mySeries.                                                           |